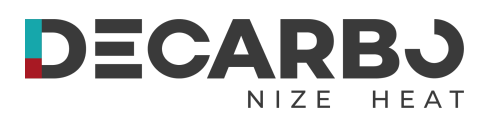

# **Luft-Wasser Inverter Monoblock Wärmepumpe**

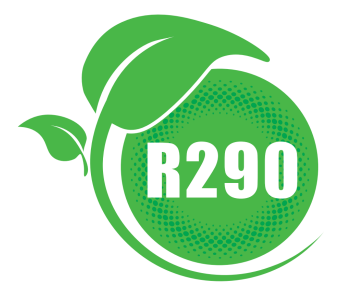

**BEDIENUNGSANLEITUNG**

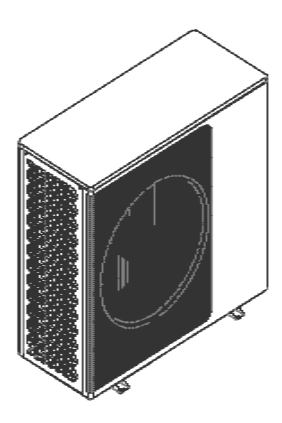

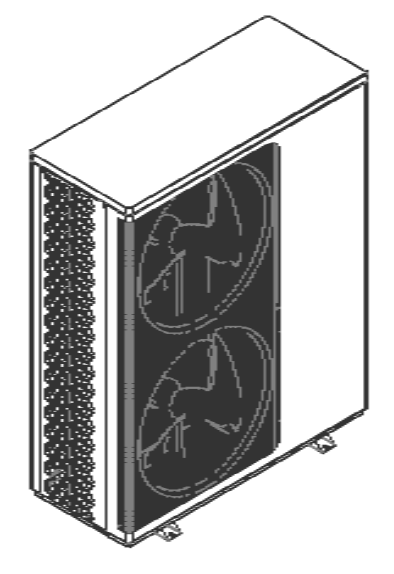

WICHTIGE SICHERHEITSANWEISUNGEN LESEN UND BEFOLGEN SIE ALLE ANWEISUNGEN ANLEITUNG AUFBEWAHREN

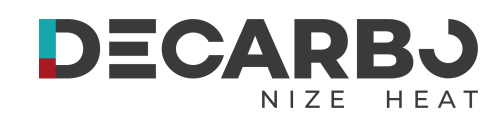

# **Inhaltsverzeichnis**

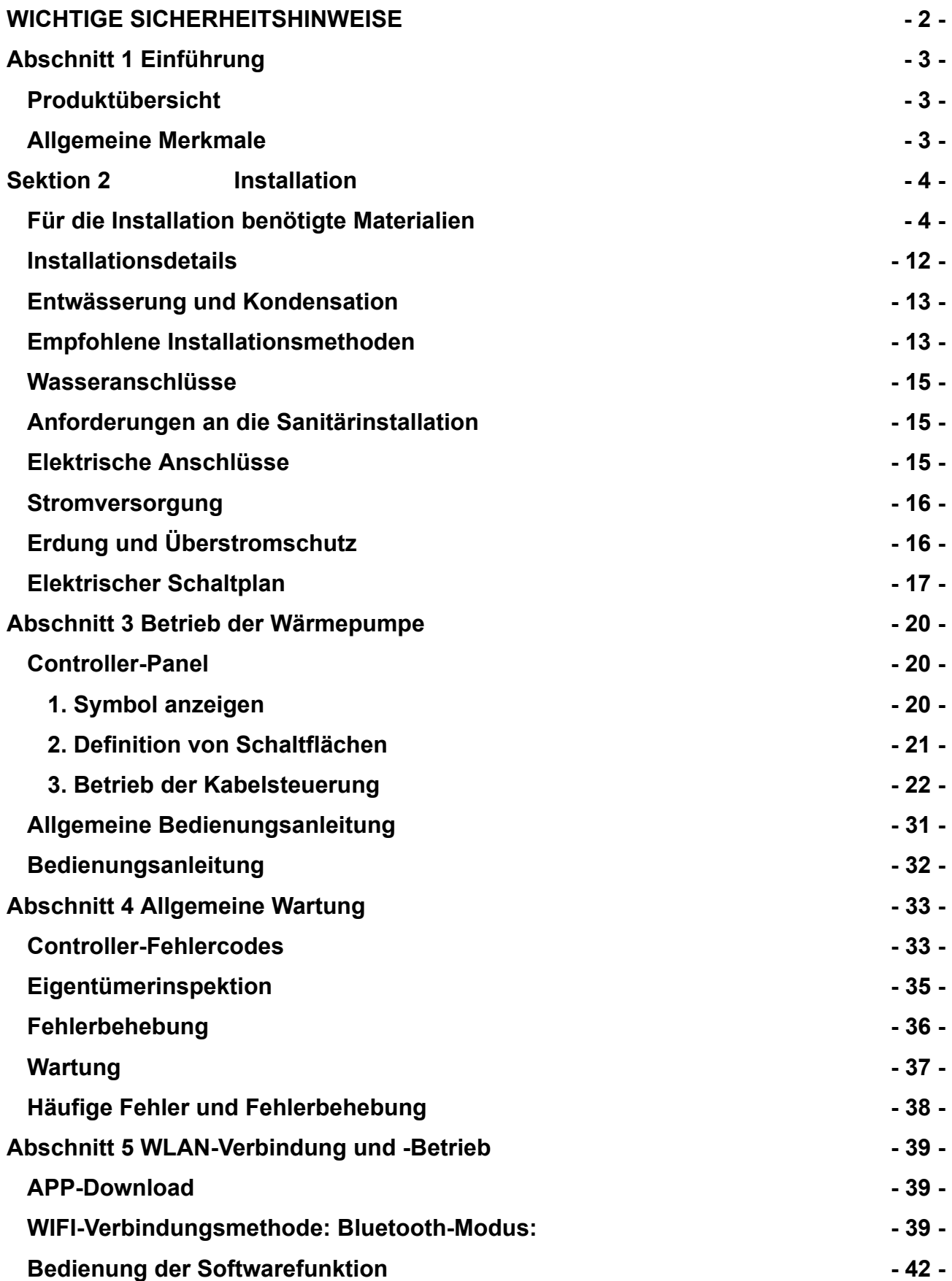

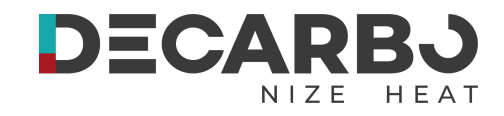

## <span id="page-2-0"></span>**WICHTIGE SICHERHEITSHINWEISE**

## **Wichtiger Hinweis:**

Dieses Handbuch enthält Installations- und Betriebsanweisungen für die Decarbo Wärmepumpen der ECO-Serie. Wenden Sie sich bei Fragen zu diesem Gerät an den Verkäufer.

**Achtung Installateur:** Diese Anleitung enthält wichtige Informationen zur Installation, zum Betrieb und zur sicheren Verwendung dieses Produkts. Diese Informationen sollten dem Eigentümer und/oder Betreiber dieses Geräts nach der Installation ausgehändigt oder auf oder in der Nähe der Wärmepumpe zurückgelassen werden.

**Achtung Benutzer:**Dieses Handbuch enthält wichtige Informationen, die Ihnen beim Betrieb und der Wartung dieser Wärmepumpe helfen. Bitte bewahren Sie es zum späteren Nachschlagen auf.

**WARNUNG** - Lesen und befolgen Sie vor der Installation dieses Produkts alle in diesem Buch enthaltenen Warnhinweise und Anweisungen. Die Nichtbeachtung der Sicherheitswarnungen und -anweisungen kann zu schweren Verletzungen, zum Tod oder zu Sachschäden führen.

## **Codes und Standards**

Die Wärmepumpe muss gemäß den örtlichen Bau- und Installationsvorschriften der zuständigen Versorgungsunternehmen oder Behörden installiert werden. Alle lokalen Vorschriften haben Vorrang vor nationalen Vorschriften. Sollten keine spezifischen örtlichen Vorschriften vorliegen, muss die Installation in Übereinstimmung mit der neuesten Ausgabe der VDE-Normen und der DIN EN 378 (Kälteanlagen und Wärmepumpen - Sicherheits- und Umweltaspekte) erfolgen, sowie unter Beachtung der geltenden Landesbauordnungen und sonstigen relevanten technischen Regelwerke

# **GEFAHR — Gefahr eines Stromschlags**

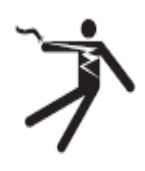

Die Stromversorgung dieses Produkts muss von einem konzessionierten Elektrofachbetrieb in Übereinstimmung mit den VDE-Bestimmungen, der DIN EN 378 sowie allen geltenden örtlichen Vorschriften und Verordnungen installiert werden. Eine unsachgemäße Installation stellt eine elektrische Gefahr dar, die zum Tod oder zu schweren Verletzungen von Wärmepumpenbenutzern, Installateuren oder anderen durch Stromschläge führen und auch zu Sachschäden führen kann. Lesen und befolgen Sie die spezifischen Anweisungen in diesem Handbuch und die relevanten deutschen Normen und Gesetze.

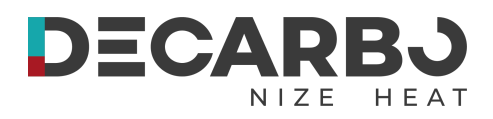

**WARNUNG:** Um das Verletzungsrisiko zu minimieren, sollte Kindern die Benutzung dieses

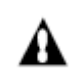

Produkts nicht gestattet werden, es sei denn, sie stehen unter ständiger und unmittelbarer Aufsicht einer verantwortlichen Person.

## **Verbraucherinformation und Sicherheit**

Die Luftwärmepumpen mit DC-Inverter sind so konzipiert und hergestellt, dass sie jahrelang sicher und zuverlässig funktionieren, wenn sie gemäß den Informationen in diesem Handbuch und den in späteren Abschnitten genannten Installationsvorschriften installiert, betrieben und gewartet werden. Im gesamten Handbuch finden sich Sicherheitswarnungen und

Warnhinweise sind durch das  $\mathbf{A}$  " Symbol gekennzeichnet. Lesen Sie unbedingt alle Warnungen und Vorsichtsmaßnahmen durch und befolgen Sie diese.

## **Energiespartipps für Wärmepumpen**

- 1. Sollten Sie über einen längeren Zeitraum kein Warmwasser benötigen, können Sie die Wärmepumpe ausschalten oder die Temperatur herunterregeln, um den Energieverbrauch zu senken.
- 2. Beachten Sie die folgenden Hinweise, um Energie zu sparen und die Betriebskosten Ihrer Wärmepumpe zu reduzieren, ohne auf Komfort zu verzichten:
- 3. Halten Sie eine maximale Wassertemperatur von 60°C ein.
- 4. Schalten Sie die Wärmepumpe aus, wenn die Umgebungstemperatur unter -20℃ fällt oder wenn Sie länger als eine Woche im Urlaub sind.
- 5. Um Energie zu sparen, wird empfohlen, die Wärmepumpe tagsüber zu betreiben, wenn die Umgebungstemperatur höher ist.
- 6. Installieren Sie die Wärmepumpe an einem gut belüfteten Ort im Freien und schützen Sie sie nach Möglichkeit vor Wind, Regen und Schnee.
- 7. Zur weiteren Optimierung der Energieeffizienz empfehlen wir die Verwendung unserer Decarbo-Pufferspeicher und den hydraulischen Abgleich der Anlage, um den Energieverbrauch zu minimieren und die Leistung zu optimieren. Die Verwendung eines Unterstands kann helfen, das Risiko von Frost und Vereisung zu verringern.

## **Allgemeine Installationsinformationen**

- 1. Installation und Wartung müssen von einem qualifizierten Installateur oder Servicemitarbeiter durchgeführt werden und allen nationalen, staatlichen und lokalen Vorschriften und/oder Sicherheitsvorschriften entsprechen.
- 2. Diese Luftwärmepumpe mit Gleichstrom-Inverter ist speziell für die Warmwasserbereitung und Hausheizung konzipiert.

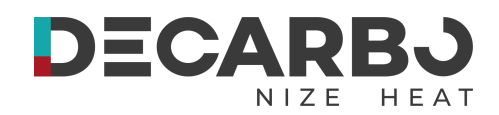

# <span id="page-4-0"></span>**Abschnitt 1 Einführung**

## **Produktübersicht**

- Die DC-Inverter-Luftwärmepumpen von Decarbo sind innovative Heizsysteme, die Wärme aus der Umgebungsluft auf Wasser übertragen. Mit der Fähigkeit, Heißwasser bis zu 70°C zu erzeugen, eignen sich diese Wärmepumpen perfekt zur Hauserwärmung mit Radiatoren und Fußbodenheizung, im Alt- und im Neubau und können selbst bei einer Umgebungstemperatur von -20 °C effizient arbeiten. Mit Ausgangstemperaturen von bis zu 60°C sind sie kompatibel mit gängigen Heizkörpersystemen, ohne zusätzliche Ergänzungen.
- Im Vergleich zu konventionellen Öl- oder LPG-Heizkesseln reduzieren unsere DC-Inverter-Wärmepumpen den CO2-Ausstoß enorm, da Wärme transportiert wird statt sie zu erzeugen. Gleichzeitig sparen wir bis zu 80 % der Betriebskosten ein. Unsere Wärmepumpen sind nicht nur hocheffizient, sondern auch einfach und sicher in der Handhabung.

## **Allgemeine Merkmale**

#### **Niedrige Betriebskosten & Hohe Effizienz**

Leistungskoeffizient (COP) von bis zu 5, für geringere Betriebskosten. Kein Heizstabzusatz erforderlich.

#### **Reduzierte Kapitalkosten**

Einfache Installation.

#### **Hoher Komfort**

Erhöhte Warmwasserverfügbarkeit durch hohe Lagertemperatur..

## **Intelligente Steuerung**

Integrierter digitaler Regler zur Aufrechterhaltung der gewünschten Wassertemperatur.

#### **Robuste Bauweise**

Langlebiges und korrosionsbeständiges Verbundgehäuse.

#### **Qualitätskompressor**

HIGHLY-Inverter Kompressor für herausragende Leistung, Effizienz und leisen Betrieb.

### **Selbstdiagnostik**

Bedienfeld zur Überwachung und Fehlerbehebung.

## **Benutzerfreundliche Schnittstelle**

Intelligenter digitaler Controller mit blauer LED-Hintergrundbeleuchtung.

#### **Langlebigkeit**

Separates isoliertes Elektrofach verhindert innere Korrosion.

#### **Betrieb bei extremen Temperaturen**

Funktioniert bis zu einer Umgebungslufttemperatur von -20℃.

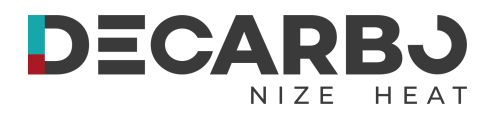

# <span id="page-5-0"></span>**Sektion 2 Installation**

In diesem Abschnitt finden Sie allgemeine Informationen zur Installation der Decarbo Luftwärmepumpe mit DC-Inverter.

**Hinweis: Bitte lesen und befolgen Sie vor der Installation dieses Produkts alle Warnhinweise und Anweisungen sorgfältig. Die Installation sollte ausschließlich durch einen qualifizierten Servicetechniker erfolgen.**

#### **Benötigte Materialien für die Installation**

Die Installation der Wärmepumpe erfordert die Bereitstellung der folgenden Materialien:

#### **Sanitärarmaturen**: Sorgen Sie für geeignete Armaturen

**Ebene Oberfläche:** Die Wärmepumpe muss auf einer geraden Oberfläche entstehen, damit eine ordnungsgemäße Entwässerung möglich ist.

**Elektrische Zuleitung**: Die erforderlichen elektrischen Daten sind auf dem Typenschild der Wärmepumpe angegeben. Bitte beachten Sie die angegebene Stromstärke. Ein separater Anschlusskasten ist nicht erforderlich; die Anschlüsse erfolgen im Elektrofach der Wärmepumpe, und die Leitung kann direkt am Wärmepumpengehäuse eingeführt werden.

**PVC-Rohr:** Für die Stromversorgungsleitung wird die Verwendung von PVC-Rohr als Schutzummantelung empfohlen.

**Druckerhöhungspumpe:** Bei niedrigem Wasserdruck sollte eine Druckerhöhungspumpe zum Pumpen von Wasser verwendet werden.

**Filter am Wassereinlass:** Ein Filter ist erforderlich, um die Wasserqualität zu gewährleisten.

**Isolierung der Rohrleitungen:** Die Rohrleitungen sollten isoliert werden, um Wärmeverluste zu minimieren.

**Frostschutzmittel:** Der Einsatz von Frostschutzmittel wird dringend empfohlen, besonders in Regionen mit strengen Wintern, um Schäden durch Gefrieren zu vermeiden.

## **Hinweis: Zur Vereinfachung der Wartung empfehlen wir die Installation von Absperrventilen an den Wassereinlass- und -auslassanschlüssen.**

#### **Unser Tipp für maximale Effizienz:**

Um die Leistung und Effizienz Ihrer Wärmepumpe zu optimieren, empfehlen wir die Kombination mit unseren Decarbo Pufferspeichern, den hydraulischen Abgleich und die Verwendung von Frostschutzmittel. Dies stellt eine nahtlose Integration und optimale Funktionsweise Ihres Heizsystems sicher. Bei Fragen steht Ihnen unser Serviceteam zur Verfügung.

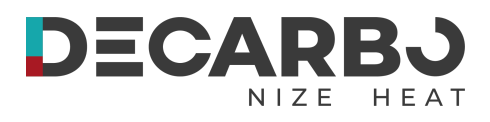

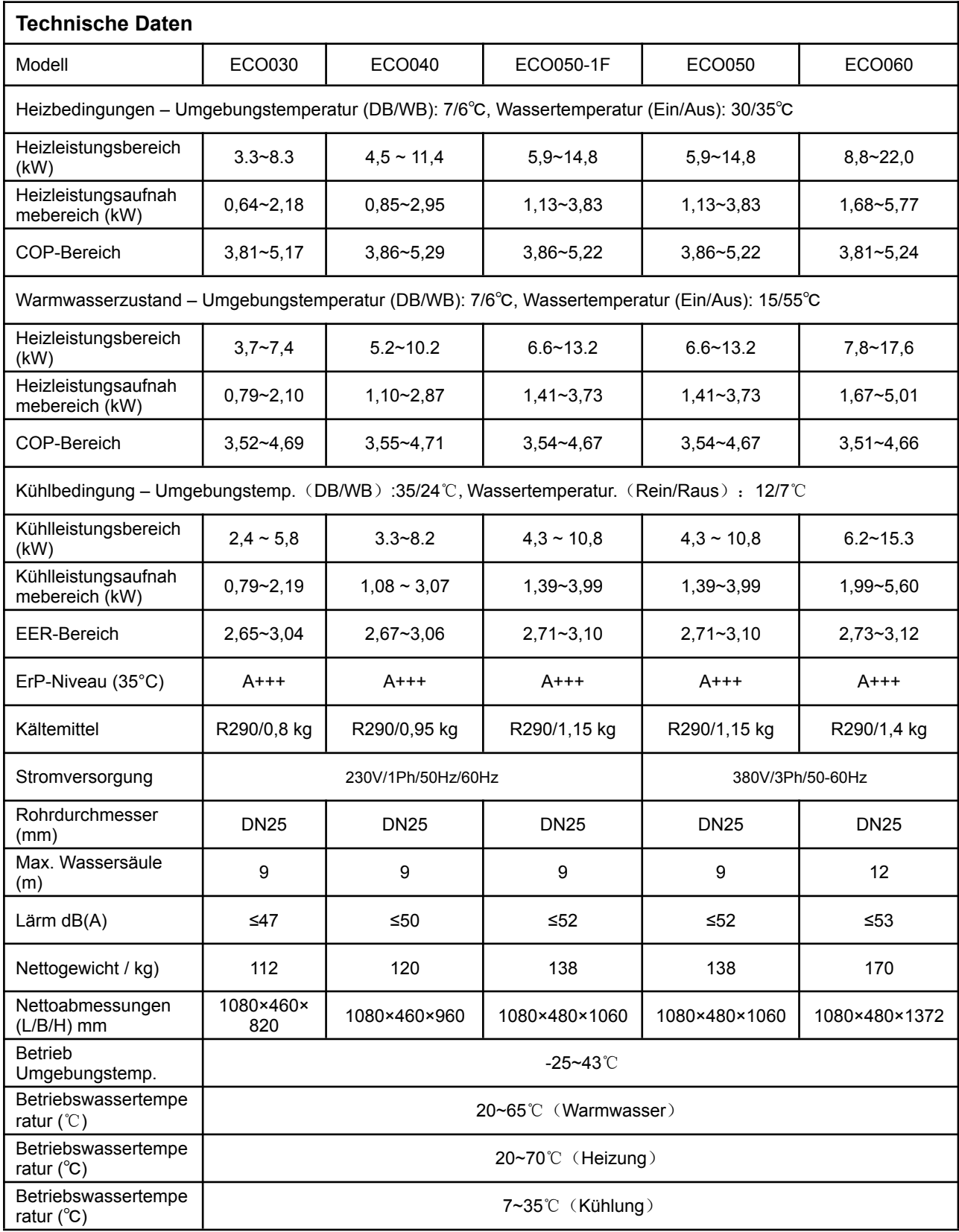

**Notiz:**

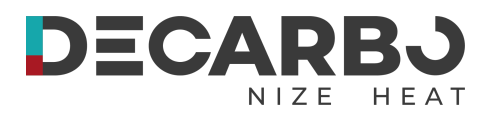

Detaillierte Spezifikationen der Geräte entnehmen Sie bitte dem Typenschild auf den Geräten.

Um einen sicheren Betrieb zu gewährleisten, ist eine korrekte Installation erforderlich. Zu den Anforderungen an Wärmepumpen gehören:

- 1. Korrekte Dimensionierung
- 2. Montage vor Ort (falls erforderlich).
- 3. Geeigneter Standort und Abstände.
- 4. Korrekte elektrische Verkabelung.
- 5. Ausreichender Wasserdurchfluss.

Dieses Handbuch enthält Informationen, die zur Erfüllung dieser Anforderungen erforderlich sind. Überprüfen Sie alle Anwendungs- und Installationsverfahren vollständig, bevor Sie mit der Installation loslegen.

## **Abmessungen:**

## **Einheit: mm**

## **ECO030**

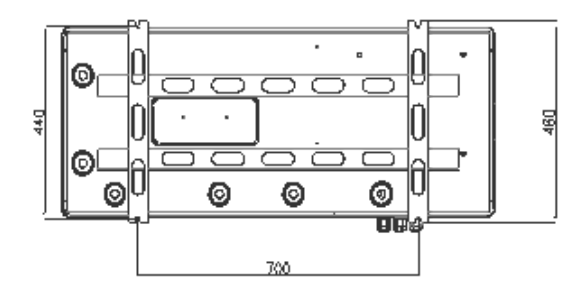

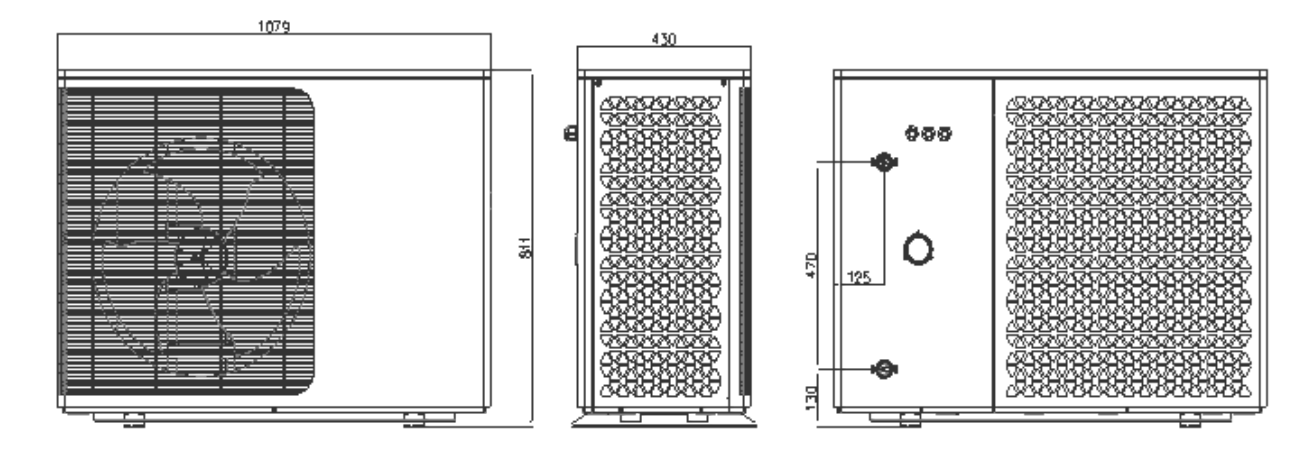

**Notiz:**

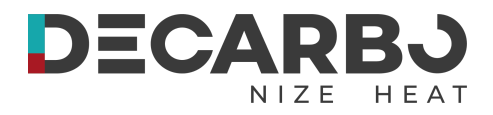

**ECO040**

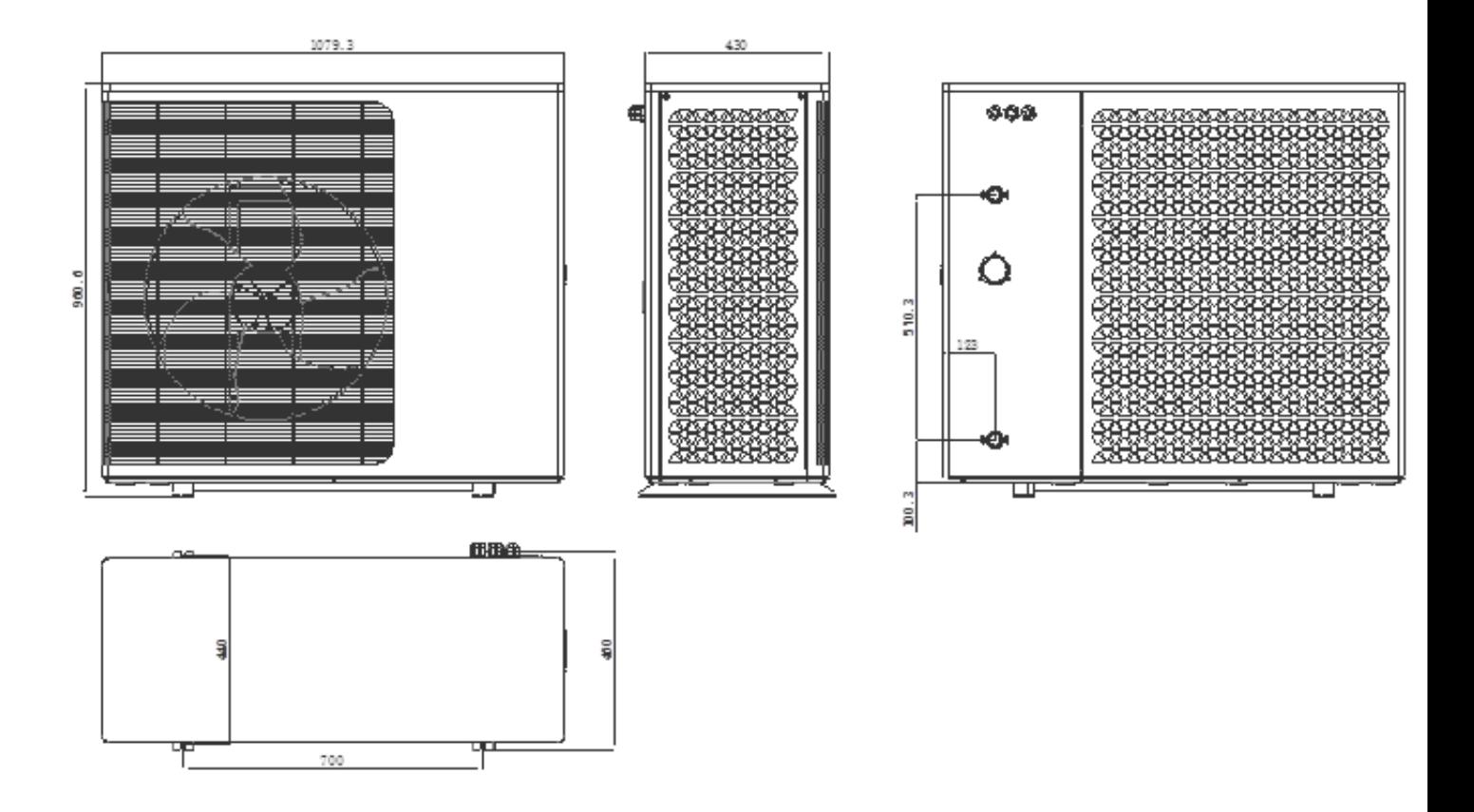

## **ECO050**

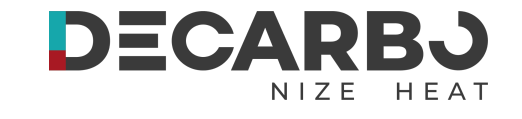

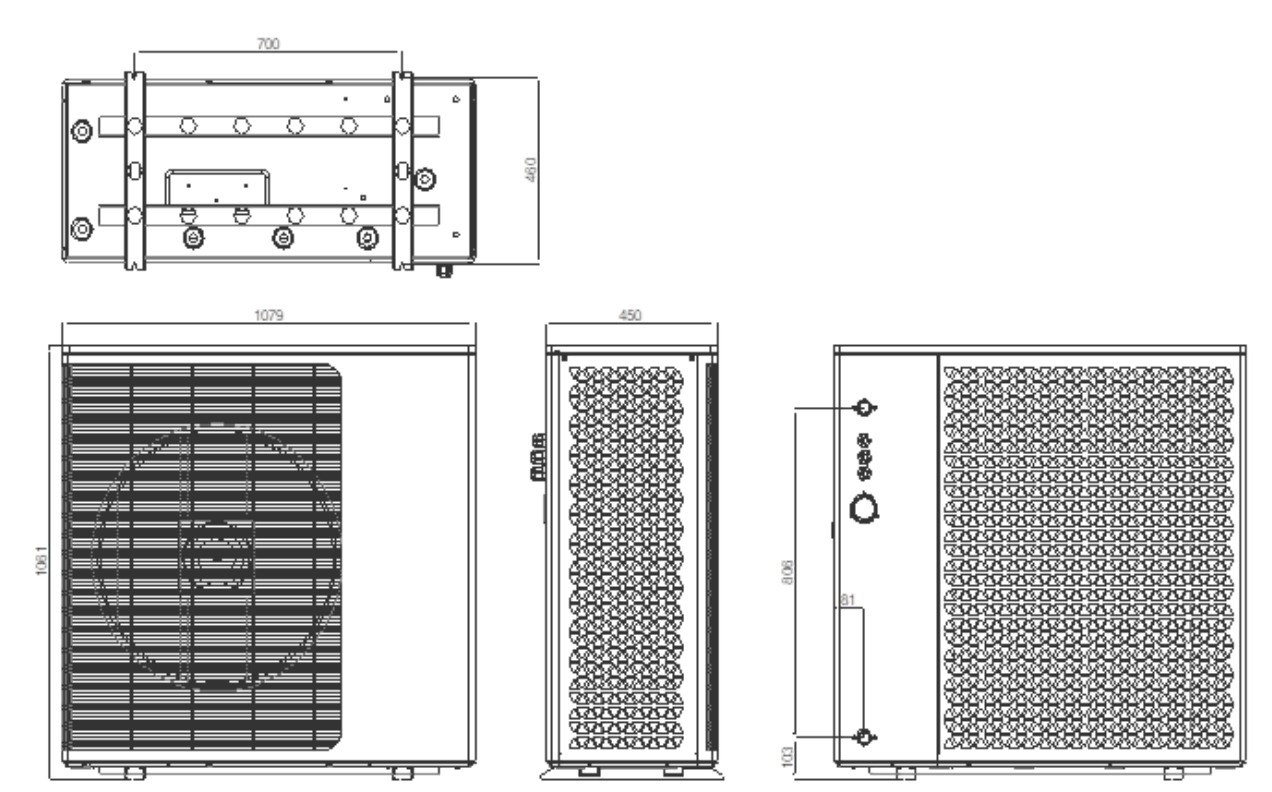

## **ECO060**

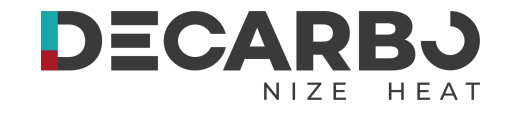

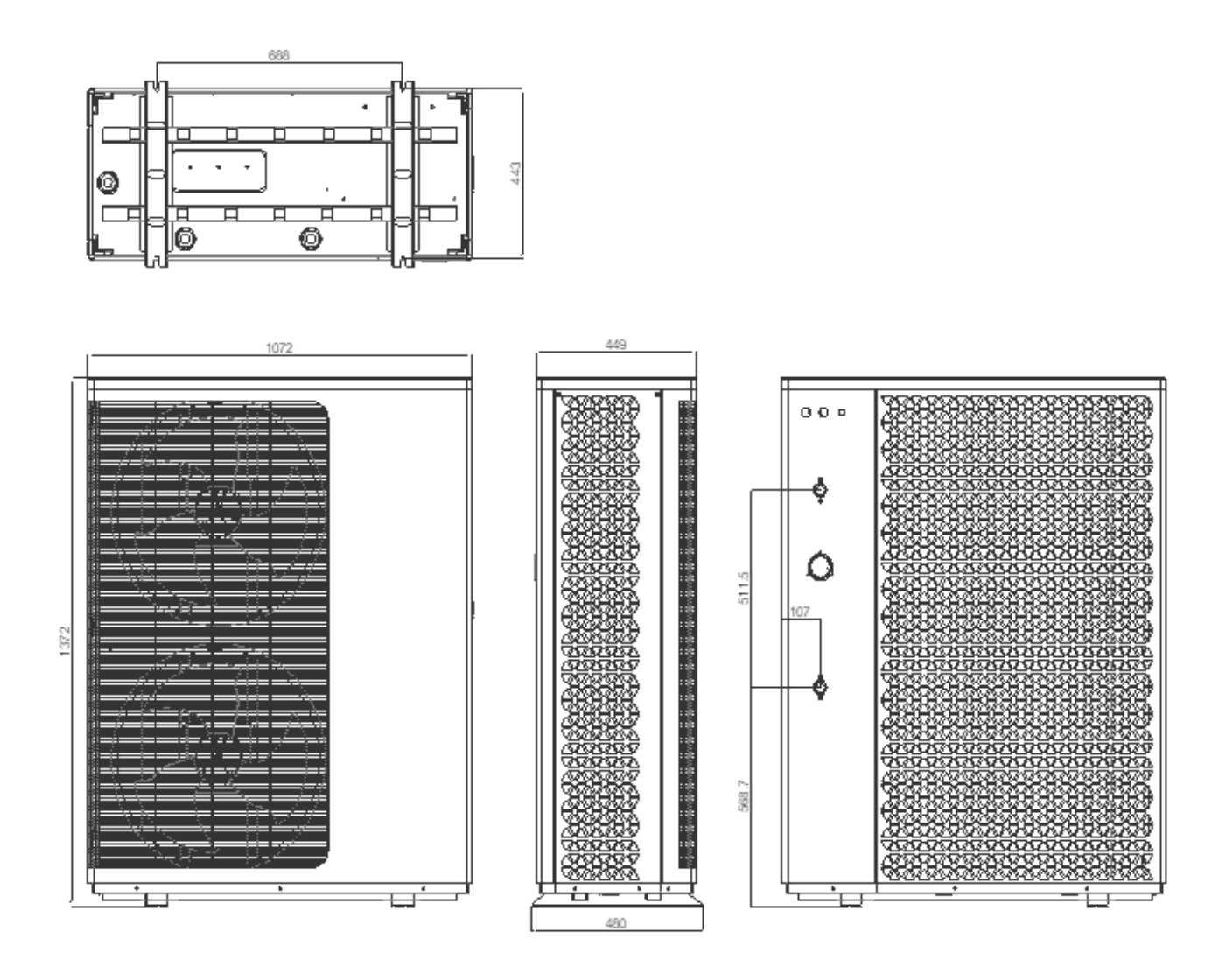

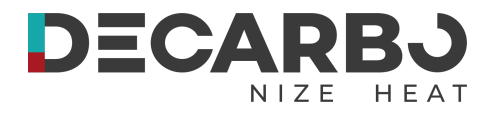

## **Explosionszeichnung**

## **ECO 030 / ECO 040**

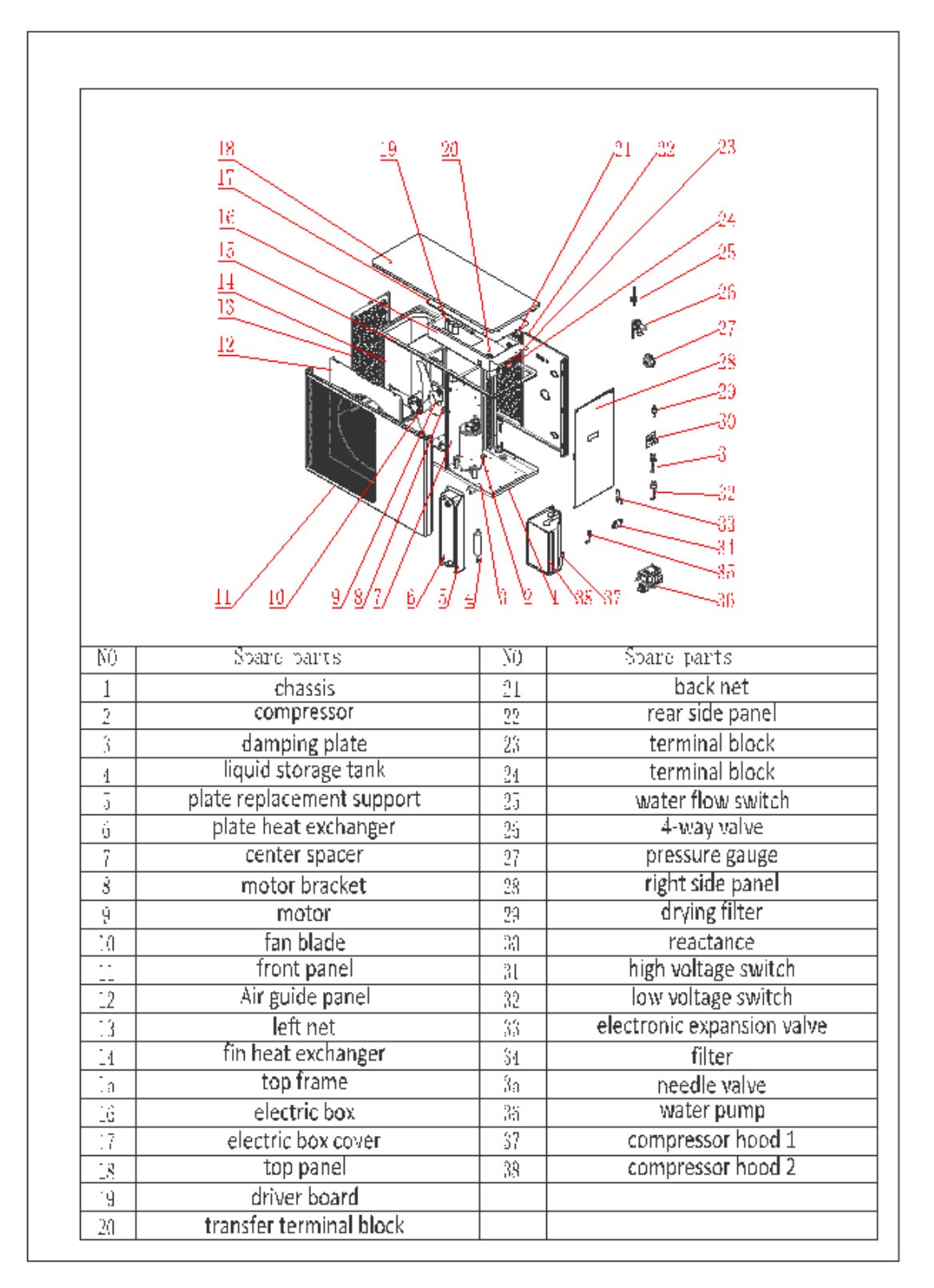

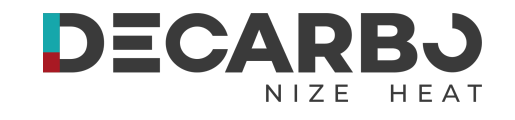

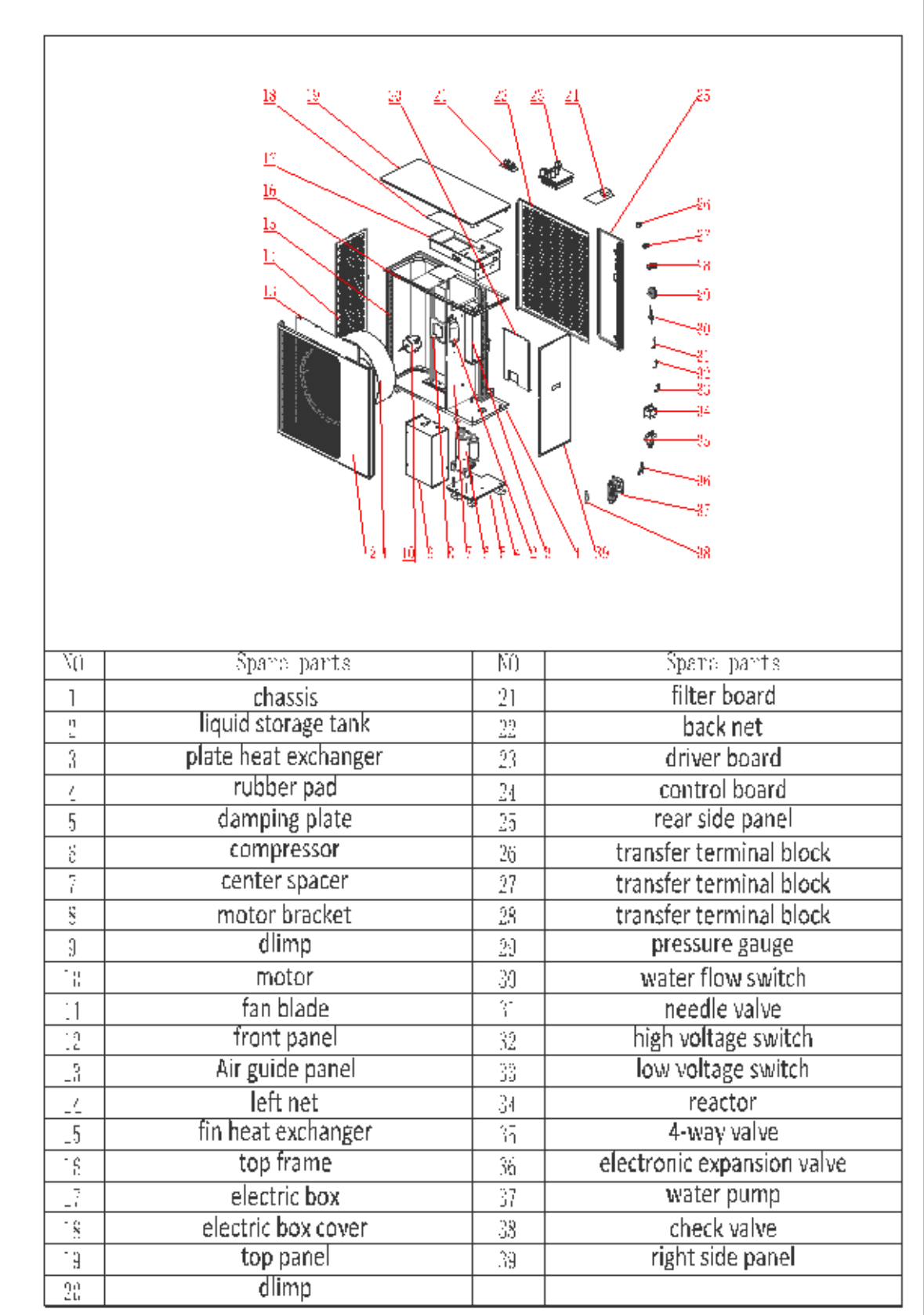

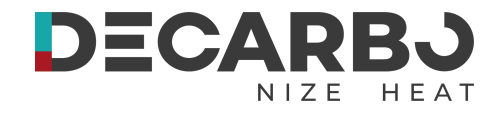

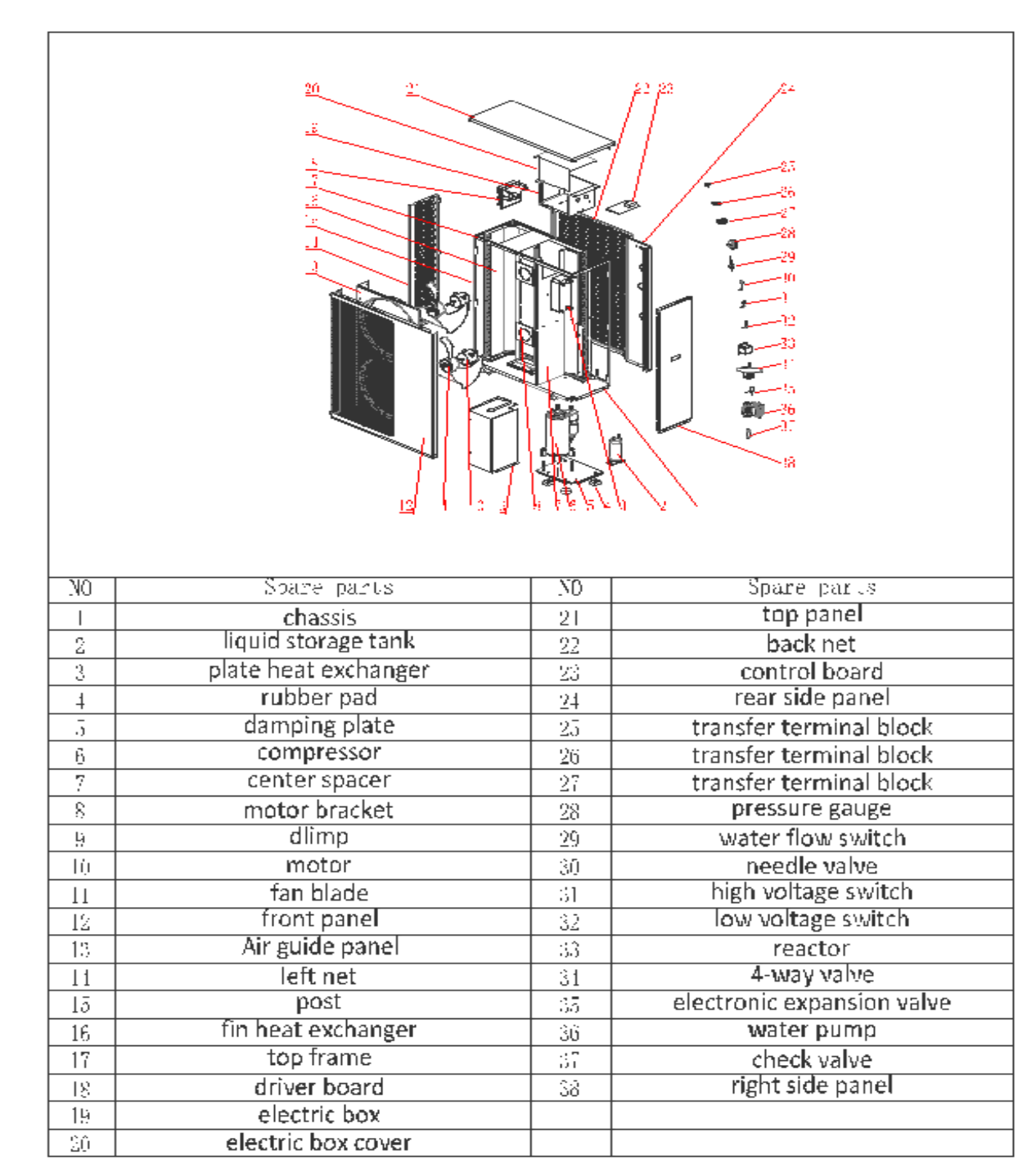

## **Installationsort**

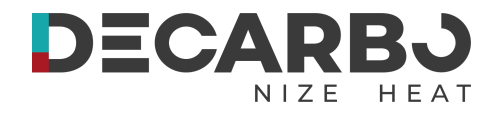

# **VORSICHT!**

1. Installieren Sie die Wärmepumpe NICHT in der Nähe von gefährlichen Materialien und Orten

2. Installieren Sie die Wärmepumpe NICHT unter stark geneigten Dächern ohne Dachrinnen, da sonst mit Schmutz vermischtes Regenwasser durch das Gerät gedrückt werden kann.

3. Stellen Sie die Wärmepumpe auf eine flache, leicht geneigte Oberfläche, z. B. Beton oder Betonplatte. Dadurch wird eine ordnungsgemäße Ableitung von Kondenswasser und Regenwasser vom Sockel des Geräts ermöglicht. Wenn möglich, sollte die Platte auf gleicher Höhe oder etwas höher als die Filteranlage/-ausrüstung platziert werden.

## <span id="page-14-0"></span>**Installationsdetails**

Installationsanleitung für Ihre Wärmepumpe

Um die korrekte Funktion und Langlebigkeit Ihrer Wärmepumpe zu gewährleisten, befolgen Sie bitte die folgenden Installationsrichtlinien:

## **Schutzbereich um die Wärmepumpe**

Das Kältemittel R290 in Ihrer Wärmepumpe ist brennbar und schwerer als Luft. Um die Sicherheit zu gewährleisten, muss ein spezieller Schutzbereich um die Außeneinheit der Wärmepumpe definiert werden. Beachten Sie die folgenden Richtlinien:

### **Allgemeine Abstandsregeln:**

Die Außeneinheit muss so aufgestellt werden, dass Kältemittel bei einer Leckage weder in das Gebäude noch in die Kanalisation oder das Heizungswasser gelangen kann.

Mindestens 1 Meter Abstand muss von der Aufstellungsfläche der Wärmepumpe zu Fenstern, Türen, Lüftungsöffnungen, Lichtschächten, Kellerzugängen, Ausstiegsluken, Flachdachfenstern, Fallrohren oder sonstigen nicht abgedichteten Schächten eingehalten werden.

An der Oberkante der Wärmepumpe sollte ein Abstand von einem halben Meter eingehalten werden. Fenster oberhalb der Wärmepumpe sind mit Abstand erlaubt.

### **Beschränkungen des Schutzbereichs:**

Der Schutzbereich darf sich nicht auf Parkplätze, Nachbargrundstücke oder öffentliche Verkehrsflächen erstrecken.

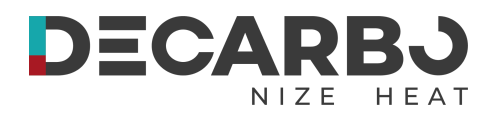

#### **Vorsicht bei Zündquellen und Fahrzeugbetrieb:**

Im Schutzbereich sind keine Zündquellen erlaubt, einschließlich offener Flammen, Heizpilze, Grills, elektrische Anlagen, Steckdosen, Lampen, Lichtschalter, funkenbildende Werkzeuge und alle Gegenstände, die Temperaturen von mehr als 360 °C erreichen können.

#### **Hinweis**

Diese Anforderungen dienen dazu, sicherzustellen, dass im Falle einer Leckage keine Gefahr für Personen oder Gebäude entsteht.

Bei Unsicherheiten über den korrekten Schutzbereich sollten Sie sich an einen qualifizierten Fachmann wenden oder unseren Kundendienst kontaktieren.

Die Beachtung dieser Richtlinien ist entscheidend für die sichere Installation und den Betrieb Ihrer Wärmepumpe.

#### **Sonstige Hinweise**

#### **Platzierung der Wärmepumpe:**

Stellen Sie sicher, dass die Wärmepumpe gut belüftet ist und der Lufteinlass/-auslass frei bleibt. Beachten Sie, dass die Wärmepumpe der Umgebungsluft Wärmeenergie entzieht. Halten Sie ca. 3 Meter Abstand zu Gehwegen.Die Wärmepumpe muss auf einem soliden Fundament mit guter Entwässerung stehen.

Vermeiden Sie Bereiche mit aggressiven Gasen, Staub, Sand und Blättern.

#### **Vibrationskontrolle:**

Verwenden Sie stoßfeste Buchsen bei der Installation, um Vibrationen und Unwucht zu vermeiden.

#### **Reglerplatzierung:**

Schützen Sie den Regler vor direkter Sonneneinstrahlung und hohen Temperaturen.

Platzieren Sie den Regler so, dass er gut sichtbar ist.

#### **Sanitärinstallation:**

Installieren Sie die Sanitärrohre mit geeigneter Unterstützung, um mögliche Schäden durch Vibrationen zu vermeiden.

Halten Sie einen fließenden Wasserdruck von über 196 kPa; falls notwendig, installieren Sie eine Druckerhöhungspumpe.

#### **Stromversorgung**:

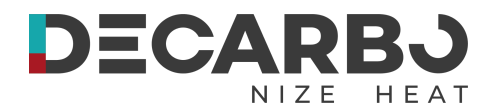

Der akzeptable Betriebsspannungsbereich sollte innerhalb von ±10 % der Nennspannung liegen. Die Wärmepumpeneinheit muss geerdet sein.

#### **Wichtige Hinweise**

Achten Sie darauf, alle lokalen Bauvorschriften und Bestimmungen zu beachten, die über die Anforderungen aus dieser Bedienungsanleitung hinausgehen könnten.

Planen Sie regelmäßige Inspektionen und Wartungen ein, um die ordnungsgemäße Funktion Ihrer Wärmepumpe zu gewährleisten.

Bei der Auswahl eines Installationsortes ist eine gründliche Beurteilung vor Ort ratsam, um alle spezifischen Bedingungen oder Herausforderungen zu berücksichtigen.

Bei Fragen oder Bedenken zur Installation oder Bedienung Ihrer Wärmepumpe wenden Sie sich bitte an den zuständigen Fachmann oder unseren Kundendienst.

## <span id="page-16-0"></span>**Entwässerung und Kondensation**

Bei laufendem Gerät kommt es am Verdampfer zu Kondenswasser, das abhängig von der Umgebungslufttemperatur und -Feuchtigkeit gleichmäßig abfließt. Je feuchter die Umgebungsbedingungen sind, desto mehr Kondenswasser entsteht. Der Boden des Geräts dient als Auffangschale zum Auffangen von Regenwasser und Kondenswasser. Halten Sie die Abflusslöcher an der Bodenwanne des Gerätesockels jederzeit frei von Schmutz.

## **Anleitung zur Installation der DC-Inverter-Wärmepumpe**

Die DC-Inverter-Wärmepumpe ist für die Raumheizung, -kühlung und Warmwasserbereitung konzipiert. Beachten Sie die folgenden Hinweise zur fachgerechten Installation:

#### **Anwendungsbereiche:**

- 1. Heizung/Kühlung: Die Wärmepumpe kann mit Fußbodenheizkreisen und Heizkörpern für die Raumheizung sowie Gebläsekonvektoren für die Raumkühlung verbunden werden.
- 2. Warmwasserbereitung: Die Warmwasserversorgung erfolgt über einen Warmwasserspeicher, der an die Wärmepumpe angeschlossen wird.

#### **Integrierte Komponenten**:

Die DC-Inverter-Wärmepumpe ist mit einer Hauptumwälzpumpe ausgestattet.

**Notiz:**

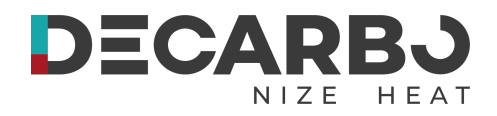

- Verbindungen mit anderen Teilen: Installateure sollten die Wärmepumpe mit dem Puffertank (für Raumheizung/-kühlung) und dem Speicherwassertank (für Warmwasserbereitung) verbinden.
- Erforderliche externe Armaturen: Zu den notwendigen zusätzlichen Komponenten gehören ein Sicherheitsventil, ein Wasserfüllventil und ggf. (z.B. bei gleichzeitiger Nutzung von Kühlung / Warmwasser oder Heizung / Warmwasser) ein Dreiwegeventil. Das Dreiwegeventil erhält das Steuersignal über die Wärmepumpe.
- Temperatursensor: Im Speicherwassertank sollte ein Temperatursensor angebracht werden.
- Zusätzlicher Elektroheizer: Bei Bedarf kann ein zusätzlicher Elektroheizer im Warmwasserspeicher oder Pufferspeicher installiert werden. Dieser erhält das Steuersignal von der Wärmepumpe.

### **Hinweis**

**Notiz:**

- Die genannten Installationsschritte sollten von qualifizierten Fachleuten durchgeführt werden, um eine einwandfreie Funktion und Sicherheit des Systems zu gewährleisten.
- Bei Fragen zur Installation steht Ihnen unser Kundendienst zur Verfügung.

## **Die korrekte Installation Ihrer Wärmepumpe trägt maßgeblich zur Effizienz und Langlebigkeit Ihres Heiz- und Kühlsystems bei.**

**Systeminstallationsdiagramm**: Beachten Sie die schematische Darstellung in Abbildung 2 und Abbildung 3. Diese zeigt Ihnen den korrekten Aufbau des Systems.

**3-Wege-Ventil**:Im Warmwassermodus sollte das 3-Wege-Ventil aktiviert sein.

Bei der Nutzung der Fußbodenheizung oder -kühlung sollte das 3-Wege-Ventil deaktiviert sein.

**Priorität des Warmwassers:** Falls sowohl die Heizung (oder Kühlung) als auch das Warmwasser die eingestellte Temperatur nicht erreichen, hat die Warmwasserversorgung Vorrang.

**Spezifikationen für den Warmwasserspeicher:** Der Warmwasserspeicher sollte mit einem für die Kapazität der Wärmepumpe dimensionierten Wärmetauscher ausgestattet sein. Die Kapazität des Wärmetauschers sollte mindestens der Nennheizkapazität der Wärmepumpe entsprechen.

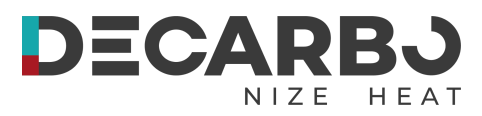

**Vorinstalliertes Kältemittel**: Die Wärmepumpe wird betriebsbereit geliefert und ist mit dem Kältemittel R290 gefüllt.

#### **Sicherheitshinweis zum Kältemittel R290:**

R290 ist brennbar und explosiv.

Die Installation der Wärmepumpe in Umgebungen mit Betriebs- oder potenziellen Zündquellen ist strengstens verboten.

#### **Wichtig**

Die Installation sollte ausschließlich von qualifizierten Fachleuten durchgeführt werden, um die Sicherheit und korrekte Funktionsweise des Systems zu gewährleisten.

Bei Fragen zur Installation oder zu den Produktspezifikationen steht Ihnen unser Kundendienst zur Verfügung.

Die Beachtung dieser Anleitung trägt zur zuverlässigen Leistung und Langlebigkeit Ihrer Wärmepumpe bei.

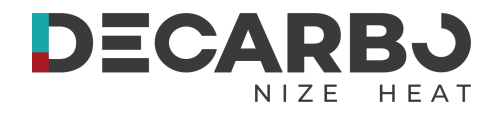

## **Schematische Darstellung der Installation des Sekundärkreislaufs**

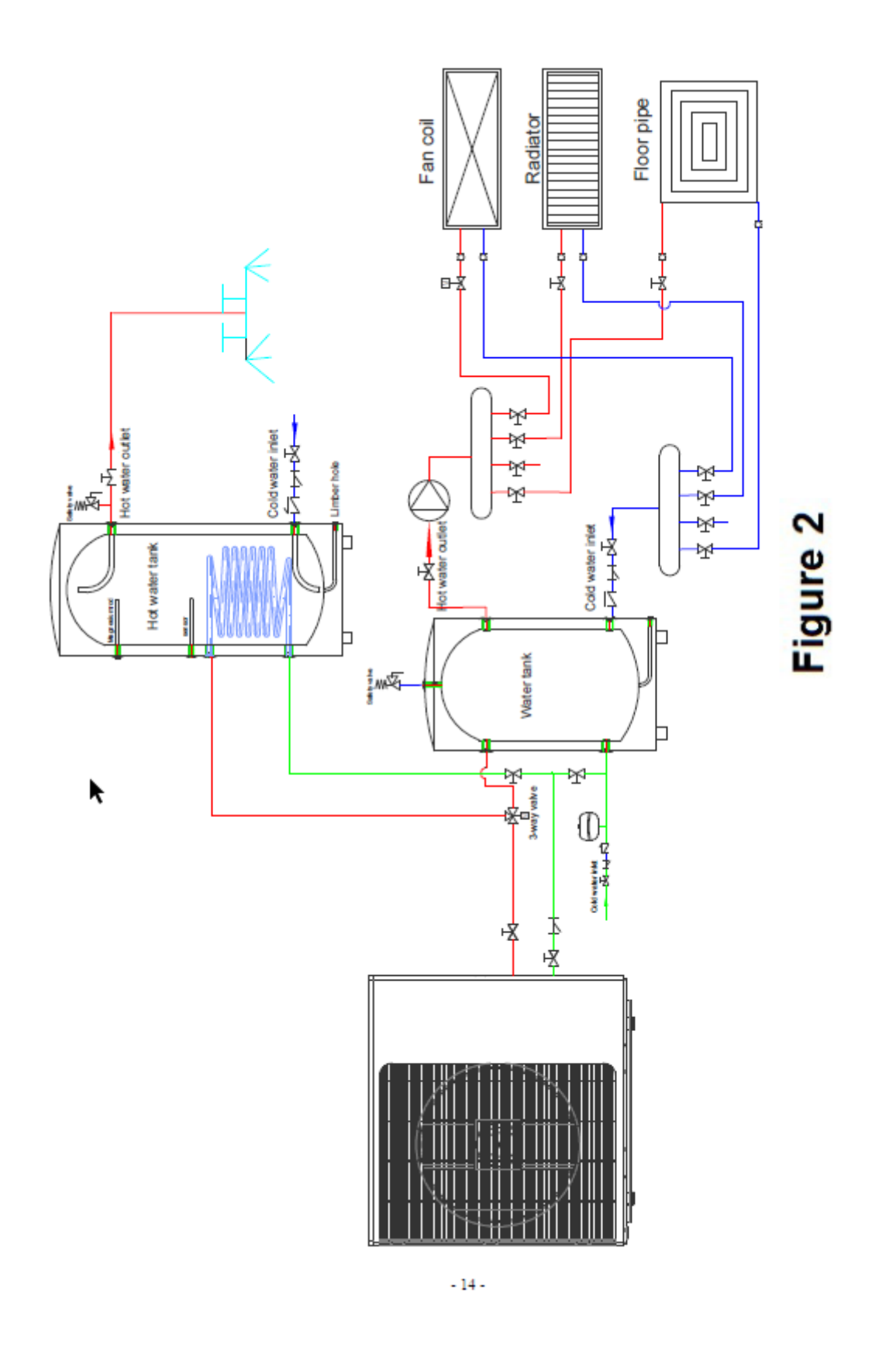

**Notiz:**

Das oben genannte Design und die Spezifikationen können zum Zweck der Produktverbesserung ohne vorherige Ankündigung geändert werden.

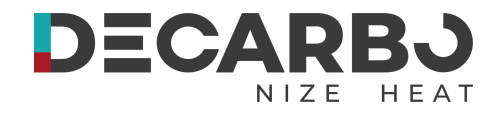

## **Schematische Darstellung der Zyklusinstallation**

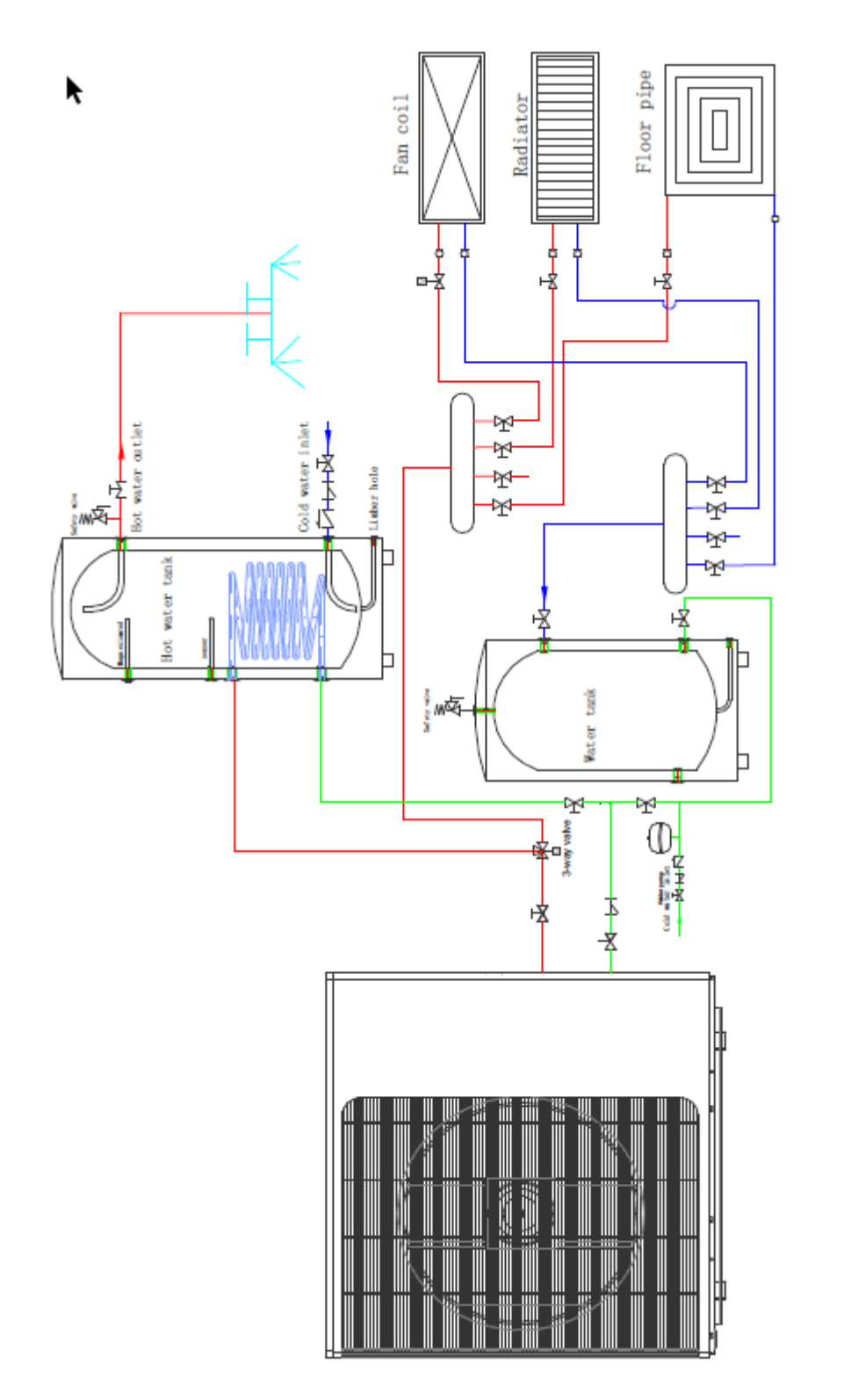

Figure 3

## <span id="page-21-0"></span>**Wasseranschlüsse**

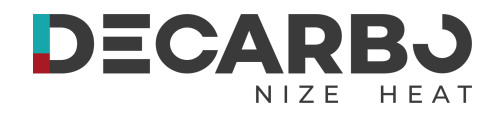

## **Wasseranschlüsse an der Wärmepumpe**

Es wird empfohlen, Quick Connect-Armaturen an den Wassereinlass- und -auslassanschlüssen zu installieren.

Es wird empfohlen, für die Rohrleitungen der Wärmepumpe Edelstahl- oder PPR-Rohre zu verwenden. Der Wassereinlass- und -auslassanschluss zur Wärmepumpe ist für Rohrverschraubungen aus Edelstahl oder PPR geeignet.

A **VORSICHT** —Stellen Sie sicher, dass die Durchflussanforderungen und Leitungswasserumwälzraten durch die Installation zusätzlicher Wärmepumpen und Sanitäreinschränkungen eingehalten werden können.

## <span id="page-21-1"></span>**Anforderungen an die Sanitärinstallation**

- 1. Wenn der Wasserdruck 490 kPa übersteigt, verwenden Sie bitte ein Reduzierventil, um den Wasserdruck unter 294 kPa zu reduzieren.
- 2. Jedes mit der Einheit verbundene Teil muss mit der Methode der losen Verbindung verbunden und mit einem Zwischenventil installiert werden.
- 3. Stellen Sie sicher, dass alle Rohrleitungen ordnungsgemäß fertiggestellt wurden, und führen Sie dann einen Wasserleck- und Drucktest durch.
- 4. Alle Rohrleitungen und Rohrverbindungen müssen isoliert werden, um Wärmeverluste zu vermeiden.
- 5. Installieren Sie am tiefsten Punkt des Systems ein Ablassventil, um das Entleeren des Systems bei Frostbedingungen (Überwinterung) zu ermöglichen.
- 6. Installieren Sie am Wasserauslassanschluss ein Rückschlagventil, um ein Rücksaugen zu verhindern, wenn die Wasserpumpe stoppt.
- 7. Um den Gegendruck zu reduzieren, sollten die Rohre horizontal verlegt werden
- 8. Und minimieren Sie die Ellbogen (90-Grad-Verbindungen). Wenn eine höhere Durchflussrate erforderlich ist, installieren Sie ein Bypassventil

## <span id="page-21-2"></span>**Elektrische Anschlüsse**

WARNUNG—Gefahr eines Stromschlags oder Stromschlags.

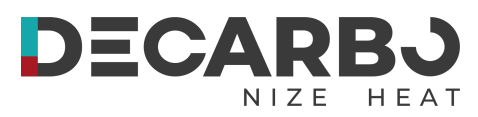

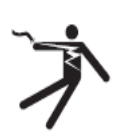

Stellen Sie sicher, dass alle Hochspannungskreise getrennt sind, bevor Sie mit der Installation der Wärmepumpe beginnen. Der Kontakt mit diesen Stromkreisen kann zum Tod oder zu schweren Verletzungen von Benutzern, Installateuren oder

anderen Personen aufgrund eines Stromschlags führen und auch zu Sachschäden führen.

**VORSICHT** — Beschriften Sie alle Kabel vor dem Trennen, wenn Sie die Wärmepumpe warten. Verdrahtungsfehler können zu unsachgemäßem und gefährlichem Betrieb führen. Überprüfen und stellen Sie nach der Wartung den ordnungsgemäßen Betrieb sicher.

## <span id="page-22-0"></span>**Stromversorgung**

- 1. Wenn die Versorgungsspannung zu niedrig oder zu hoch ist, kann es aufgrund hoher Einschaltströme beim Start zu Schäden und/oder zu einem instabilen Betrieb der Wärmepumpeneinheit kommen.
- 2. Die minimale Startspannung sollte über 90 % der Nennspannung liegen. Der akzeptable Betriebsspannungsbereich sollte innerhalb von ±10 % der Nennspannung liegen.
- 3. Stellen Sie sicher, dass die Kabelspezifikationen den richtigen Anforderungen für die spezifische Installation entsprechen. Der Abstand zwischen Installationsort und Stromnetz beeinflusst die Kabelstärke. Befolgen Sie bei der Auswahl der Kabel, Leistungsschalter und Trennschalter die örtlichen Elektronormen.

## <span id="page-22-1"></span>**Erdung und Überstromschutz**

**Notiz:**

Um einen Stromschlag im Falle einer Undichtigkeit des Geräts zu verhindern, installieren Sie die Wärmepumpe gemäß den örtlichen Elektronormen.

- 1. Unterbrechen Sie die Spannungsversorgung der Wärmepumpe nicht häufig, da dies zu einer kürzeren Lebenserwartung der Wärmepumpe führen kann.
- 2. Stellen Sie bei der Installation eines Überstromschutzes sicher, dass der richtige Nennstrom für diese spezielle Installation erreicht wird.
- 3. Wenn eine zusätzliche Zusatzheizung über den Wärmepumpenregler gesteuert werden muss, muss das Relais (oder die Stromversorgung) der Zusatzheizung an den entsprechenden Ausgang des Reglers angeschlossen werden.

## <span id="page-23-0"></span>**Elektrischer Schaltplan**

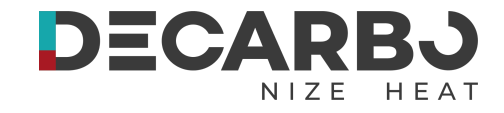

## **1. Einphasensystem (ECO 030/040)**

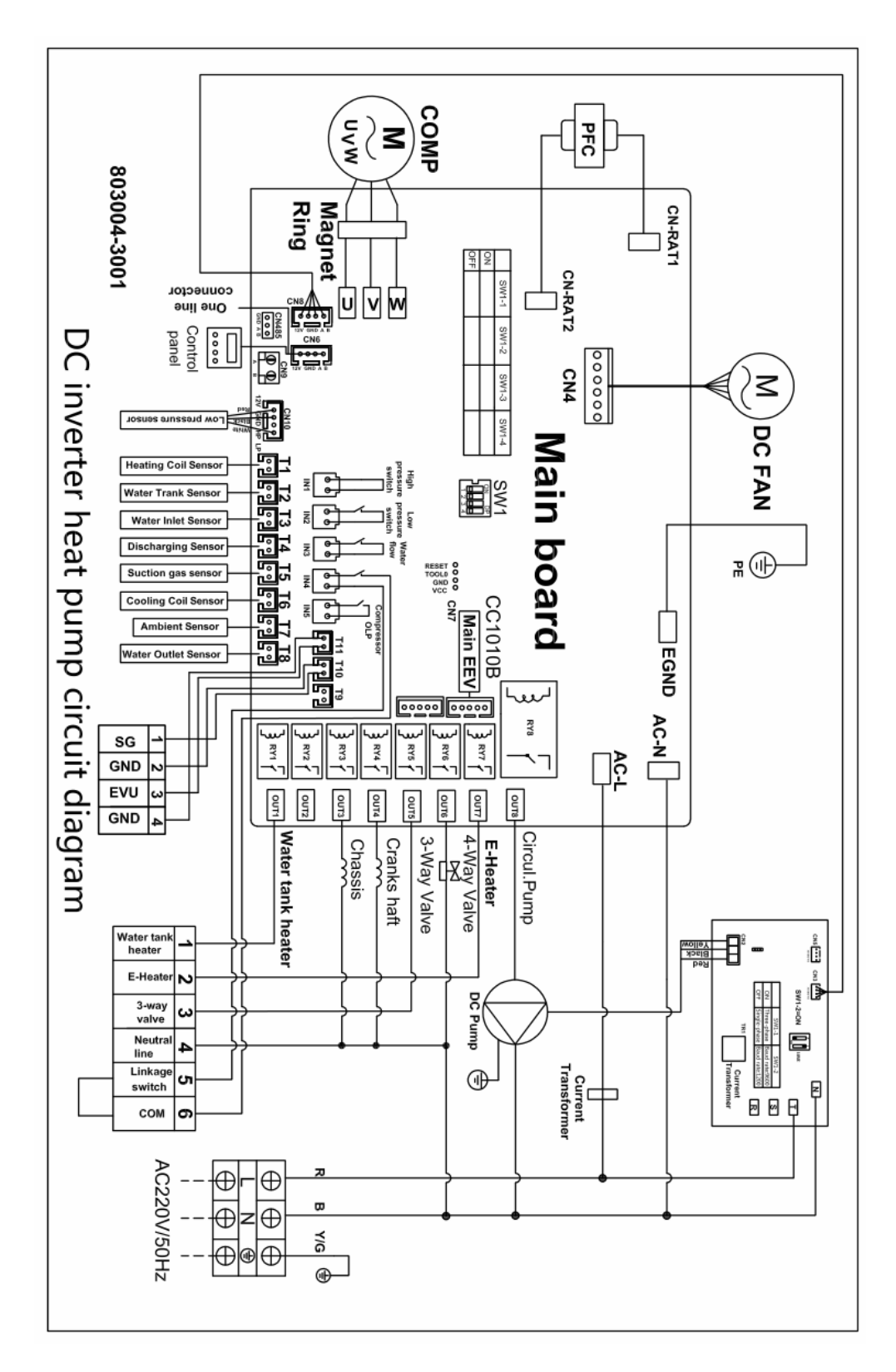

**2.**

**Notiz:**

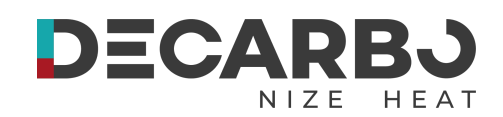

## **3. Dreiphasensystem (ECO 050 / 060)**

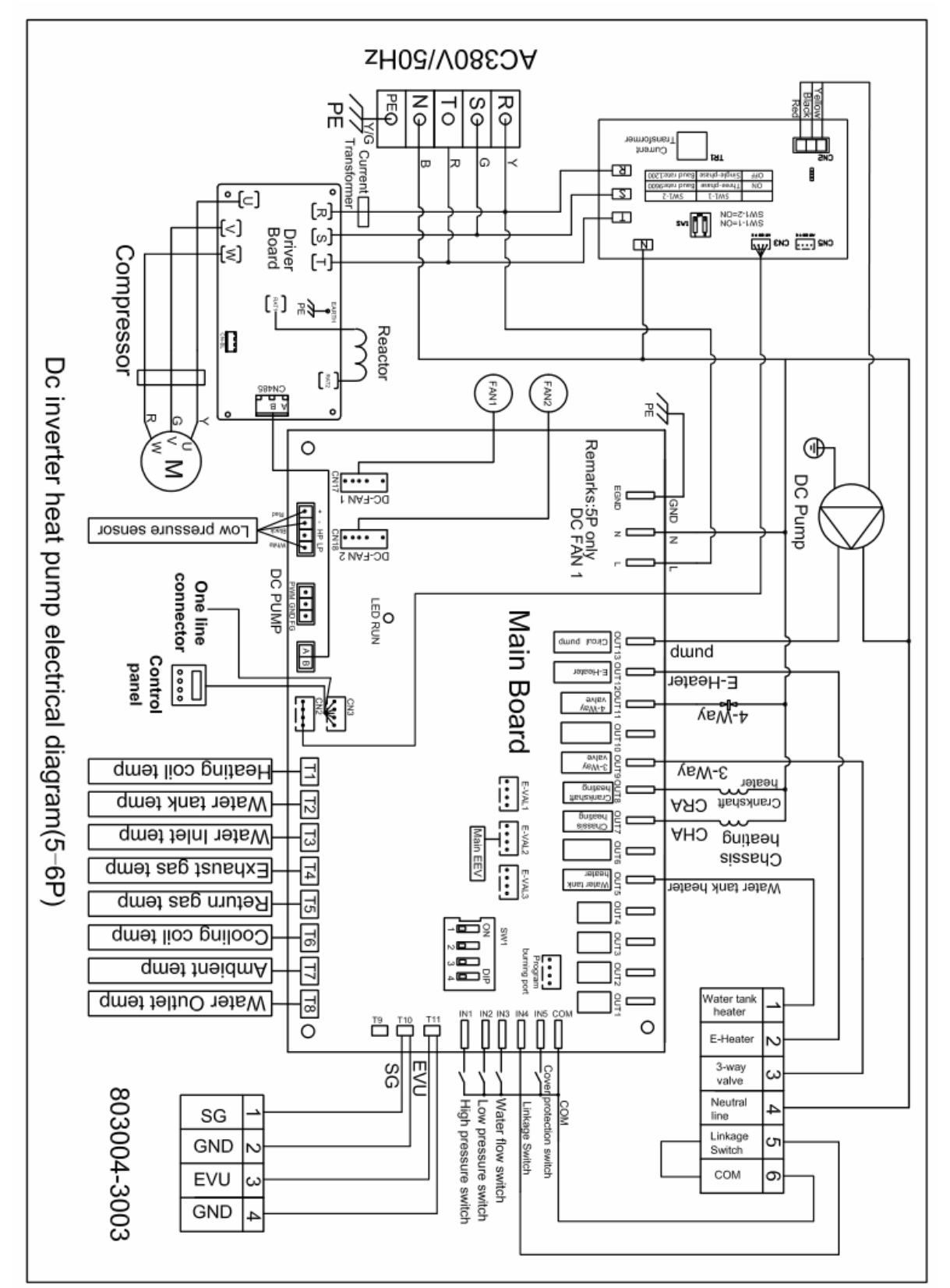

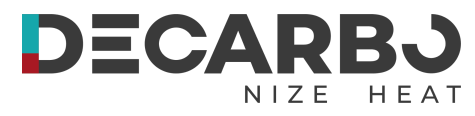

# <span id="page-25-0"></span>**Abschnitt 3 Betrieb der Wärmepumpe**

<span id="page-25-1"></span>**Controller-Panel**

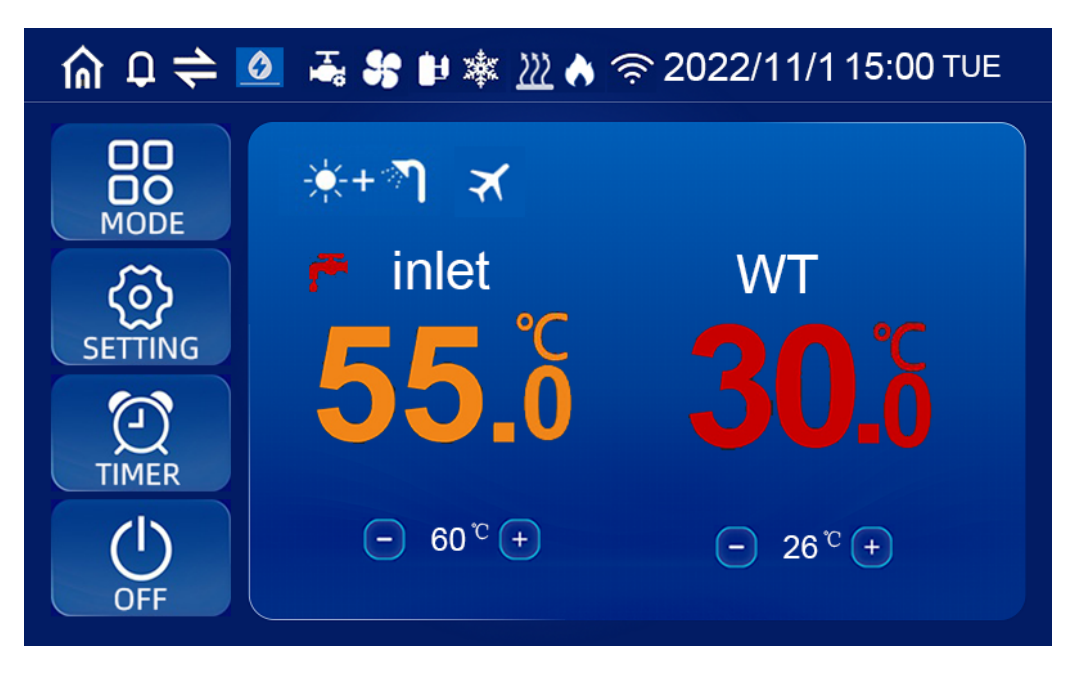

## <span id="page-25-2"></span>**1. Bildschirmsymbol**

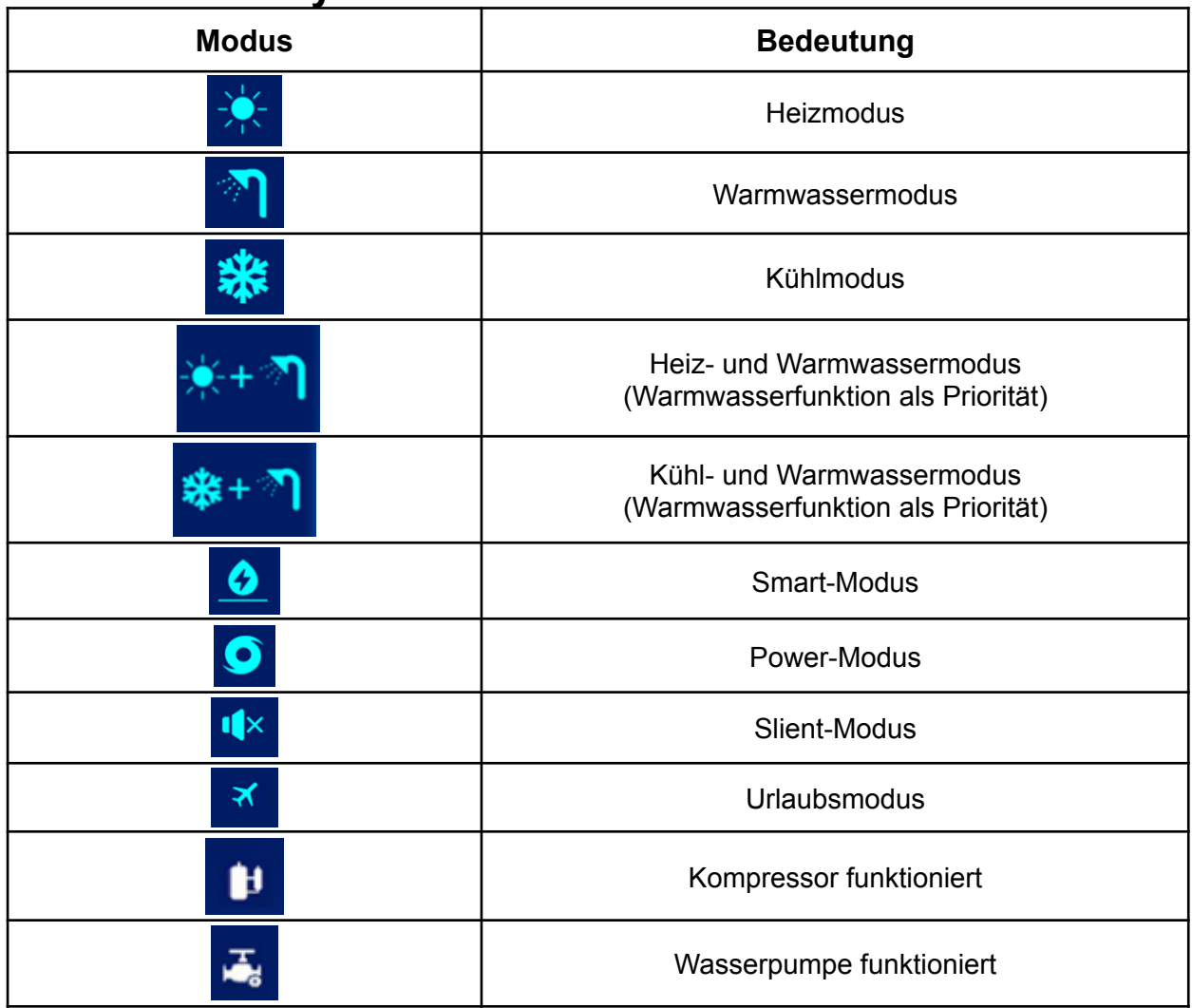

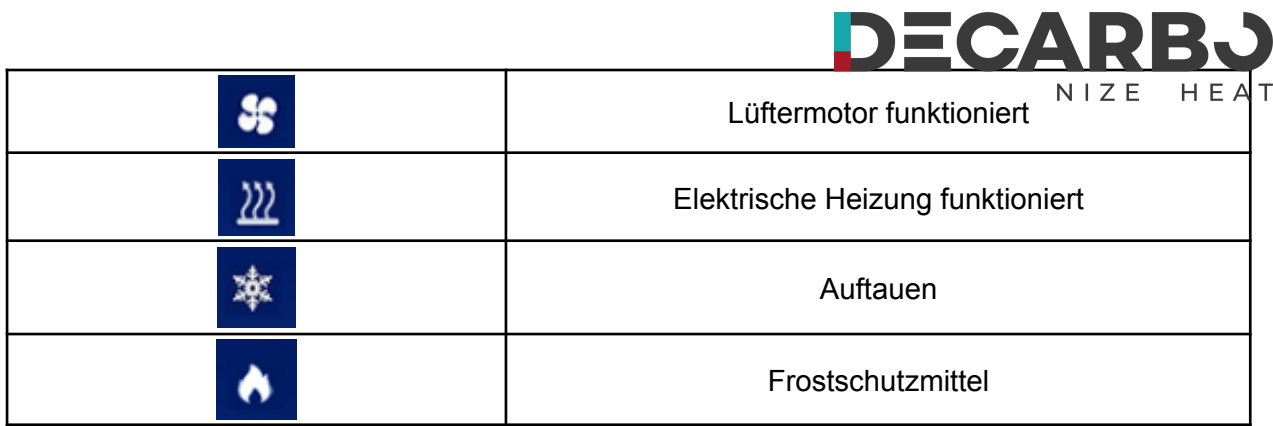

 $\blacksquare$ 

## <span id="page-26-0"></span>**2. Definition von Schaltflächen**

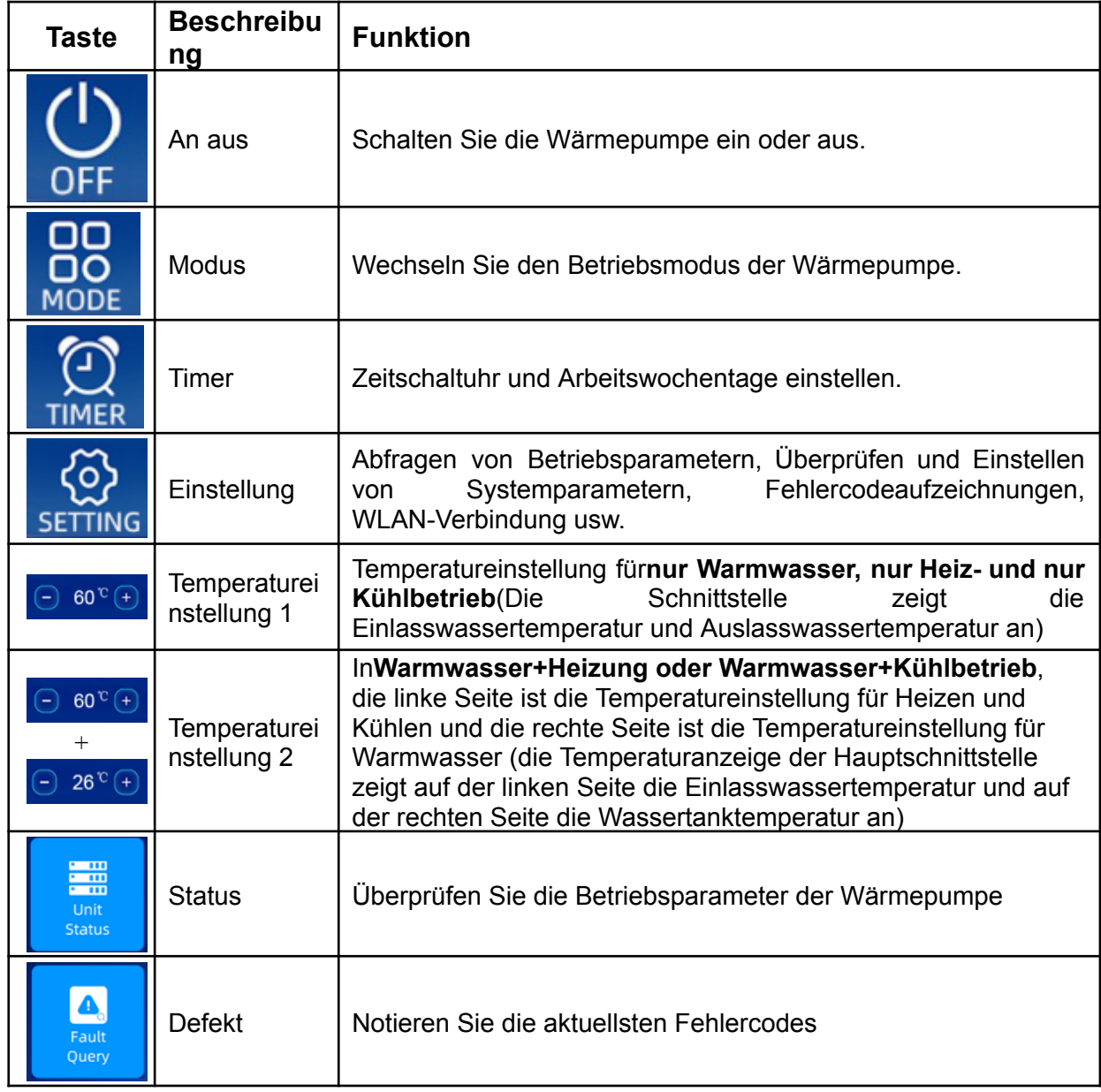

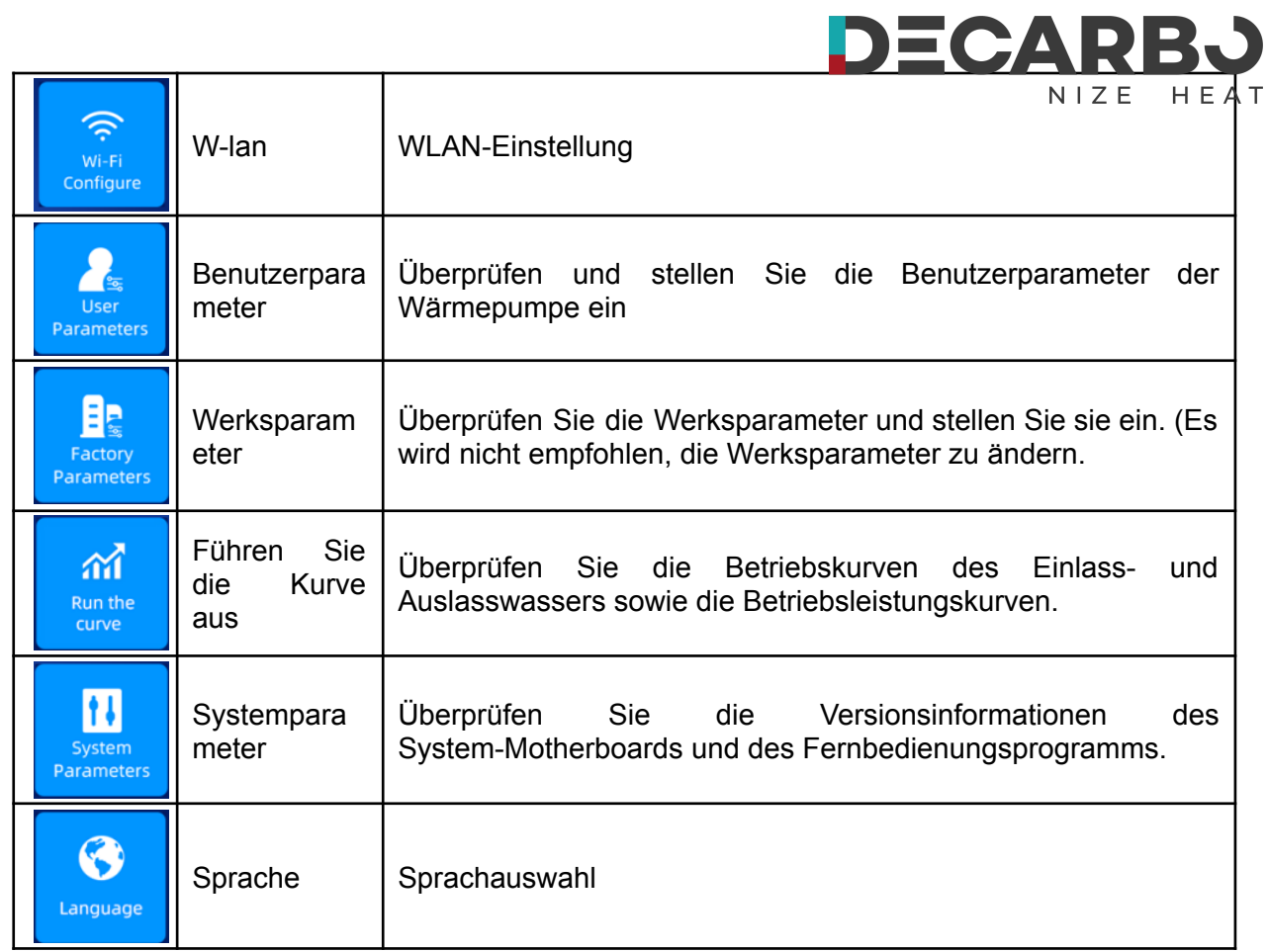

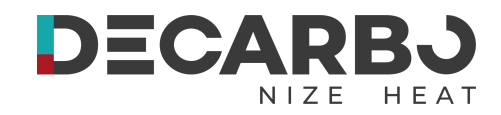

## <span id="page-28-0"></span>**3. Bedienung des Kabel-Controllers**

## **3.1.STARTEN/STOPPEN DER WÄRMEPUMPE**

◎Drücken Sie in der Hauptschnittstelle 1 Sekunde lang die Taste "EIN/AUS". Daraufhin erscheint das Popup-Fenster "Startbestätigung". Nachdem der Start bestätigt wurde, wird das Modussymbol im Startstatus angezeigt, nicht jedoch im Shutdown-Status.

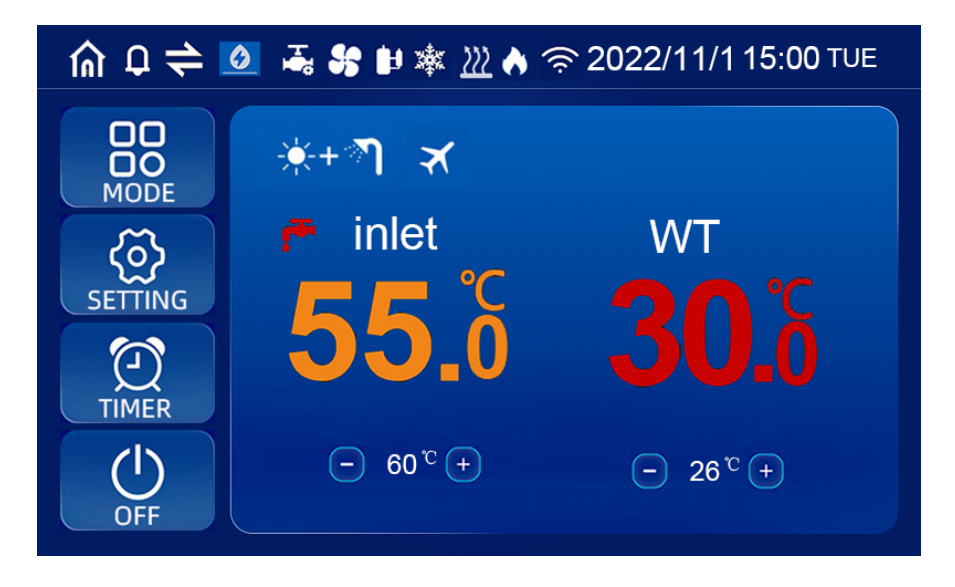

## **3.2. ZIELWASSERTEMPERATUR EINSTELLEN**

Klicken Sie im Einzelmodus (nur Kühlen, nur Heizen, nur Warmwassermodus) auf "+" und "-" auf der Hauptschnittstelle, um die gewünschte Temperatur einzustellen; Klicken Sie im Dual-Modus (Heiz-+Warmwasser-, Kühl-+Warmwasser-Modus) auf "+" und "-" auf der linken Seite der Hauptschnittstelle, um die erforderliche Heiz- und Kühltemperatur einzustellen; Klicken Sie auf der rechten Seite auf "+" und "-", um die gewünschte Warmwassertemperatur einzustellen.

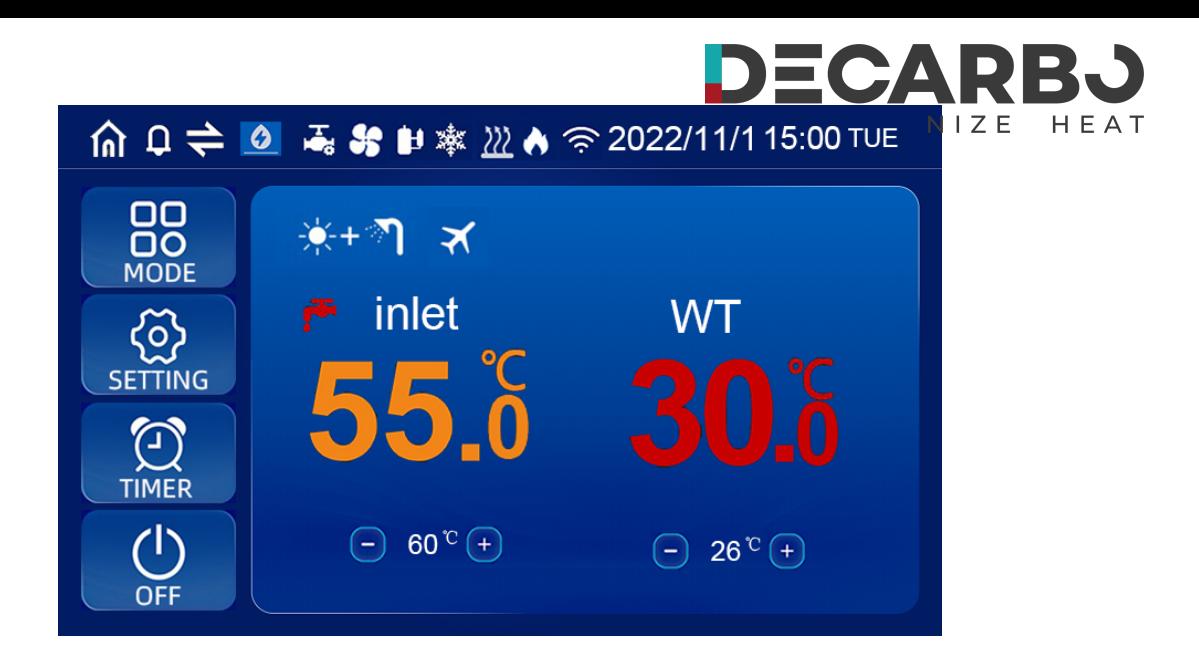

## **3.3. EINSTELLUNG DES BETRIEBSMODUS/AUSWAHL DES BETRIEBSMODUS**

Drücken Sie in der Hauptschnittstelle die Taste "MODE" 1 Sekunde lang, um in die Auswahlschnittstelle für Betriebsmodus, Frequenzmodus und Urlaubsmodus zu gelangen und den erforderlichen Betriebsmodus (Parametereinstellungsmodell) und Frequenzmodus des Geräts auszuwählen.

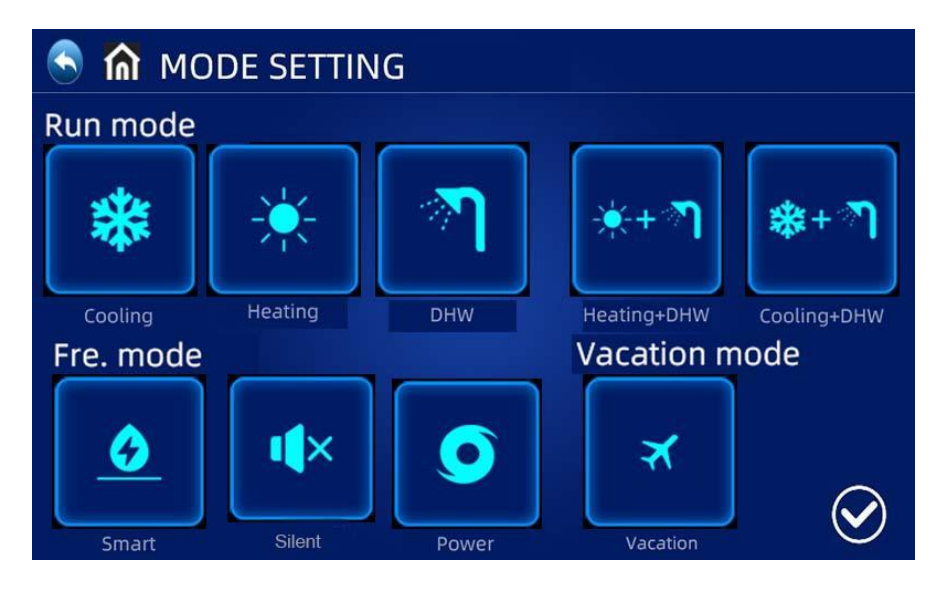

- ◎Klicken Sie auf der Einstellungsoberfläche auf "MODUS", um die Auswahloberfläche für den Betriebsmodus aufzurufen.
- ◎Beschreibung des Betriebsmodus: Im Normalmodus kann die Wärmepumpe zwischen den Betriebszuständen "Smart", "Powerful" und "Silent" wählen.
- ◎Beschreibung des Urlaubsmodus: Wenn dieser Modus aktiviert ist, läuft die Wärmepumpe nur im Heizmodus mit einer eingestellten Zieltemperatur für den Urlaub.

## **3.4. UHREINSTELLUNG:**

◎Drücken Sie in der Hauptschnittstelle, um wie unten

beschrieben in die Uhreinstellungsschnittstelle zu gelangen.

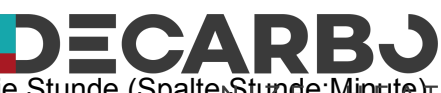

©Drücken Sie das Datum (Spalte Jahr/Monat/Tag) oder die Stunde (Spalte) stunde: Minute) r Die Tastatur wird zur Eingabe des Werts angezeigt. Drücken Sie auf den Wochentag

(Spalte "Wochentag"), um von Montag auf Montag umzuschalten. sich sonnen.

◎Drücken Sie die BESTÄTIGEN-Taste, um zu speichern und den Vorgang zu beenden, oder drücken Sie die ABBRUCH-Taste, um den Vorgang ohne Speichern zu beenden.

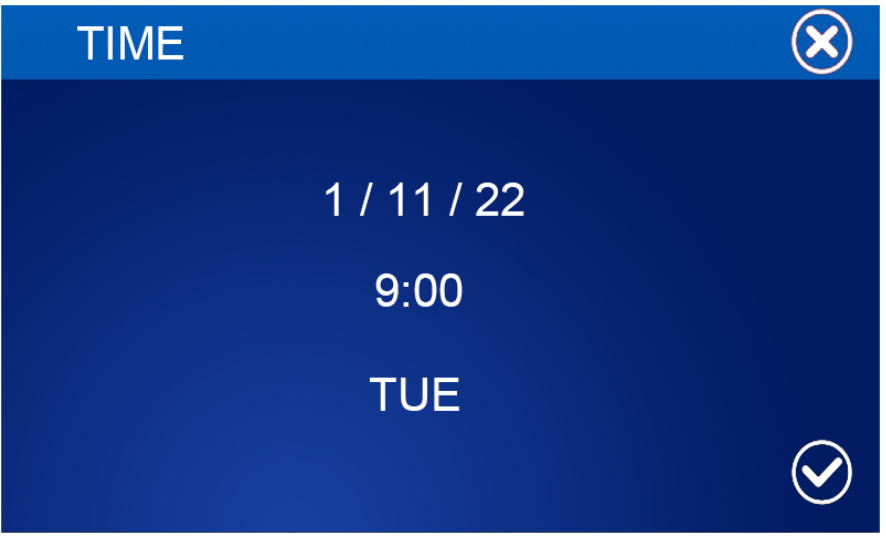

## **3.5. TIMER-EINSTELLUNG:**

- ◎Drücken Sie in der Hauptschnittstelle die TIMER-Taste, um die Timing-Einstellungsschnittstelle aufzurufen.
- ◎In der Spalte WOCHE können Benutzer auswählen, an welchen Wochentagen die Zeitschaltuhr durchgeführt werden soll. Wenn die Wochentagstaste (von MO bis SO) weiß hervorgehoben wird, wird der Timer an diesem Tag ausgeführt. Wenn die Wochentagsschaltfläche grau wird, wird der Timer an diesem Tag nicht ausgeführt.

◎In der Spalte TIMER können Benutzer maximal 4 Timerpaare einstellen

◎ Der Timer ist ungültig, wenn die Einschaltzeit der Ausschaltzeit im selben Timer entspricht.

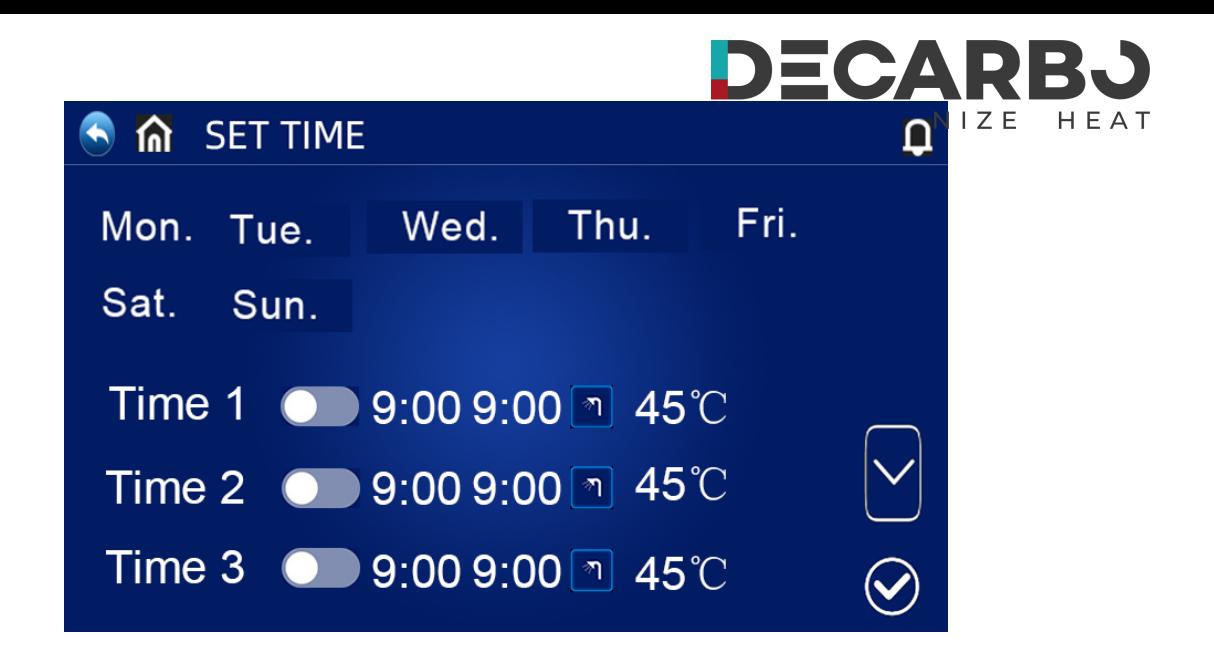

### **STILLE ZEIT:**

◎Klicken Sie auf " " in der "SET TIME"-Schnittstelle, um die Timing-Stummschaltung aufzurufen. Das Gerät läuft während der geplanten Stummschaltungszeit im Silent-Modus.

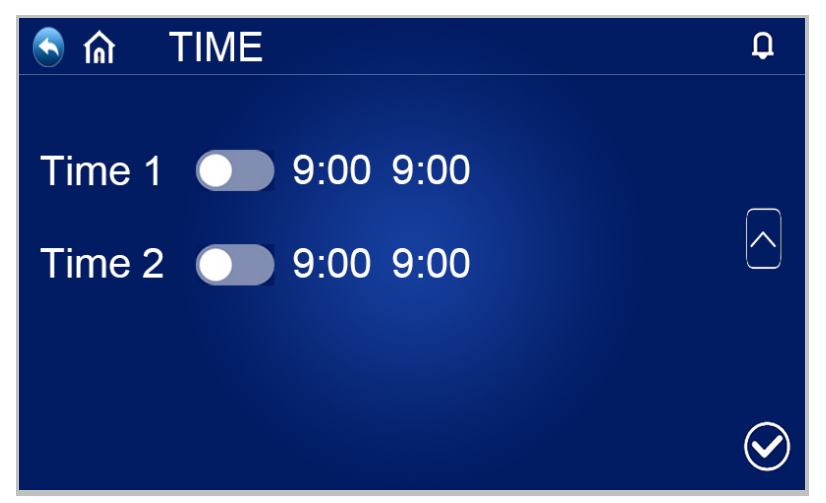

## **3.6.BETRIEBSPARAMETERABFRAGE**

Drücken Sie die Taste "SETTING" in der Hauptschnittstelle, um die Einstellungsschnittstelle aufzurufen. Drücken Sie dann "GERÄTESTATUS", um die Gerätelistenoberfläche aufzurufen, wählen Sie das entsprechende Gerät aus, um die "Parameterabfrage" aufzurufen, und überprüfen Sie den Betriebsstatus der Wärmepumpe. Die Statustabelle lautet wie folgt:

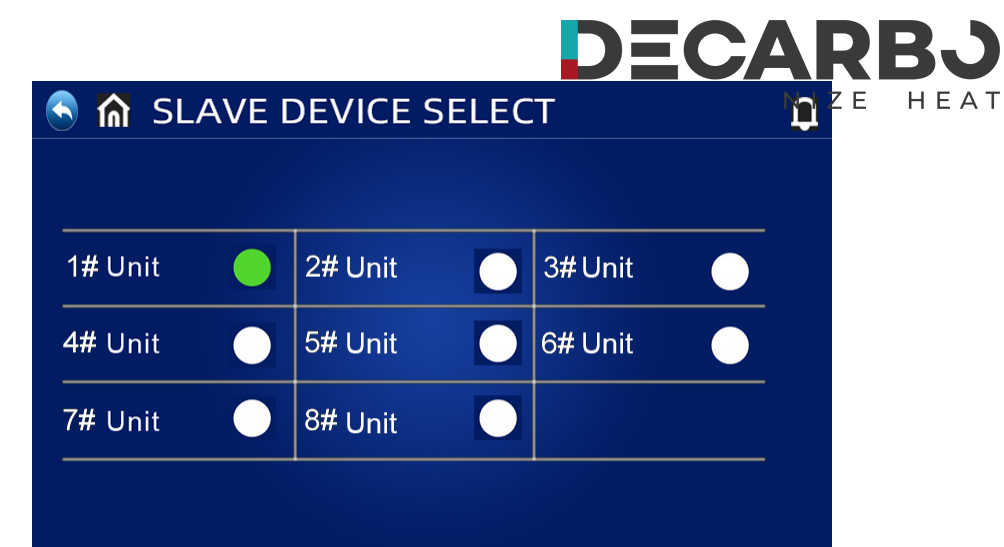

Erzwungene Abtauung: Halten Sie in der Einheitenauswahlschnittstelle des Abfragestatus die entsprechende Einheitennummer gedrückt, um die Auswahlschnittstelle für die erzwungene Abtauung der entsprechenden Einheit aufzurufen. Bei Auswahl von "Ja" geht das entsprechende Gerät in die Zwangsabtauung über.

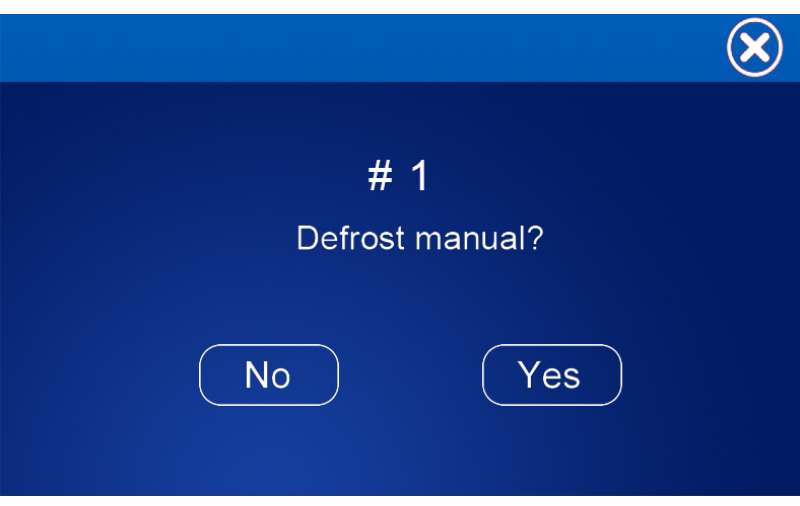

◎Liste der Betriebsparameter

| Code | <b>Beschreibung</b>          | Anmerkung           |
|------|------------------------------|---------------------|
| 01   | Wassereintrittstemp.         | $-30 - 99^{\circ}C$ |
| 02   | Wasseraustrittstemp.         | $-30 - 99^{\circ}C$ |
| 03   | Umgebungstemparatur.         | $-30 - 99^{\circ}C$ |
| 04   | Abgastemp.                   | $0 - 125^{\circ}C$  |
| 05   | Rückgastemperatur.           | $-30 - 99^{\circ}C$ |
| 06   | Verdampferschlangentemp.     | $-30 - 99^{\circ}C$ |
| 07   | Einlasstemp. des Economizers | $-30 - 99^{\circ}C$ |
| 08   | Auslasstemp. des Economizers | $-30 - 99^{\circ}C$ |
| 09   | KühlschlangeTemp.            | $-30 - 99^{\circ}C$ |

**Notiz:**

Das oben genannte Design und die Spezifikationen können zum Zweck der Produktverbesserung ohne vorherige Ankündigung geändert werden.

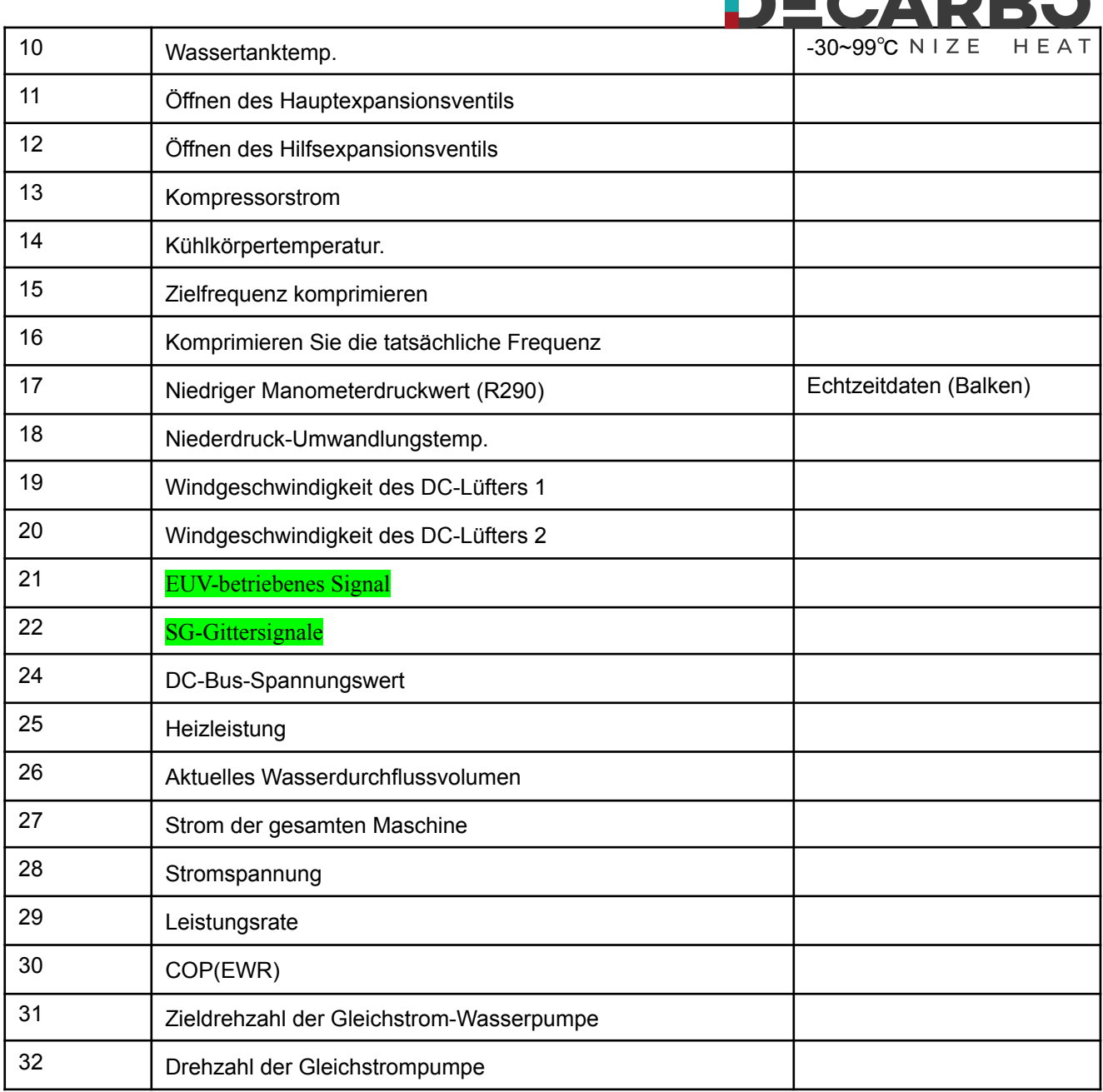

'AAF

## **3.7.Überprüfen Sie die Energieverbrauchskurve**

Drücken Sie die Taste "SETTING" in der Hauptschnittstelle, um die Einstellungsschnittstelle aufzurufen. Klicken Sie dann auf "Kurve ausführen"Um die Benutzeroberfläche für die

Energieverbrauchskurve aufzurufen, klicken Sie auf **CO** und **D** Am unteren Rand der Schnittstelle können Sie zwischen "Temperaturkurve", "Betriebsleistungskurve" und "COP-Kurve" wechseln. ", "Heizleistung", "Tagesstromverbrauchskurve", "Monatsstromverbrauchskurve", "Jahresstromverbrauchskurve".

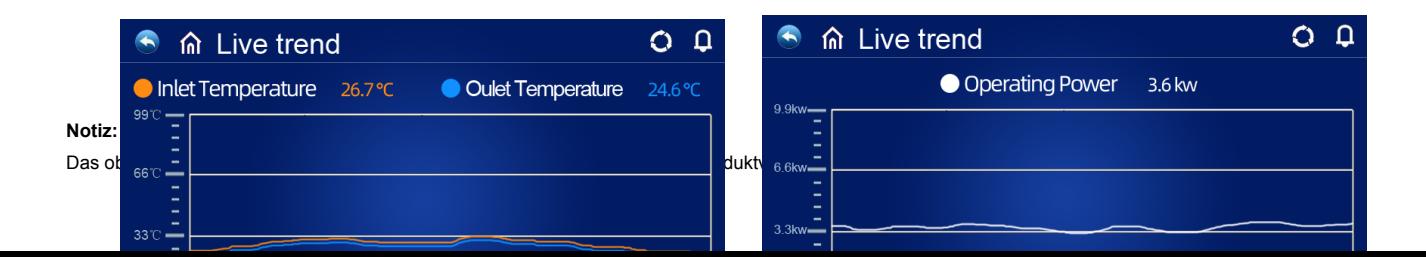

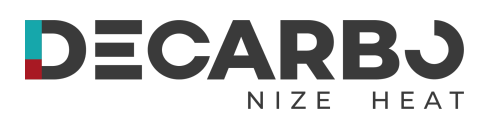

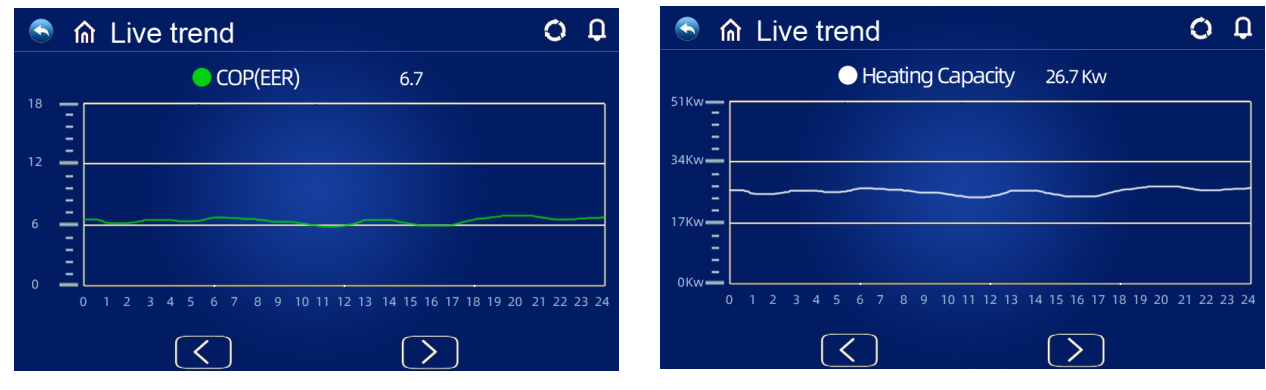

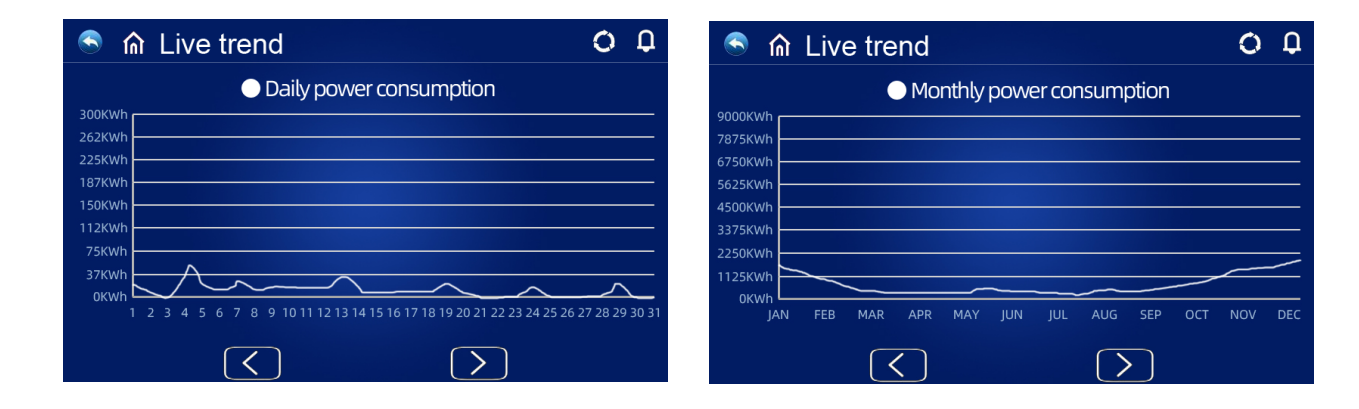

## **BENUTZERPARAMETERABFRAGE UND EINSTELLUNG**

◎ Drücken Sie "EINSTELLUNG" in der Hauptoberfläche, um die Einstellungsoberfläche aufzurufen, und drücken Sie dann "BENUTZERPARAMETER", um die Parameterabfrage und -einstellung aufzurufen. Die folgenden Listen zeigen den Code, die Definition, den Bereich und den Standardwert.

EC

Z E

HEAT

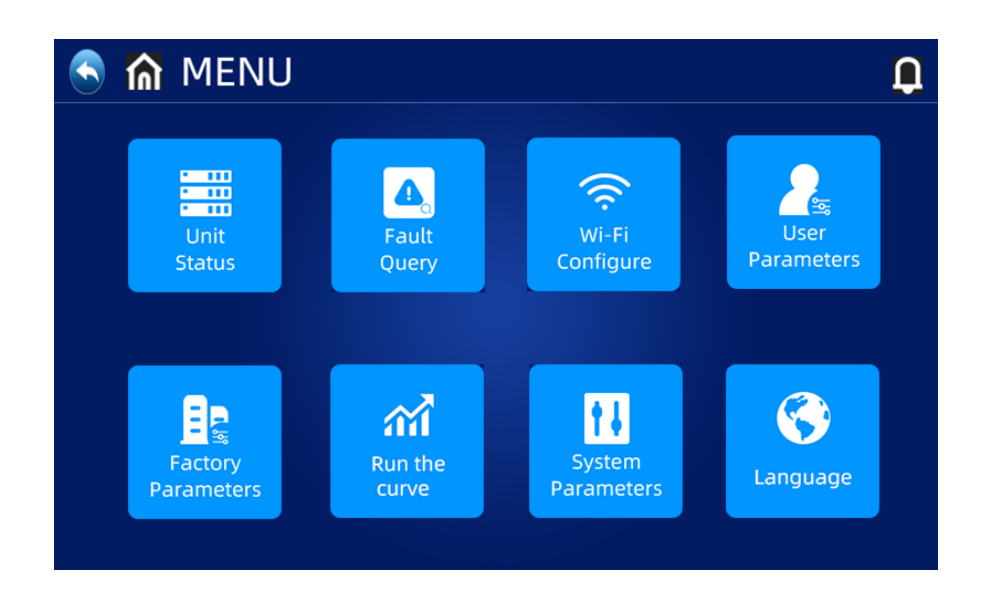

◎ Liste der Benutzerparameter

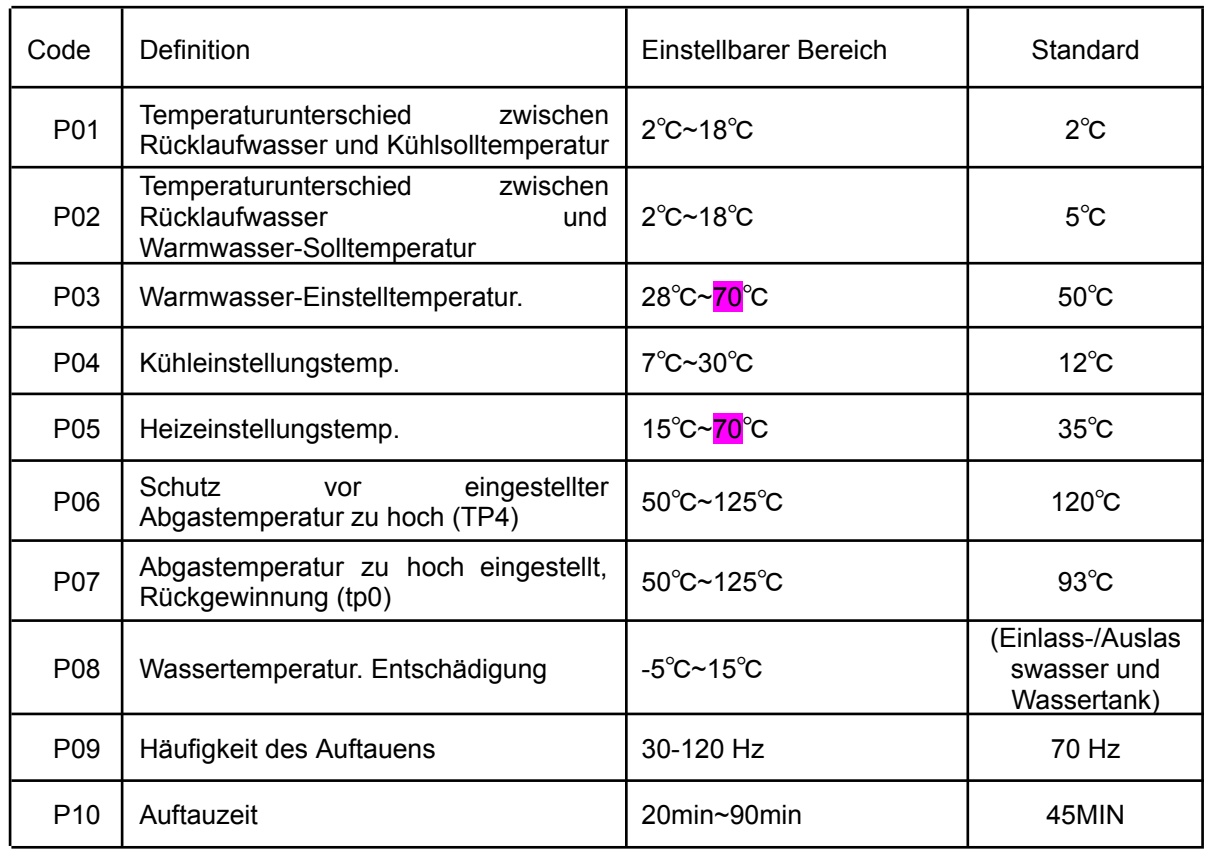

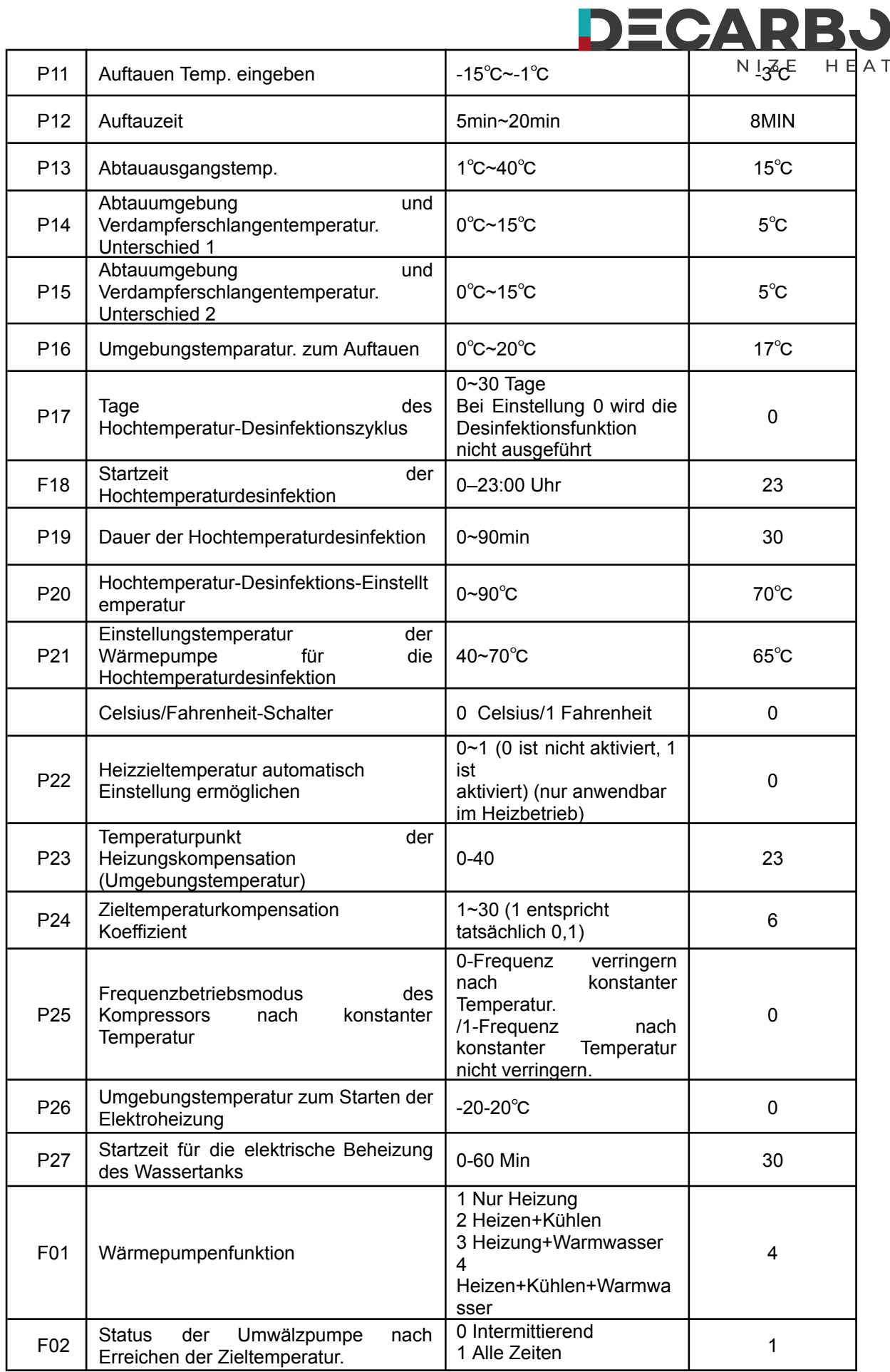

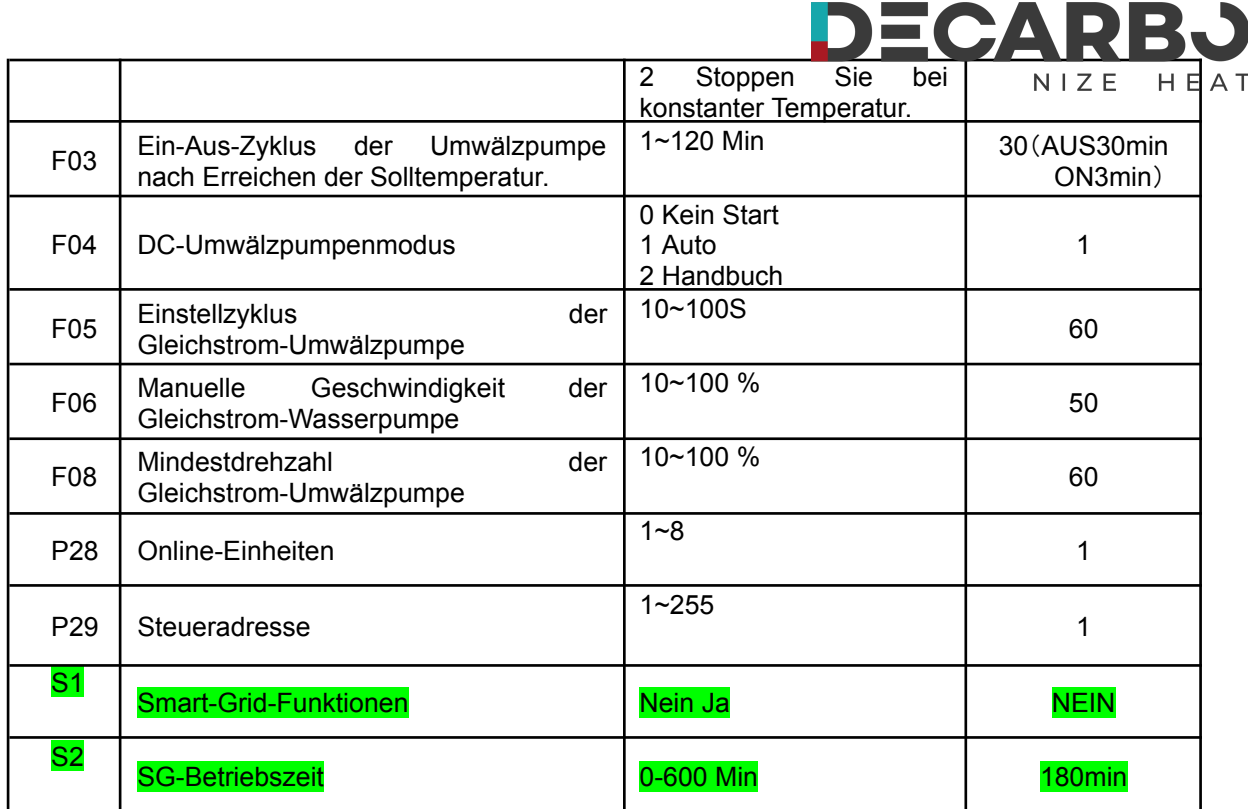

## **Werkseinstellungen wiederherstellen**

In der oberen rechten Ecke der Werksparameter-R-Schnittstelle befindet sich eine Schaltfläche zum Zurücksetzen des Werkswerts. Drücken Sie diese Taste, um die Auswahl zur Bestätigung des Zurücksetzens der Parameter aufzurufen. Bei Auswahl von "Ja" wird der werkseitige Standardwert wiederhergestellt.

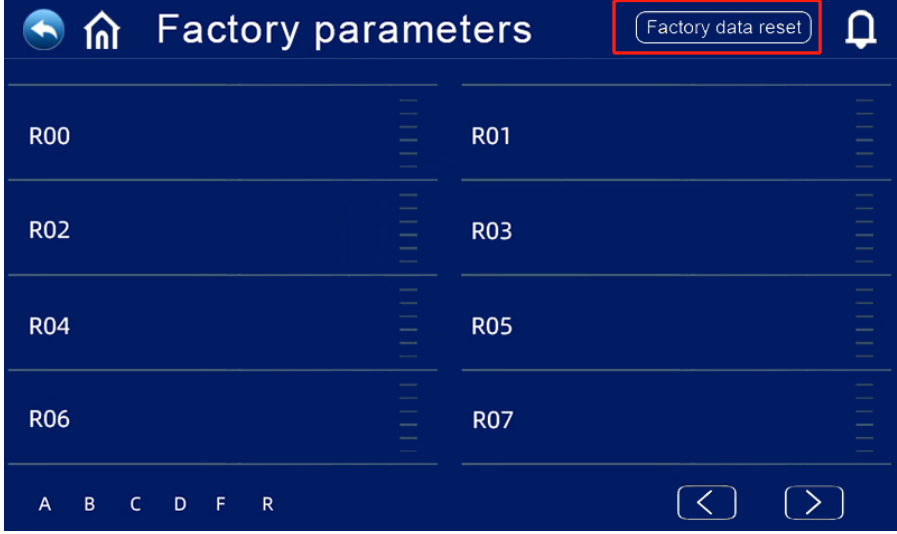

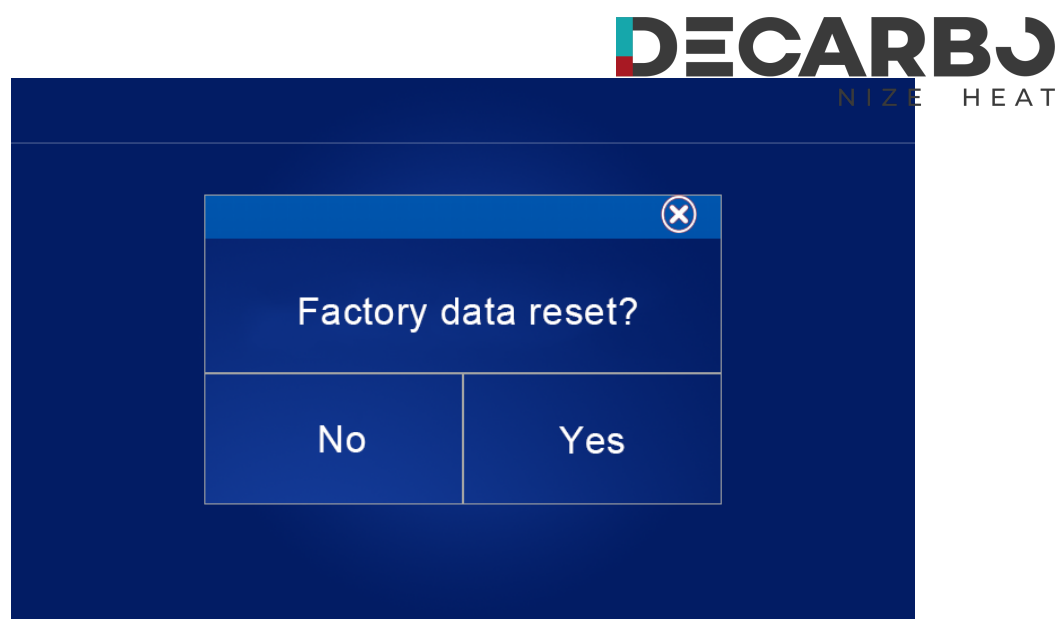

#### **Hochtemperatur-Antisepsisfunktion: (wenn die Heißwasserfunktion ausgewählt ist)**

- ◎ Der Hochtemperatur-Antisepsiszyklus findet alle 7 (P17) Tage statt.
- ◎ Beim Eintritt in die Hochtemperatur-Antisepsis wird die elektrische Heizung des Wassertanks zwangsweise eingeschaltet.
- ◎ Wenn während des Antisepsis-Vorgangs die Wassertanktemperatur > 65℃ (die maximal einstellbare Temperatur) ist, startet der Kompressor nicht, sondern startet nur die elektrische Heizung; Wenn die Wassertanktemperatur ≤60℃ beträgt, starten sowohl der Kompressor als auch die elektrische Heizung.
- ◎ Wenn die Wassertanktemperatur ≥70℃ (P20) beträgt und die Schutztemperatur 30 Minuten anhält (P19), beenden Sie die Hochtemperatur-Antisepsis;
- ◎ Wenn nach dem Aufrufen der Hochtemperatur-Antisepsis die Temperatur des Warmwasserspeichers nach einer Stunde nicht 70 °C erreicht, wird das Hochtemperatur-Antisepsis-Programm zwangsweise beendet.

#### **Logik zur automatischen Anpassung der Zieltemperatur (im Heizmodus)**

- ◎ Die Zieltemperatur im Heizmodus kann automatisch an die Umgebungstemperatur angepasst werden.
- ◎ Teilnahmebedingungen

**Notiz:**

Wenn Parameter P22=1 den automatischen Anpassungsmodus der Heizzieltemperatur aktiviert.

#### ◎ Berechnungsformel der Heizzieltemperatur

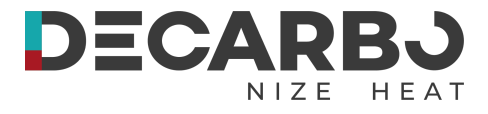

Pset (Heizungszieltemperatur) = 20 + (P24/10) \* (P23 - aktuelle Umgebungstemperatur)

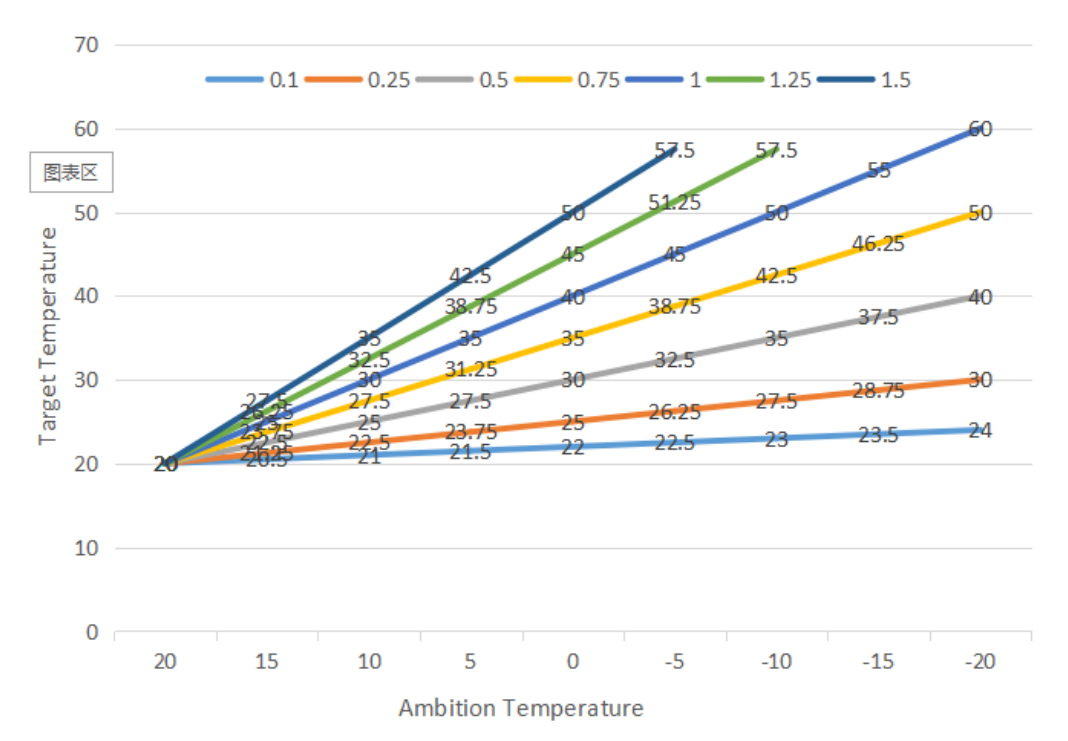

◎ Die obigen unterschiedlichen Kurven stehen für den unterschiedlichen Wert von P24.

(Wenn P24=1, beträgt der tatsächliche Wert 0,1)

◎ Der Zieltemperaturbereich der automatischen Temperaturanpassung beträgt 20-70℃

### **Elektrischer Zusatzheizer für Wassertank**

- ◎ Startbedingungen (alle unten aufgeführten Bedingungen müssen gleichzeitig erfüllt sein)
	- 1) Im Warmwasserbetrieb;
	- 2) Der Kompressor läuft P27(30)Minuten;
	- 3) Es besteht Warmwasserbedarf und die Temperatur des Wassertanks beträgt ≤70℃;
	- 4) Die Pumpe läuft

**Notiz:**

- ◎ Beendigungsbedingung (es muss nur eine der folgenden Bedingungen erfüllt sein)
	- 1) Wenn die Wärmepumpe im Kühlmodus/Warmwassermodus arbeitet;
	- 2) Wenn kein Bedarf an Warmwasser oder konstanter Temperaturregelung besteht;
	- 3) Der Temperatursensor des Wassertanks verfügt über einen Fehleralarm.
- ◎ Bei Abtauung/Zwangsabtauung/Sekundärfrostschutz wird die elektrische Heizung zwangsweise eingeschaltet;
- ◎ Wenn ein Hochdruckfehler / Niederdruckfehler / ein Fehler bei der Abgastemperaturerfassung vorliegt / der Schutz vor übermäßiger Abgase stoppt und der Kompressor blockiert ist und nicht gestartet werden kann, wird nach 5 Minuten die

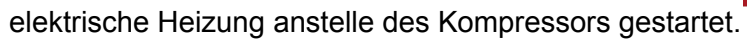

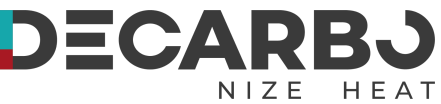

## **Elektrischer Zusatzheizer für die Raumheizung**

◎Aktivierungsbedingung:

Im Heizmodus;

Umgebungstemp.<P26(0℃)Oder Umgebungstemp. Sensorfehler

Es besteht ein Heizbedarf, die Wassereinlasstemperatur ≤ die eingestellte Heiztemperatur. (P05) - Neustartdifferenz (P01);

Wasserpumpe im Betriebszustand

Wenn die oben genannten Bedingungen erfüllt sind, schaltet sich die Elektroheizung ein.

◎Abschaltbedingung:

Im Kühl- oder Heißwassermodus

Ohne Heizbedarf oder konstante Temperatur. Kontrolle Einlasswassertemp. Sensorfehler oder Alarm Umgebungstemperatur > 0℃(P26)+1

Störungen des Wasserflusses Abschaltung der Umwälzpumpe Die Heizung muss abgeschaltet werden, wenn eine der oben genannten Bedingungen erfüllt ist

## **SMART GRID**

◎Wenn der Smart-Grid-Funktionsparameter aktiviert ist (S01 = 1), beginnt die Wärmepumpe mit der Ausführung der Smart-Grid-Funktion

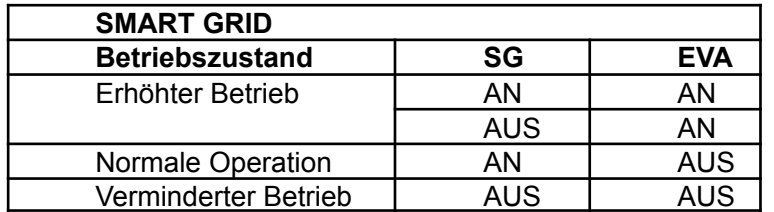

1) Wenn das SG-Signal und das EVU-Signal eingeschaltet sind und der Warmwassermodus auf gültig eingestellt ist, betreibt die Wärmepumpe Priorität im Warmwassermodus und die eingestellte Temperatur für den Warmwassermodus wird auf 70 °C geändert. (Wassertanktemp.) < 69, der TBH ist eingeschaltet, (Wassertanktemp.) ≥ 70, der TBH ist ausgeschaltet.

2) Wenn das SG-Signal ausgeschaltet und das EVU-Signal eingeschaltet ist und der Warmwassermodus auf gültig eingestellt ist und der Modus eingeschaltet ist, betreibt die Wärmepumpe Priorität im Warmwassermodus. (Wassertanktemp.) <P03-P02, die TBH ist eingeschaltet, (Wassertanktemp.) ≥P03+2, der TBH ist ausgeschaltet.

3) Wenn das SG-Signal eingeschaltet und das EVU-Signal ausgeschaltet ist, funktioniert das Gerät normal.

4) 4Wenn das SG-Signal und das EVU-Signal ausgeschaltet sind, arbeitet das Gerät

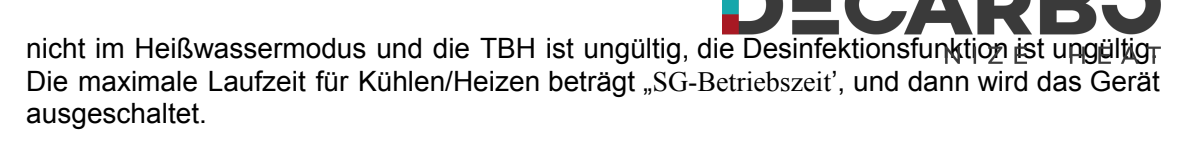

#### \***TBH**: **Wassertankheizung**

## <span id="page-41-0"></span>**Allgemeine Bedienungsanleitung**

## Vorsichtsmaßnahmen bei der ersten Inbetriebnahme

SeiErster Boot-Strap und Ausführen von Statusprüfungen

1. Um sicherzustellen, dass die Leistung mit der auf dem Produkttypenschild angegebenen Leistung übereinstimmt.

- 2. Elektrische Anschlüsse des Geräts: Überprüfen Sie, ob der Verlauf und die Verbindung der Stromversorgungskabel in Ordnung sind. ob das Erdungskabel richtig angeschlossen ist; Überprüfen Sie, ob die Wasserpumpe und andere Kettengeräte ordnungsgemäß angeschlossen sind
- 3. Wasserleitung und Leitung: Wasserleitung und Leitung müssen zwei- bis dreimal gewaschen werden, um sicherzustellen, dass sie sauber sind und keine Verschmutzung aufweisen.
- 4. Überprüfen Sie das Wassersystem: Wenn genügend Wasser vorhanden ist und keine Luft vorhanden ist, stellen Sie sicher, dass keine Lecks vorhanden sind
- 5. Erster Startvorgang oder Wiederinbetriebnahme nach längerem Stopp, sicherstellen, dass die Stromversorgung vorher eingeschaltet wird und das Kurbelgehäuse mindestens 12 Stunden lang aufgeheizt wird (lokale Kreislauftemperatur ist Null). Die Wasserpumpe startet zuerst, hält eine Weile an, der Lüfter startet, der Kompressor startet, das Gerät läuft normal.
- 6. Laufprüfungen (anhand der folgenden Daten wird überprüft, ob das Gerät normal läuft)

Überprüfen Sie nach dem Normalbetrieb des Geräts Folgendes:

- A. Eingangs- und Ausgangswassertemperatur.
- B. Kreislaufwasserfluss der Seite
- C. laufender elektrischer Strom von Kompressor und Lüfter
- D. Hoher und niedriger Druckwert bei laufender Heizung.

**VORSICHT -** Benutzen Sie diese Wärmepumpe nicht, wenn elektrische Komponenten mit Wasser in Berührung gekommen sind. Rufen Sie sofort einen qualifizierten Servicetechniker an, um die Wärmepumpe zu überprüfen.

<span id="page-41-1"></span>**VORSICHT -**Halten Sie alle Gegenstände über der Wärmepumpe frei. Eine Blockierung des Luftstroms könnte das Gerät beschädigen und zum Erlöschen der Garantie führen. **Bedienungsanleitung**

### **1. Rechte und Pflichten**

**Notiz:**

1.1 Um sicherzustellen, dass Ihnen der Service während der Garantiezeit zur Verfügung steht,

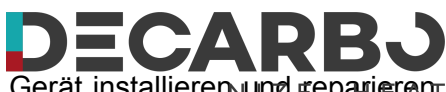

darf nur professionelles Server- und Technologiepersonal das Gerät installieren und reparieren. Sollten Sie gegen diese Aufforderung verstoßen und Verluste oder Schäden verursachen, übernimmt unser Unternehmen keinerlei Haftung.

1.2 Überprüfen Sie nach Erhalt des Geräts, ob Transportschäden vorliegen und ob alle Teile vollständig sind. Etwaige Schäden und fehlende Teile benachrichtigen Sie bitte schriftlich beim Händler.

## **2. Benutzerhandbuch**

2.1 Alle Sicherheitsvorrichtungen werden vor Verlassen des Werks in das Gerät eingebaut. Nehmen Sie die Einstellungen nicht selbst vor.

2.2 Das Gerät verfügt über genügend Kältemittel und Schmieröl. Füllen oder ersetzen Sie diese nicht. Wenn aufgrund eines Lecks nachgefüllt werden muss, beachten Sie bitte die Menge auf dem Typenschild (wenn Sie Kältemittel nachfüllen, muss erneut abgesaugt werden).

2.3 Die externe Wasserpumpe muss mit der Meldung des Geräts verbunden sein, andernfalls werden verschiedene Wassermangelalarme angezeigt.

2.4 Regelmäßiges sauberes Wassersystem gemäß Wartungsanforderung.

2.5 Achten Sie auf Frostschutzmittel, wenn die Umgebungstemperatur zu hoch ist. ist im Winter kleiner als Null.

2.6 Sicherheitsvorkehrungen

Ein Benutzer kann das Gerät nicht selbst installieren, indem er einen Vertreter oder ein spezialisiertes Installationsunternehmen beauftragt, dies zu tun, da sonst möglicherweise ein Sicherheitsunfall verursacht und die Nutzungswirkung beeinträchtigt wird.

B Überprüfen Sie bei der Installation oder Verwendung des Geräts, ob die Stromversorgung mit der Geräteleistung übereinstimmt.

C Der Hauptnetzschalter des Geräts sollte mit einem Auslaufschutz ausgestattet sein. Das Netzkabel muss den Stromanforderungen des Geräts sowie der nationalen Norm und den örtlichen Brand- und Sicherheitsvorschriften entsprechen.

D Das Gerät muss über ein Erdungskabel verfügen. Benutzen Sie das Gerät nicht, wenn kein Erdungskabel vorhanden ist. Schließen Sie das Erdungskabel nicht an die Nullleitung oder die Wasserpumpe an.

E Der Hauptnetzschalter des Geräts sollte viel höher als 1,4 Meter eingestellt sein (Kind darf ihn nicht berühren), um zu verhindern, dass Kinder damit spielen und Gefahren verursachen.

F Mehr als 52 °C heißes Wasser kann Schäden verursachen. Heißes und kaltes Wasser müssen gemischt und dann verwendet werden.

G Wenn das Gerät durchnässt wird, wenden Sie sich bitte an das Werk oder die Wartungsabteilung. Nach der Wartung können Sie es wieder verwenden.

H Das Einführen von Werkzeugen in den Lüfterzaun des Geräts ist verboten, da der Lüfter gefährlich ist. (Besondere Kinderbetreuung)

Ich verwende das Gerät nicht, wenn der Lüfterzaun ausgeschaltet ist.

J Um Stromschläge zu vermeiden oder Brände zu verursachen, lagern und verwenden Sie keine

**Notiz:**

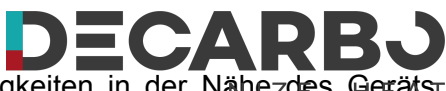

Geräte, Ölfarben, Benzin usw., brennbare Gase oder Flüssigkeiten in der Nähezdes Gerätsr Werfen Sie kein Wasser oder andere Flüssigkeiten auf das Gerät und berühren Sie das Gerät nicht mit nassen Händen.

K Ändern Sie den Schalter, das Ventil, die Steuerung und die internen Daten nur auf dem Firmenserver oder autorisiertem Personal.

L Wenn die Schutzvorrichtung häufig anspringt, wenden Sie sich bitte an das Werk oder den örtlichen Händler.

# <span id="page-44-0"></span>DECA **Abschnitt 4 Allgemeine Wartung**

<span id="page-44-1"></span>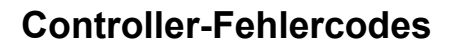

◎ Wenn ein Fehler in den Wärmepumpen vorliegt, werden der Fehlercode und die Fehlerdefinition in der Hauptschnittstelle angezeigt und der Datensatz in der Spalte FEHLER innerhalb der EINSTELLUNG-Schnittstelle gespeichert.

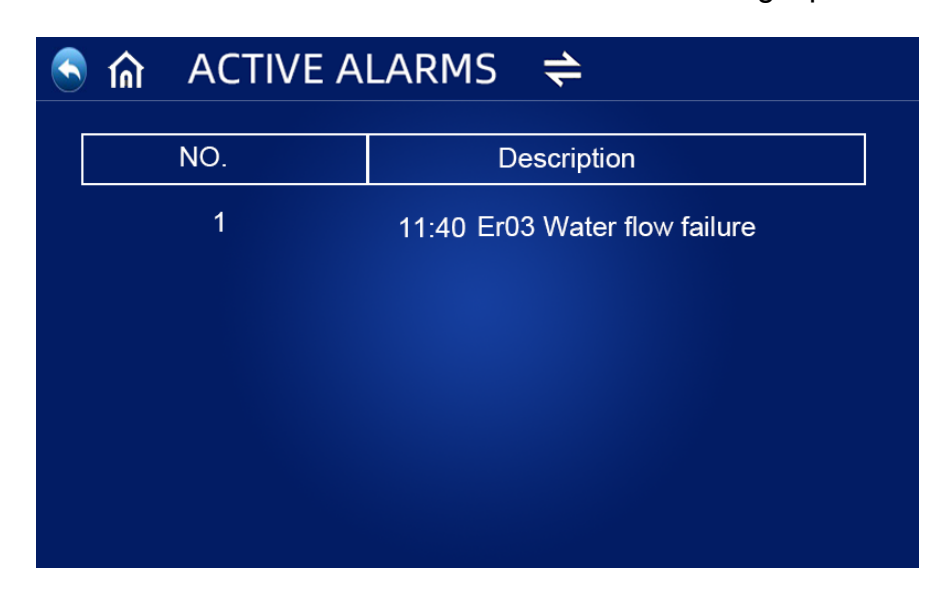

◎Die folgenden häufigen Fehlercodes werden auf dem Controller-Panel angezeigt:

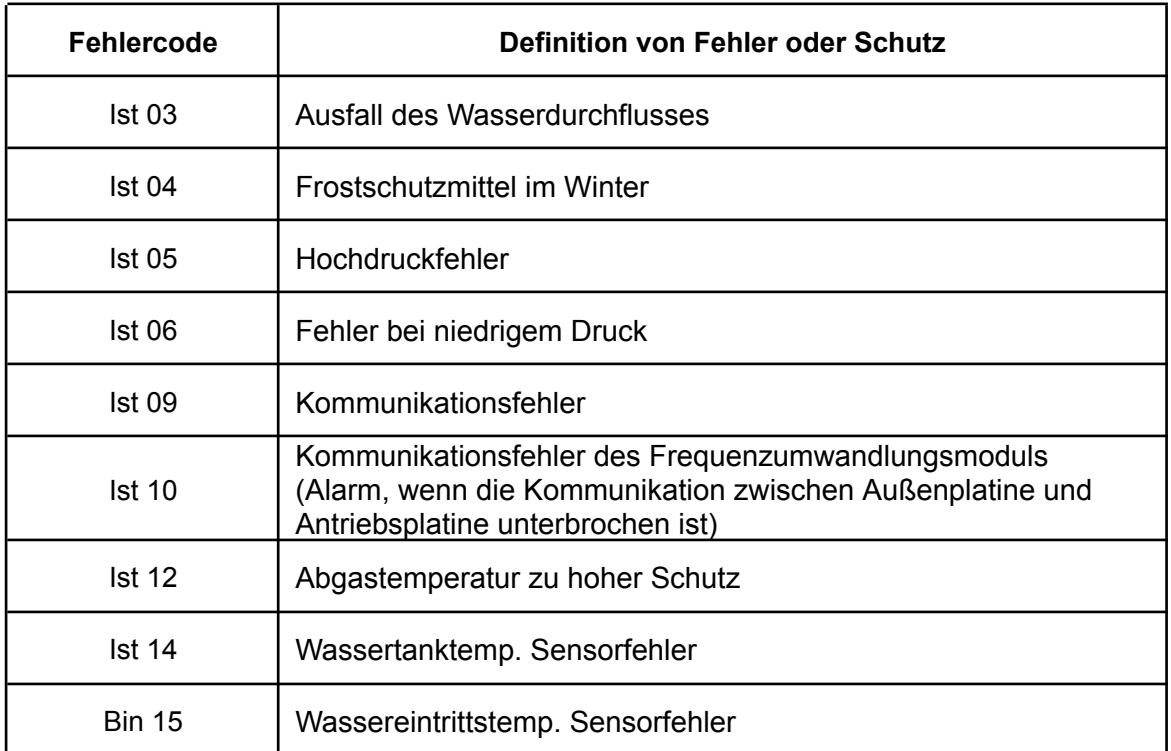

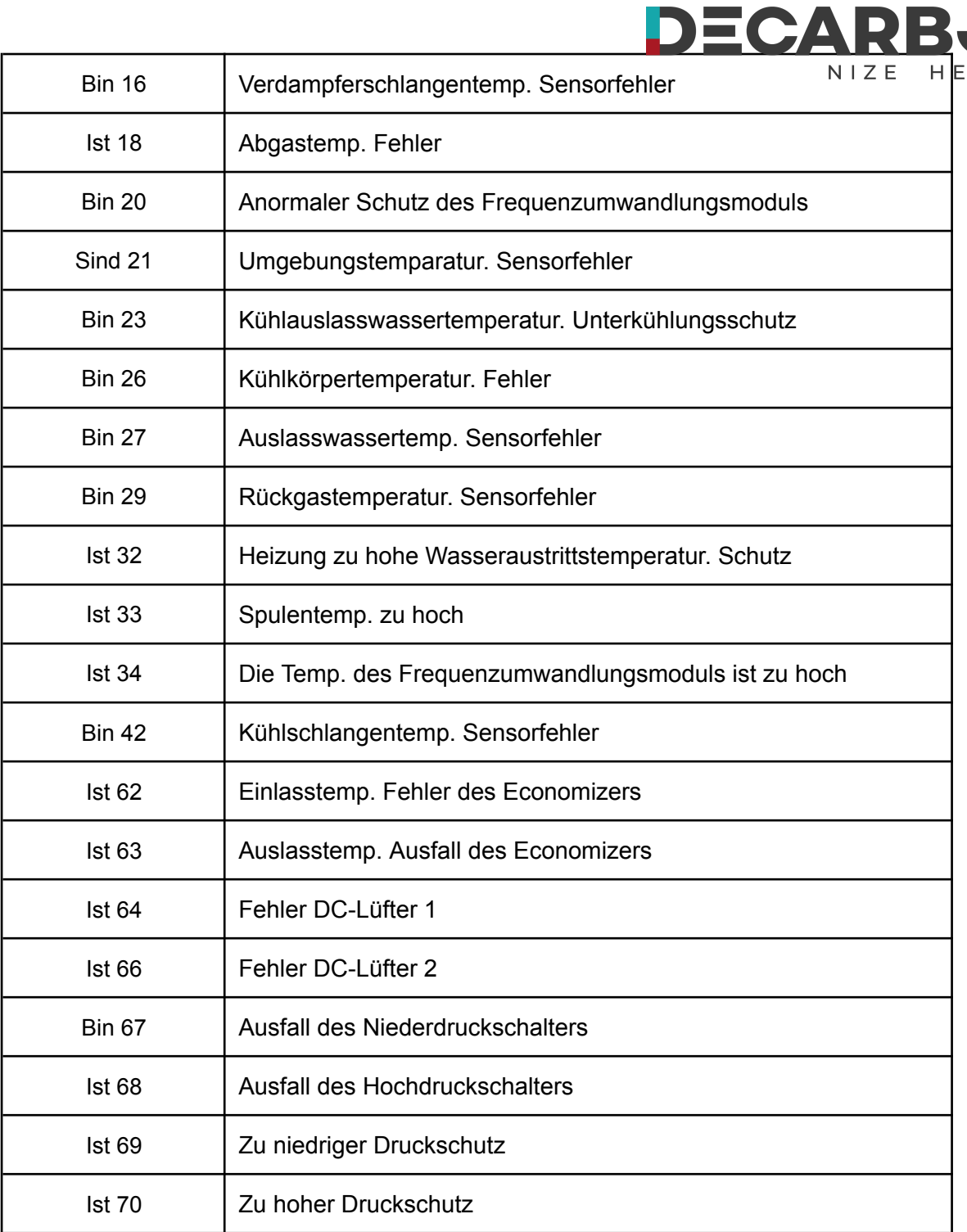

◎ Wenn ein Er 20-Fehler im System vorliegt, wird unten ein detaillierter Fehlercode von 1 bis 348 angezeigt. Davon gehören 1 bis 128 zur ersten Klasse, die als Priorität angezeigt wird, und 257 bis 384 zur zweiten Klasse wird nur angezeigt, wenn die Fehler 1–128 nicht auftreten. Wenn 2 oder mehr als 2 Fehler gleichzeitig in derselben Klasse auftreten, wird die Summe der Fehlernummern angezeigt. Wenn beispielsweise 16 und 32 gleichzeitig vorhanden sind, wird der Fehlercode 48 (16+32=48) angezeigt.

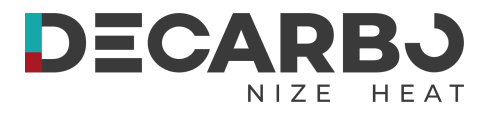

## ◎ Detaillierte Fehlercodeliste für Er 20:

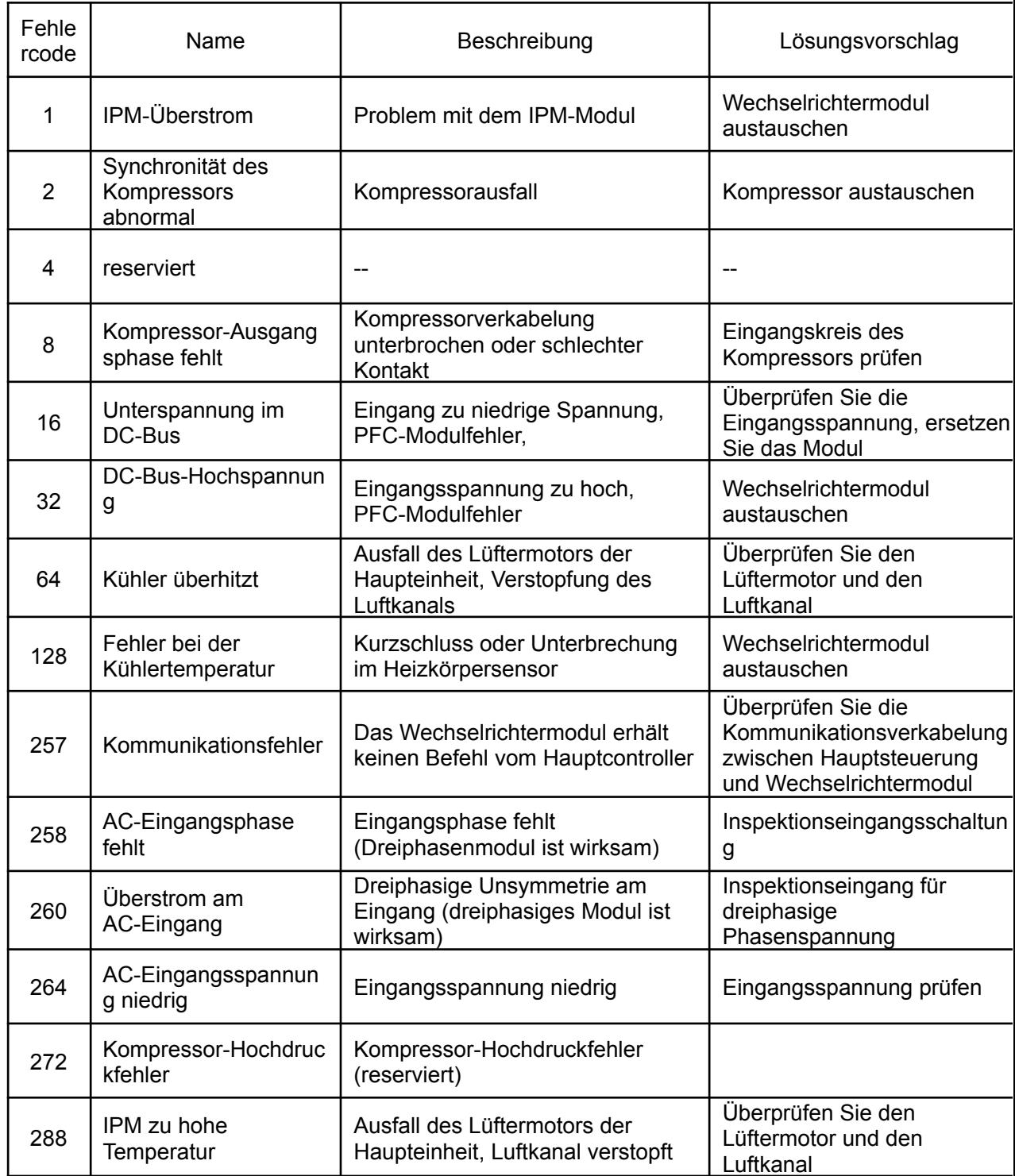

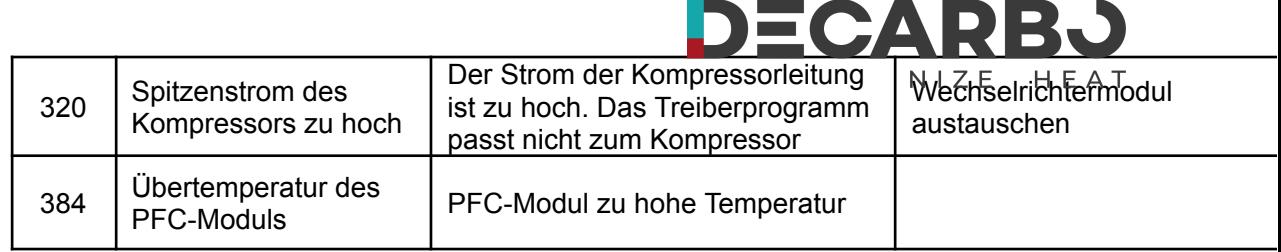

## <span id="page-47-0"></span>**Eigentümerinspektion**

Wir empfehlen, Wärmepumpen regelmäßig zu überprüfen, insbesondere nach anormalen Wetterbedingungen. Die folgenden grundlegenden Richtlinien werden für Ihre Inspektion empfohlen:

- 1. Stellen Sie sicher, dass die Vorderseite des Geräts für zukünftige Wartungsarbeiten zugänglich ist.
- 2. Halten Sie die Oberseite und die umliegenden Bereiche der Wärmepumpe frei von Schmutz.
- 3. Halten Sie alle Pflanzen und Sträucher beschnitten und von der Wärmepumpe fern, insbesondere den Bereich über dem Ventilator.
- 4. Halten Sie Rasensprinkler davon ab, auf die Wärmepumpe zu spritzen, um Korrosion und Schäden zu vermeiden.
- 5. Stellen Sie sicher, dass das Erdungskabel immer ordnungsgemäß angeschlossen ist.
- 6. Der Filter muss regelmäßig gewartet werden, um sauberes und gesundes Wasser zu gewährleisten und die Wärmepumpe vor Schäden zu schützen.
- 7. Überprüfen Sie weiterhin die Verkabelung der Strom- und Elektrokomponenten, um sicherzustellen, dass sie ordnungsgemäß funktionieren.
- 8. Alle Sicherheitsschutzvorrichtungen wurden eingerichtet; Bitte sehen Sie davon ab, diese Einstellungen zu ändern. Wenn Änderungen erforderlich sind, wenden Sie sich bitte an den autorisierten Installateur/Vertreter.
- 9. Wenn die Wärmepumpe unter einem Dach ohne Dachrinne installiert wird, stellen Sie sicher, dass alle Maßnahmen getroffen werden, um zu verhindern, dass übermäßig viel Wasser das Gerät überschwemmt.
- 10. Benutzen Sie diese Wärmepumpe nicht, wenn elektrische Teile mit Wasser in Kontakt gekommen sind. Wenden Sie sich an einen autorisierten Installateur/Vertreter.
- 11. Wenn der Anstieg des Stromverbrauchs nicht auf kälteres Wetter zurückzuführen ist, wenden Sie sich bitte an den örtlichen autorisierten Installateur/Vertreter.
- 12. Bitte schalten Sie die Wärmepumpe aus und trennen Sie sie vom Stromnetz, wenn Sie sie längere Zeit nicht benutzen.

## <span id="page-47-1"></span>**Fehlerbehebung**

**Verwenden Sie die folgenden Informationen zur Fehlerbehebung, um Probleme mit**

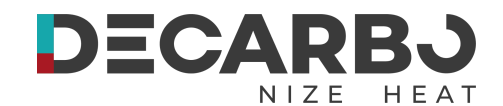

#### **Ihrer DC-Inverter-Wärmepumpe zu beheben.**

#### **WARNUNG – GEFAHR EINES STROMSCHLAGS ODER EINES STROMSCHLAGS.**

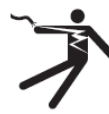

Stellen Sie sicher, dass alle Hochspannungskreise getrennt sind, bevor Sie mit der Installation der Wärmepumpe beginnen. Der Kontakt mit diesen Stromkreisen kann zum Tod oder zu schweren Verletzungen von Benutzern, Installateuren oder anderen Personen aufgrund eines Stromschlags führen und auch zu Sachschäden führen.

**NICHT** Öffnet Teile der Wärmepumpe, da dies zu Stromschlägen führen kann.

- 1. Halten Sie Ihre Hände und Haare von den Lüfterflügeln fern, um Verletzungen zu vermeiden.
- 2. Wenn Sie mit Ihrer Heizung nicht vertraut sind:
- A) **NICHT** Versuchen Sie nicht, das Gerät ohne Rücksprache mit Ihrem autorisierten Installateur/Vertreter einzustellen oder zu warten.
- B) **BITTE** Lesen Sie die vollständige Installations- und/oder Bedienungsanleitung durch, bevor Sie versuchen, Wartungsarbeiten durchzuführen oder die Heizung einzustellen.

**WICHTIG:**Schalten Sie die Netzstromversorgung der DC-Inverter-Wärmepumpe aus, bevor Sie Wartungs- oder Reparaturarbeiten durchführen.

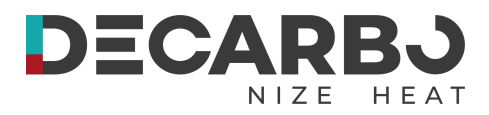

## <span id="page-49-0"></span>**Wartung**

Die DC-Inverter-Luftwärmepumpeneinheit ist ein hochgradig automatisiertes Gerät. Wenn die Geräte regelmäßig gepflegt und gewartet werden, werden die Betriebszuverlässigkeit und die Lebensdauer des Geräts erheblich verbessert.

Die folgenden wichtigen Tipps sollten bei der Wartung besonders beachtet werden:

1. Der Wasserfilter muss regelmäßig gereinigt werden, um sicherzustellen, dass das Wasser sauber ist und Schäden durch Filterverstopfungen vermieden werden.

2. Alle Sicherheitsvorrichtungen sind bereits vor Verlassen des Werks eingerichtet, es ist verboten, sie selbst einzustellen. Wir können keine Verantwortung für Schäden am Gerät übernehmen, die durch die Selbsteinstellung des Benutzers verursacht werden.

3. Die Umgebung des Geräts muss sauber, trocken und zugig sein. Wenn die Seite des Wärmetauschers regelmäßig (alle 1-2 Monate) gereinigt werden könnte, wäre die Effizienz des Wärmeaustauschs besser und es würde Energie gespart.

4. Der Wasserzusatz des Wassersystems und der Luftablassvorrichtung muss regelmäßig überprüft werden, um zu verhindern, dass Luft in das System eindringt, was zu einer Verringerung der Wasserzirkulation oder zu Störungen des Wasserkreislaufs führt oder die Kühl-, Heizeffizienz usw. des Geräts beeinträchtigt Arbeitszuverlässigkeit.

6. 5. Die Stromversorgung des Geräts und die elektrische Verkabelung müssen regelmäßig überprüft werden. Stellen Sie sicher, dass die Verkabelung befestigt ist und die elektrischen Komponenten in Ordnung sind. Bei Unregelmäßigkeiten muss das Gerät repariert oder ausgetauscht werden und das Gerät muss zuverlässig mit der Erde verbunden sein.

7. Überprüfen Sie regelmäßig alle Komponenten während des Gerätebetriebs. Prüfen Sie, ob der Arbeitsdruck des Kühlsystems normal ist oder nicht. Überprüfen Sie die Rohrverbindung und das Lufteinblasventil auf fettigen Schmutz. Stellen Sie sicher, dass im Kühlsystem kein Kältemittel austritt. 7. Stapeln Sie keine Kleinigkeiten um das Gerät herum, da diese den Lufteinlass und -auslass blockieren könnten. Die Umgebung des Geräts muss sauber, trocken und zugig bleiben.

8. Das Wasser im Wassersystem muss abgelassen werden, wenn das Gerät nach längerem Betrieb eine längere Pause einlegen muss. Wenn der Strom ausgeschaltet ist, decken Sie das Gerät ab. Erst nachdem das Wassersystem vollständig mit Wasser aufgefüllt und das Gerät gründlich überprüft wurde und das Gerät zum Aufwärmen für mindestens 6 Stunden eingeschaltet ist, ist alles in Ordnung, dann kann das Gerät wieder in Betrieb genommen werden.

#### Beachten:

Das Gerät sollte mit einem speziellen Netzteil ausgestattet sein. Der Spannungsbereich sollte innerhalb von ±10 % liegen. Der Schalter sollte ein automatischer Luftschalter sein. Der eingestellte elektrische Strom sollte das 1,5-fache des Betriebsstroms betragen und mit einer fehlenden Phasensicherung ausgestattet sein. Die Verwendung des Messerschalters im Gerät ist verboten.

Das Gerät muss in jeder Saison mindestens 12 Stunden lang zum Aufwärmen eingeschaltet sein, bevor es in Betrieb genommen werden kann. Wenn die Modelle, die nur mit Kühlung ausgestattet sind, im Winter längere Zeit nicht in Betrieb waren, stellen Sie sicher, dass das gesamte Wasser abgelassen wird, für den Fall, dass die Leitungen und das Gerät durch Frost beschädigt werden. Der Hauptregler

**Notiz:**

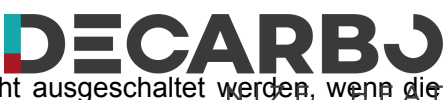

und das Gerät sollten miteinander verbunden sein und dürfen nicht ausgeschaltet werden, wenn die reinen Heizmodelle im Winter längere Zeit nicht funktionieren, um Frostschäden zu vermeiden.

Der Wärmepumpenschalter konnte nicht häufig betätigt werden, d. h. nicht mehr als viermal innerhalb einer Stunde. Der Schaltschrank muss vor Feuchtigkeit geschützt werden.

Vermeiden Sie es, die Luftwärmepumpe mit DC-Inverter mit Wasser zu spülen, um Stromschläge oder andere Unfälle zu vermeiden.

## <span id="page-50-0"></span>**Häufige Fehler und Fehlerbehebung**

◎Der Benutzer muss professionelles Wartungspersonal mit der Behebung beauftragen, wenn während des Betriebs Probleme mit dem Gerät auftreten. Das Wartungspersonal kann zum Debuggen auf das Diagramm zurückgreifen.

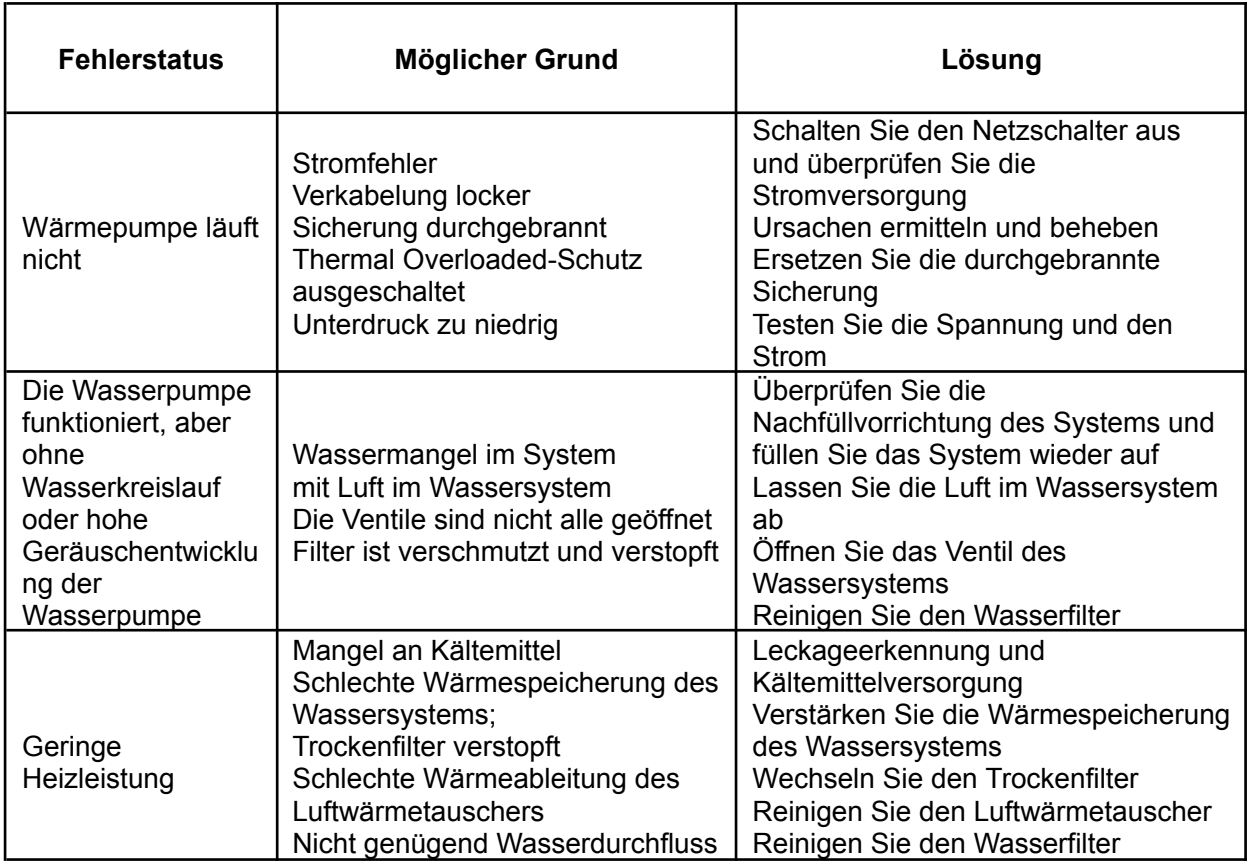

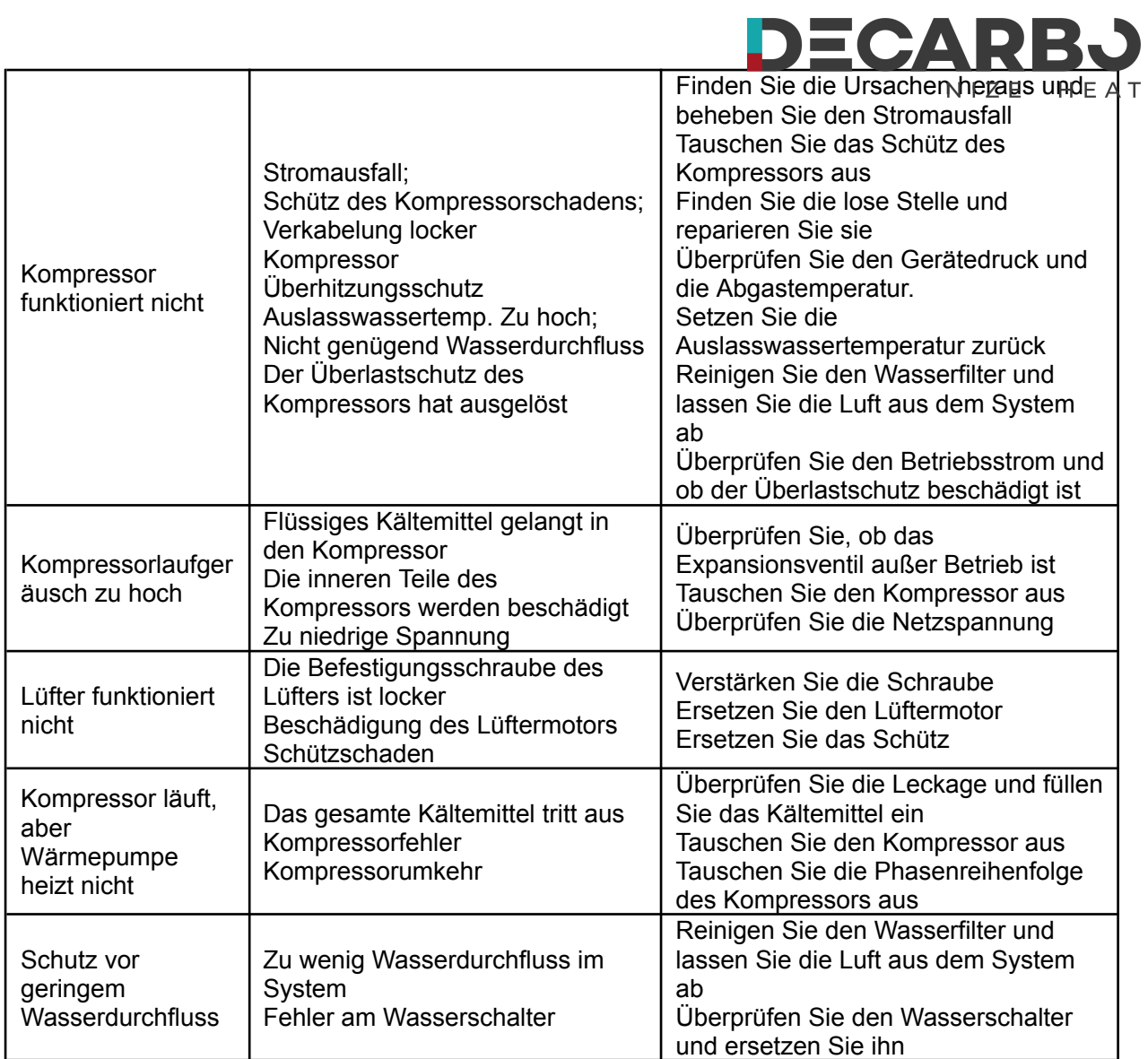

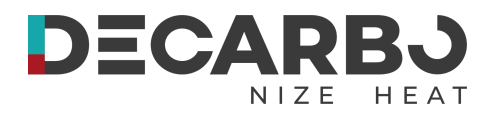

# <span id="page-52-0"></span>**Abschnitt 5 WLAN-Verbindung und -Betrieb**

## <span id="page-52-1"></span>**APP-Download**

◎Bitte gehen Sie zum "Google Play Store" oder "Apple App Store" und suchen Sie nach

"Smart Life" oder "Tuya Smart" und laden Sie es dann herunter. Siehe untenstehende

#### Abbildungen.

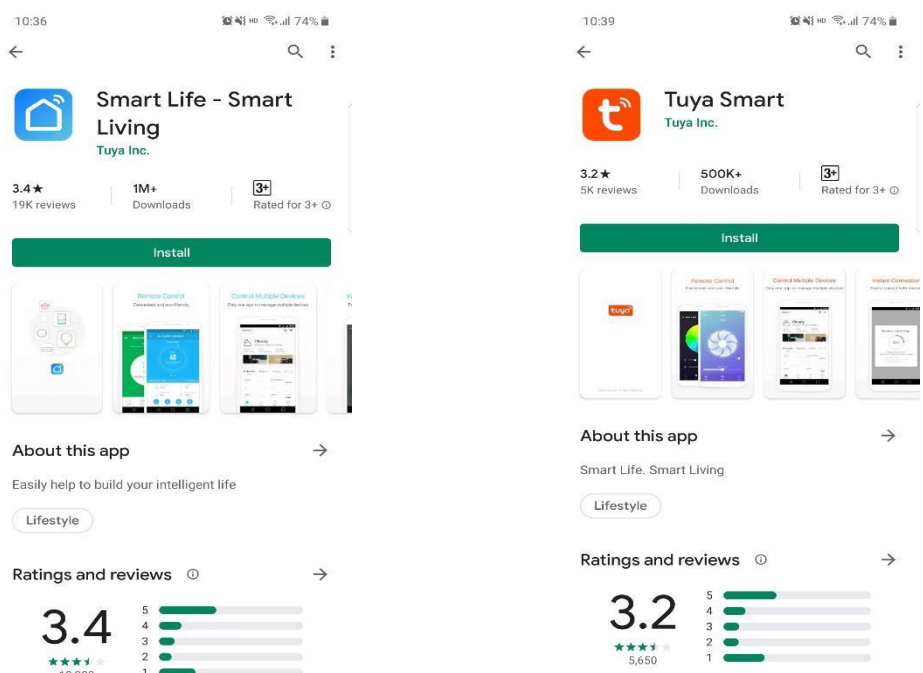

## <span id="page-52-2"></span>**WIFI-Verbindungsmethode: Bluetooth-Modus:**

#### **1. Schritt:**

◎Standardmäßig kann die Verbindung innerhalb von 10 Sekunden nach dem ersten Einschalten hergestellt werden. Nach 10 Sekunden muss die Verbindung durch Drücken der Tasten hergestellt werden. (10 Sekunden ist die Verzögerung, mit der WLAN in den niedrigen Stromverbrauch übergeht.)

©Manuell in den intelligenten Verteilungsmodus wechseln: Wählen Sie "SMART MODE" oder "AP MODE" auf der WIFI-Schnittstelle des kabelgebundenen Controllers, klicken Sie auf "Gerät hinzufügen", um in den intelligenten Verteilungsmodus zu gelangen.

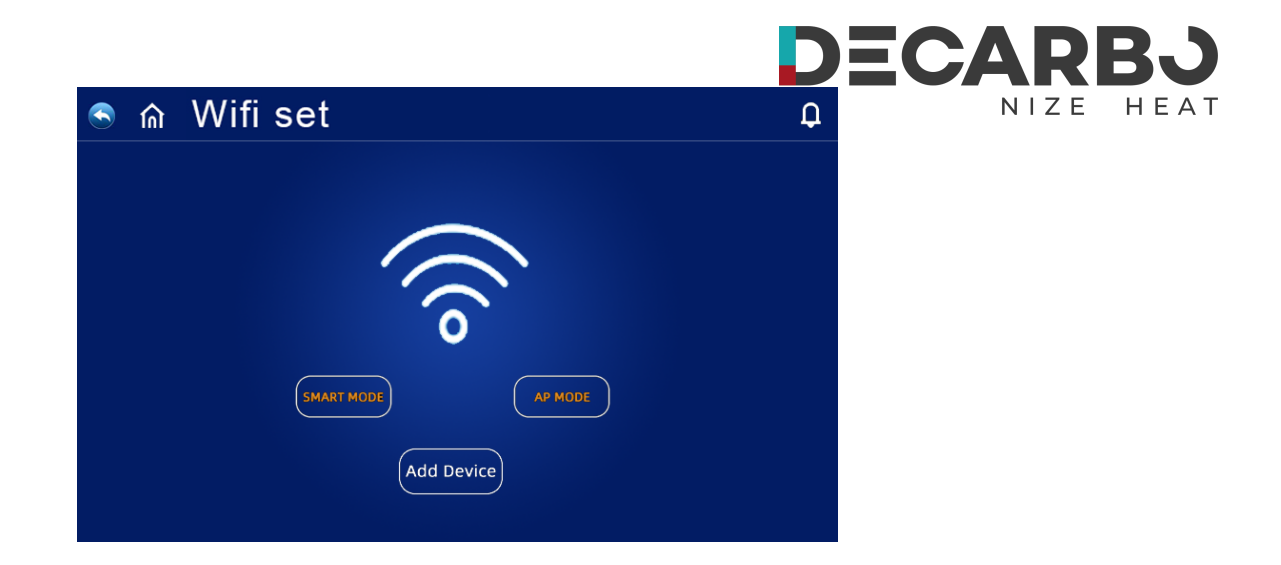

Das Symbol **?** "auf der Hauptoberfläche blinkt und das Mobiltelefon kann mit der Konfiguration des Netzwerks beginnen.

©Verlassen Sie den Netzwerkkonfigurationsstatus nach 3 Minuten, das "<sup>2</sup> T-Symbol hört auf zu blinken und das WLAN-Modul ist nicht mehr vernetzt. Wenn Sie das Netzwerk erneut konfigurieren möchten, müssen Sie erneut auf die Schaltfläche "Gerät hinzufügen" auf der WLAN-Schnittstelle klicken.

#### **2. Schritt**

◎Schalten Sie das Bluetooth des Telefons ein

◎Schalten Sie die WLAN-Funktion des Mobiltelefons ein und stellen Sie eine Verbindung zum WLAN-Hotspot her. Der WLAN-Hotspot muss sich normal mit dem Internet verbinden können, wie in der Abbildung dargestellt: Verbinden Sie den WLAN-Hotspot "123456789".

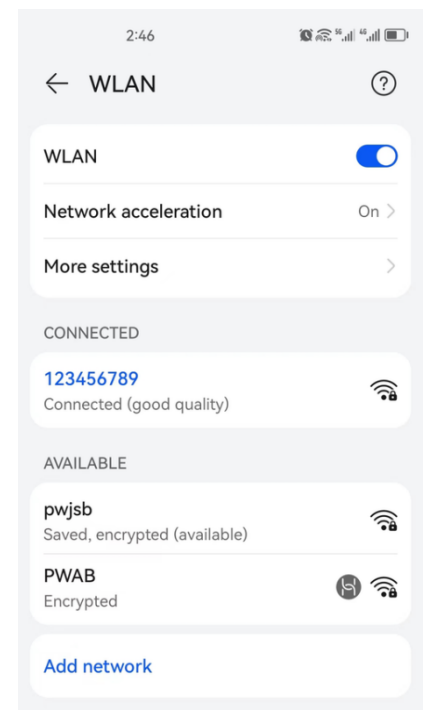

Das oben genannte Design und die Spezifikationen können zum Zweck der Produktverbesserung ohne vorherige Ankündigung geändert werden.

#### **3. Schritt:**

 $NIZE$ HEAT ◎Öffnen Sie die "Smart Life"-APP, melden Sie sich an und rufen Sie die Hauptoberfläche auf. Klicken Sie oben rechts auf "+" oder auf der Benutzeroberfläche auf "Gerät hinzufügen". Um die Schnittstelle "Gerät hinzufügen" aufzurufen, klicken Sie auf "+". Wählen Sie dann "WLAN" in der Netzwerkauswahlschnittstelle aus, geben Sie das richtige WLAN-Passwort ein und bestätigen Sie es. Klicken Sie auf "Weiter", um mit der WLAN-Übereinstimmung zu beginnen.

DECARE

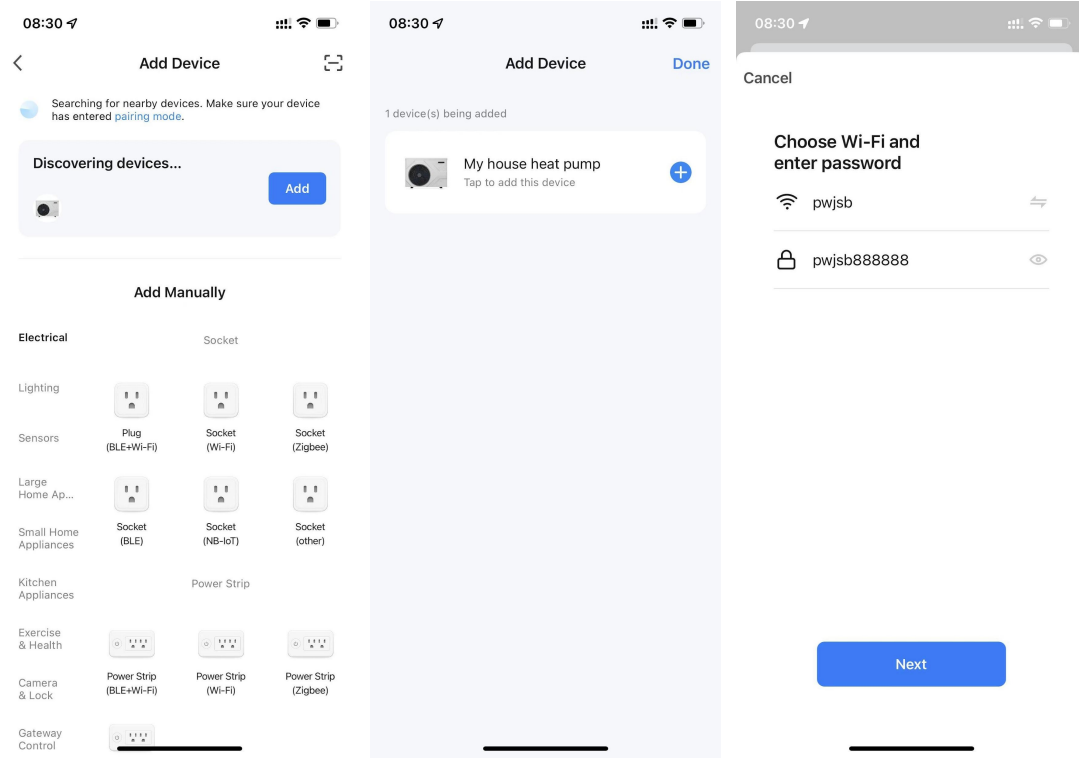

#### **4. Schritt:**

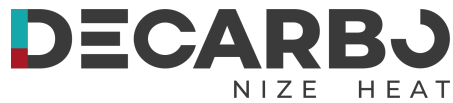

◎ Wenn die Verbindung erfolgreich ist und das System die Meldung "Erfolgreich hinzugefügt" anzeigt, ist die Netzwerkkonfiguration erfolgreich. Klicken Sie auf "Fertig", um zur Startseite zu gelangen

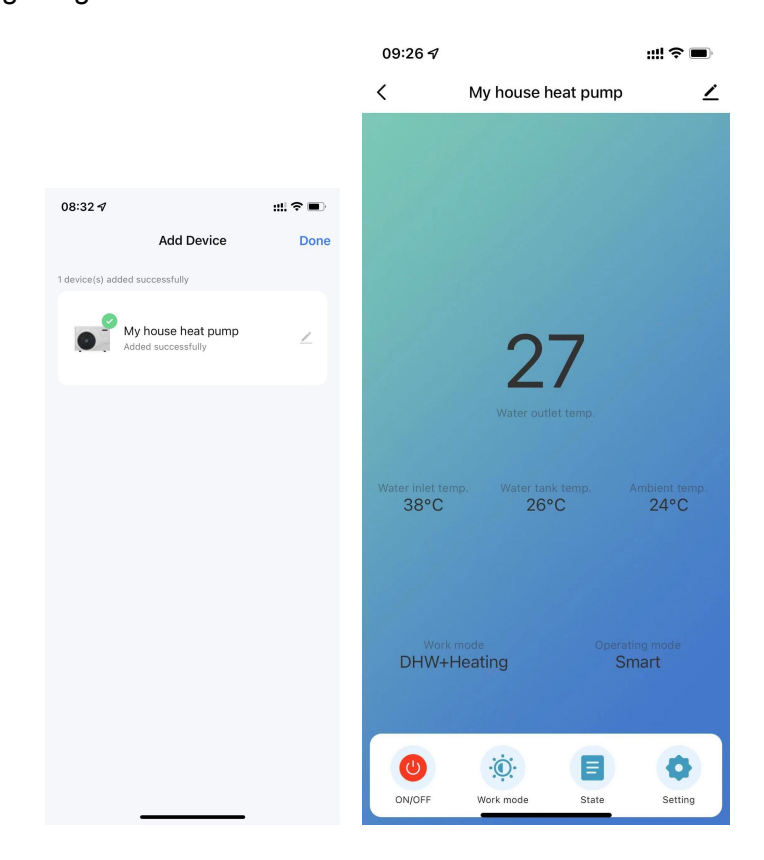

## <span id="page-55-0"></span>**Bedienung der Softwarefunktion**

### **Einführung in die Schnittstelle**

**Notiz:**

- ©Nachdem das Gerät erfolgreich gebunden wurde, rufen Sie die Betriebsseite "Meine Hauswärmepumpe" (Gerätename kann geändert werden) auf.
- ◎Klicken Sie auf "Die Wärmepumpe meines Hauses" unter "Alle Geräte" in der Hauptoberfläche der "Smart Life"-APP, um "Die Wärmepumpe meines Hauses" Betriebsseite des Geräts.

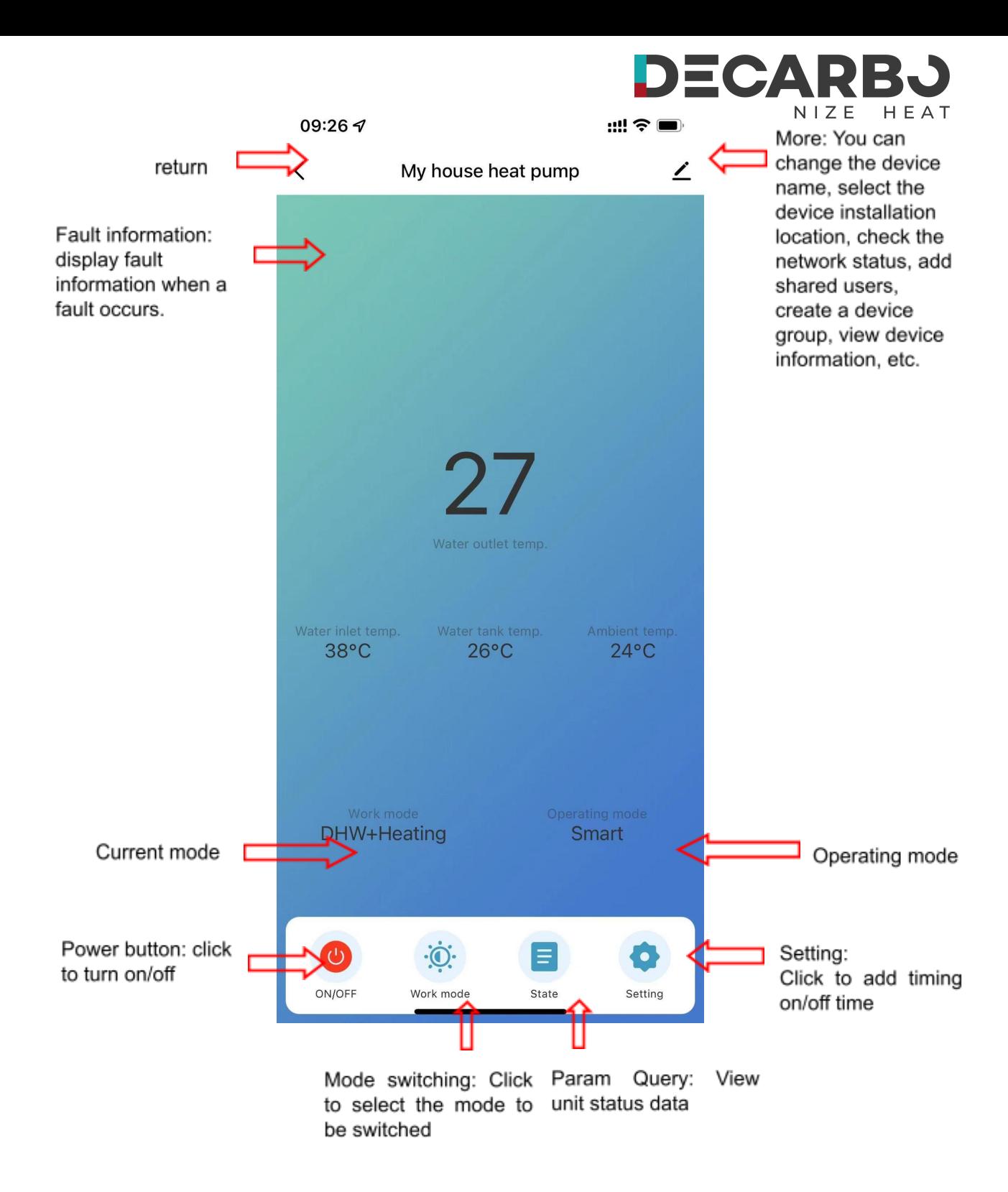

## **Modus-Einstellung**

◎Klicken Sie auf der Hauptschnittstelle des Gerätebetriebs auf "Arbeitsmodus", um den Modus zu wechseln. Die Modusauswahlschnittstelle wird angezeigt, wie in der Abbildung unten gezeigt. Klicken Sie einfach auf den Modus, den Sie auswählen möchten.

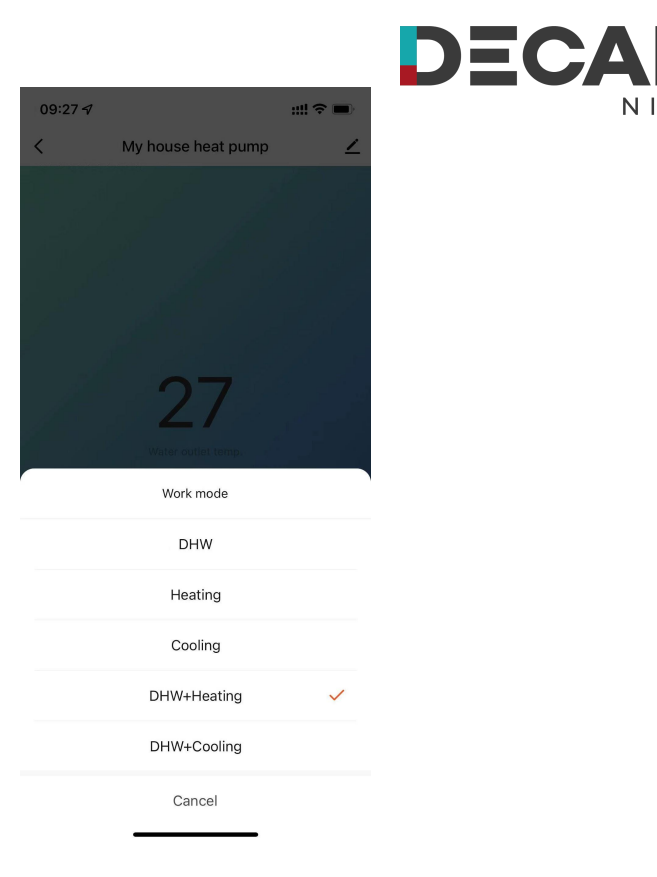

D

HEAT

NIZE

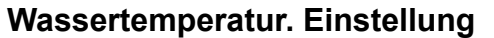

◎Klicken Sie im Einstellungsmenü auf "Wassertemperatur". Einstellung", um die gewünschte Temperatur einzustellen. Und Rücklaufdifferenztemperatur

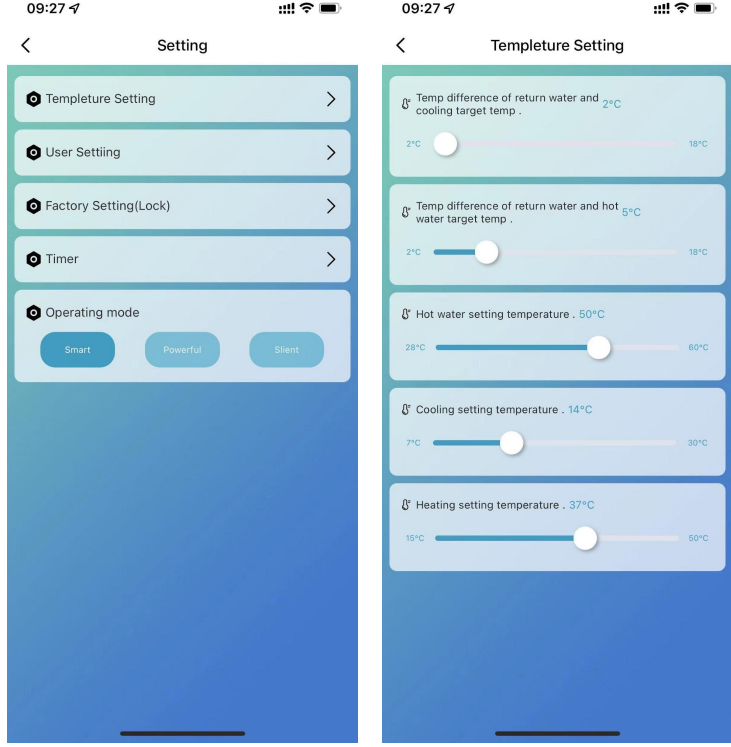

## **Benutzer Einstellungen**

**Notiz:**

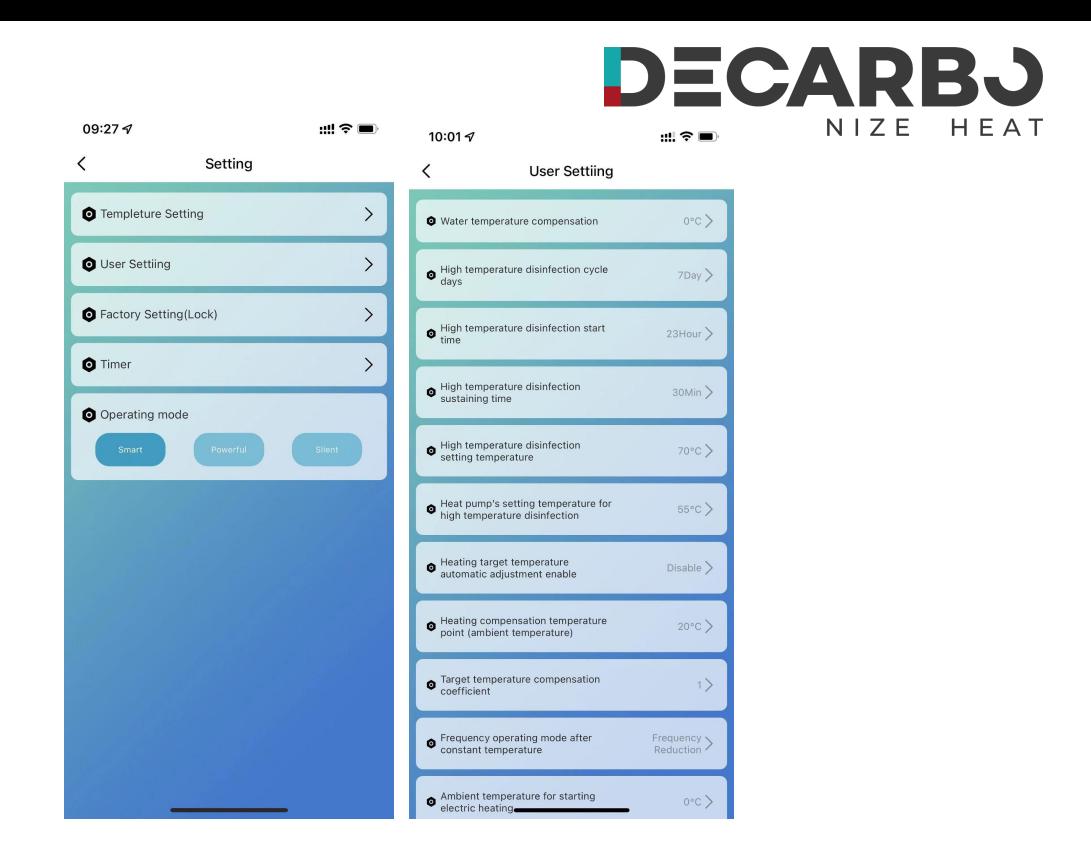

## **Hochtemperatur-Antisepsisfunktion: (wenn die Heißwasserfunktion ausgewählt ist)**

- ◎ Der Hochtemperatur-Antisepsiszyklus erfolgt einmal alle 7 Tage (Brechen Sie diese Funktion ab, wenn die Auswahl 0 ist).
- ◎ Beim Eintritt in die Hochtemperatur-Antisepsis wird die elektrische Heizung des Wassertanks zwangsweise eingeschaltet.
- ◎ Wenn während des Antisepsis-Vorgangs die Wassertanktemperatur > 60℃ (die maximal einstellbare Temperatur) ist, startet der Kompressor nicht, sondern startet nur die elektrische Heizung; Wenn die Wassertanktemperatur ≤ 55 °C ist, starten sowohl der Kompressor als auch die elektrische Heizung.
- ◎ Wenn die Wassertanktemperatur ≥70℃ beträgt und die Schutztemperatur 30 Minuten lang ≥65℃ anhält, beenden Sie die Hochtemperatur-Antisepsis;
- ◎ Wenn nach dem Aufrufen der Hochtemperatur-Antisepsis die Temperatur des Warmwasserspeichers nach 1 Stunde nicht 65 °C erreicht, wird das Hochtemperatur-Antisepsis-Programm zwangsweise beendet.

### **Logik zur automatischen Anpassung der Zieltemperatur (im Heizmodus)**

**Notiz:**

◎ Die Zieltemperatur im Heizmodus kann automatisch an die Umgebungstemperatur angepasst werden.

◎ Teilnahmebedingungen

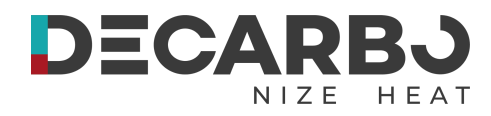

Wenn der Parameter den automatischen Anpassungsmodus der Heizzieltemperatur aktiviert.

◎ Berechnungsformel der Heizzieltemperatur

Pset (Heizzieltemperatur) =20℃ + (Soll-Temperaturkompensationskoeffizient ÷10) \* (Heizungskompensationstemperaturpunkt - aktuelle Umgebungstemperatur)

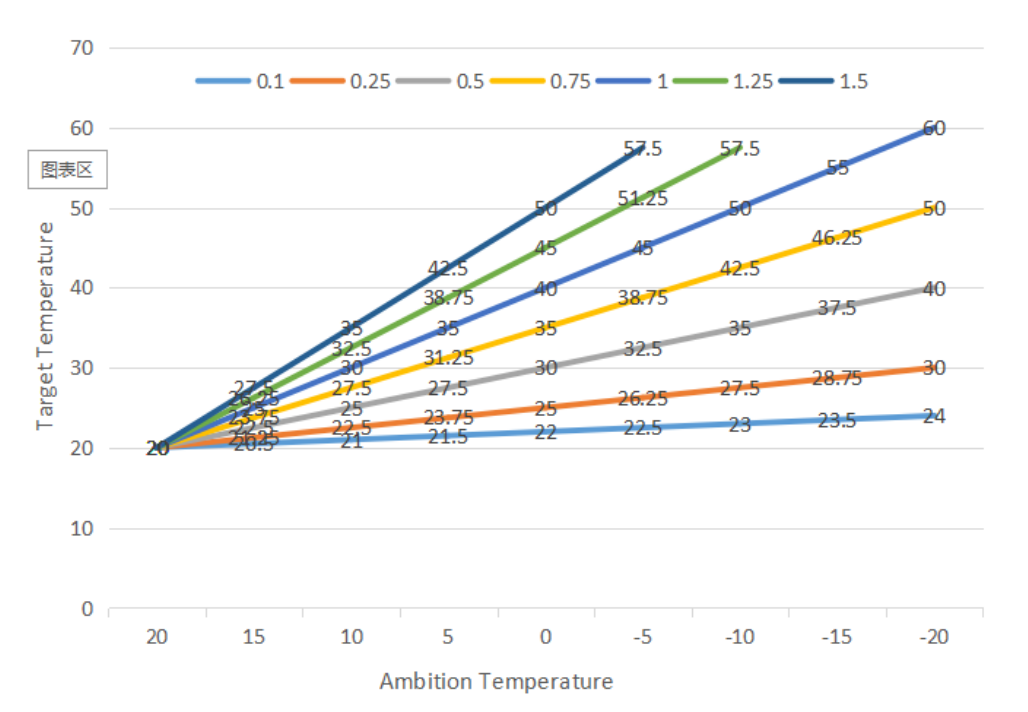

◎ Die obigen unterschiedlichen Kurven stehen für den unterschiedlichen Wert vonSoll-Temperaturkompensationskoeffizient.

(WannSoll-Temperaturkompensationskoeffizient=1, der tatsächliche Wert ist 0,1)

◎ Der Zieltemperaturbereich der automatischen Temperaturanpassung beträgt 20-70℃

### **Elektrischer Zusatzheizer für Wassertank**

- ◎ Startbedingungen (alle unten aufgeführten Bedingungen müssen gleichzeitig erfüllt sein)
	- 1) Im Warmwasserbetrieb;

2) Der Kompressor läuft für die Startzeit für die elektrische Erwärmung des Wassertanks (30) Minuten;

- 3) Es besteht Warmwasserbedarf und die Temperatur des Wassertanks beträgt ≤70℃;
- 4) Die Pumpe läuft
- ◎ Beendigungsbedingung (es muss nur eine der folgenden Bedingungen erfüllt sein)
	- 1) Wenn die Wärmepumpe im Kühlmodus/Warmwassermodus arbeitet;
	- 2) Wenn kein Bedarf an Warmwasser oder konstanter Temperaturregelung besteht;

**Notiz:**

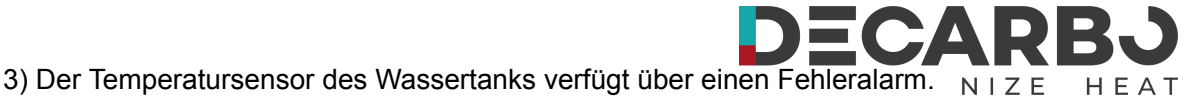

◎ Bei Abtauung/Zwangsabtauung/Sekundärfrostschutz wird die elektrische Heizung zwangsweise eingeschaltet;

◎ Wenn ein Hochdruckfehler / Niederdruckfehler / ein Fehler bei der Abgastemperaturerfassung vorliegt / der Schutz vor übermäßiger Abgase stoppt und der Kompressor blockiert ist und nicht gestartet werden kann, wird nach 5 Minuten die elektrische Heizung anstelle des Kompressors gestartet.

## **Elektrischer Zusatzheizer für die Raumheizung**

◎Aktivierungsbedingung:

- 1) Im Heizmodus;
- 2) Umgebungstemp.<Umgebungstemp. zum Starten der elektrischen Heizung (0℃)Oder Umgebungstemp. Sensorfehler
- 3) Es besteht ein Heizbedarf, die Wassereinlasstemperatur ≤ die eingestellte Heiztemperatur. (P05) - Neustartdifferenz (P01);
- 4) Wasserpumpe im Betriebszustand

Wenn die oben genannten Bedingungen erfüllt sind, schaltet sich die Elektroheizung ein.

◎Abschaltbedingung:

- 1) Im Kühl- oder Heißwassermodus
- 2) Ohne Heizbedarf oder konstante Temperatur. Kontrolle
- 3) Einlasswassertemp. Sensorfehler oder Alarm
- 4) Umgebungstemperatur > 0℃ (Umgebungstemperatur zum Starten der Elektroheizung) +1
- 5) Störungen des Wasserflusses
- 6) Abschaltung der Umwälzpumpe

Der E-Heizer wird abgeschaltet, wenn eine der oben genannten Bedingungen erfüllt ist

## **Timer-Einstellung**

◎Klicken Sie in der Einstellungsoberfläche auf "Timing", um die Timer-Einstellung

aufzurufen, und klicken Sie auf "Timer hinzufügen".

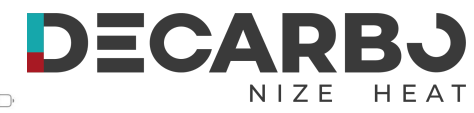

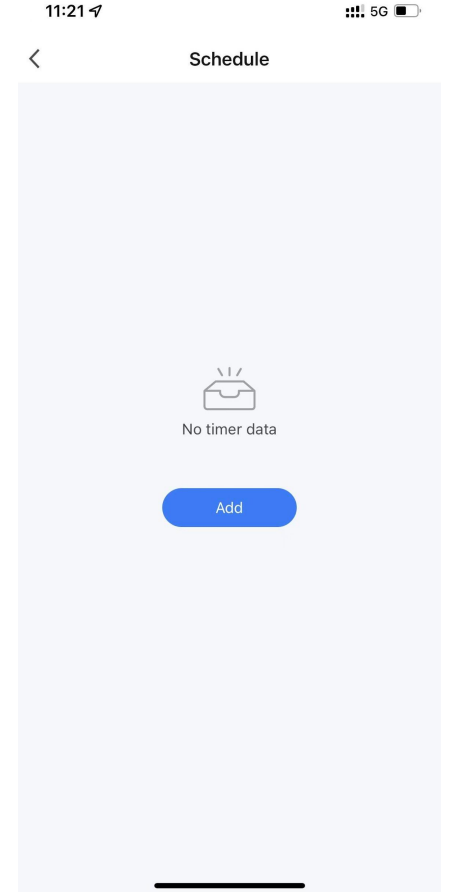

©Schieben Sie in der Timer-Einstellung die Stunde/Minute nach oben und unten, um die Timer-Zeit einzustellen, und stellen Sie die Wiederholungswoche ein und ein/aus. Drücken Sie zum Speichern auf die obere rechte Ecke, wie in der folgenden Abbildung gezeigt.

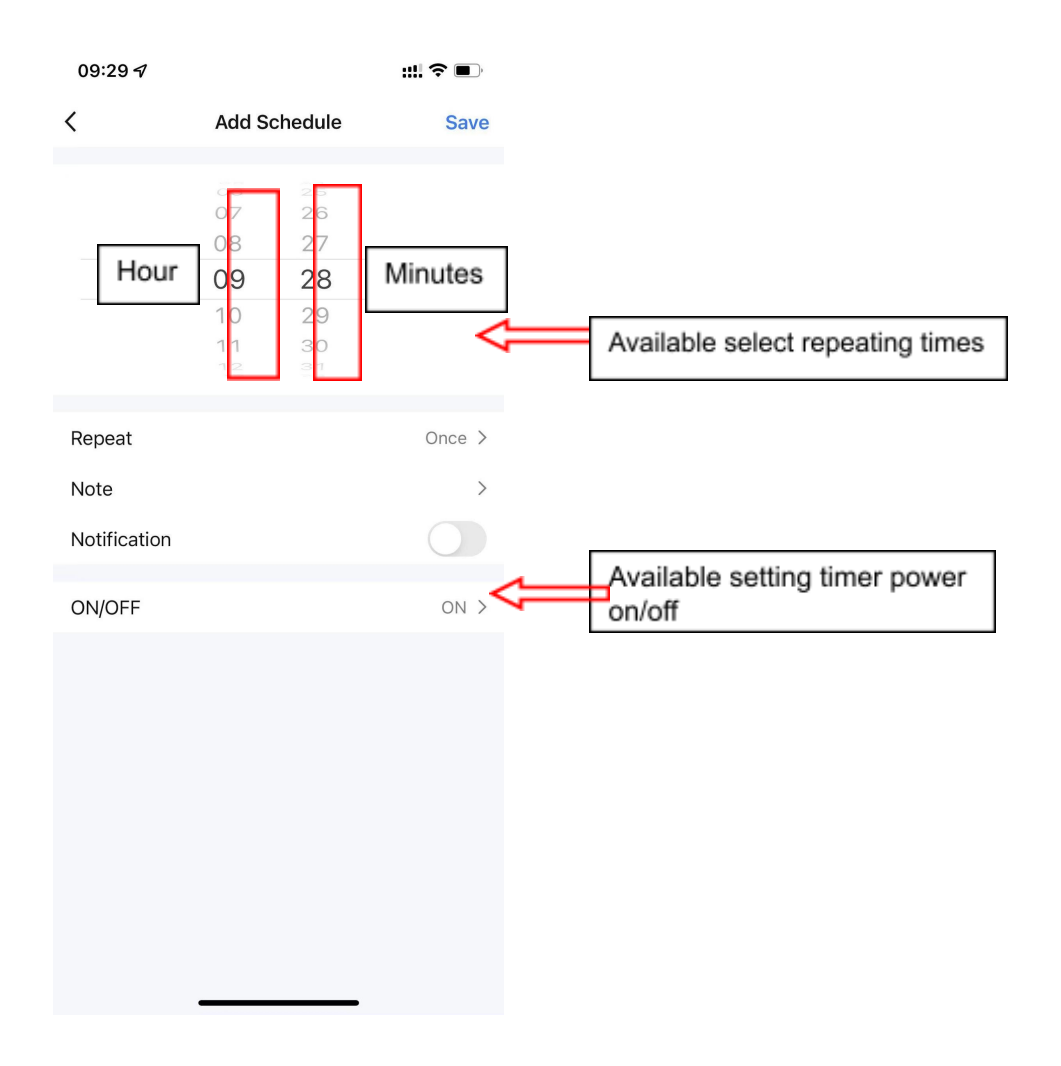

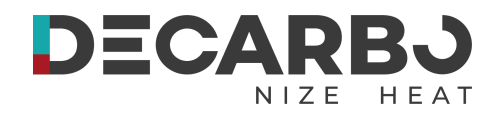

#### **Ansicht der Stromverbrauchskurve**

◎Klicken Sie in der Einstellungsoberfläche auf "Leistungsstatistikmodul", um die Schnittstelle zur Stromverbrauchskurve aufzurufen.

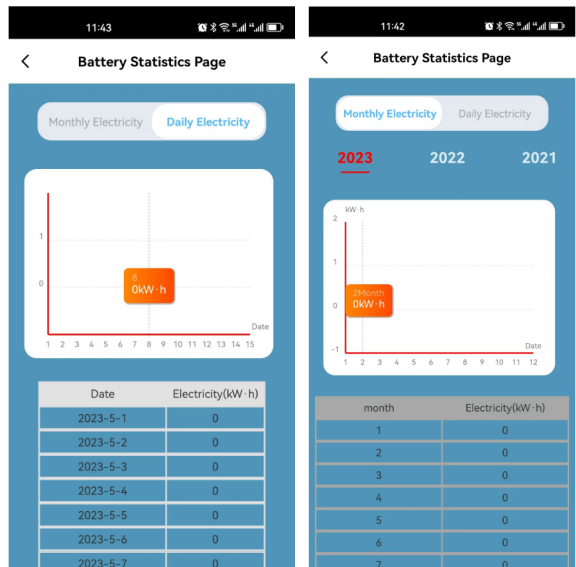

### **Teilen der Ausrüstung**

- ◎Teilen Sie das gebundene Gerät. Der Sharer arbeitet in der folgenden Reihenfolge.
- ◎Nach erfolgreicher Freigabe wird die Liste erweitert und zeigt die geteilte Person an.
- ◎Um die freigegebene Person zu löschen, drücken Sie lange auf den ausgewählten Benutzer. Die Löschoberfläche wird angezeigt. Klicken Sie daraufk "Löschen".
- ◎Die Funktionsweise der Freigabeschnittstelle ist wie folgt:

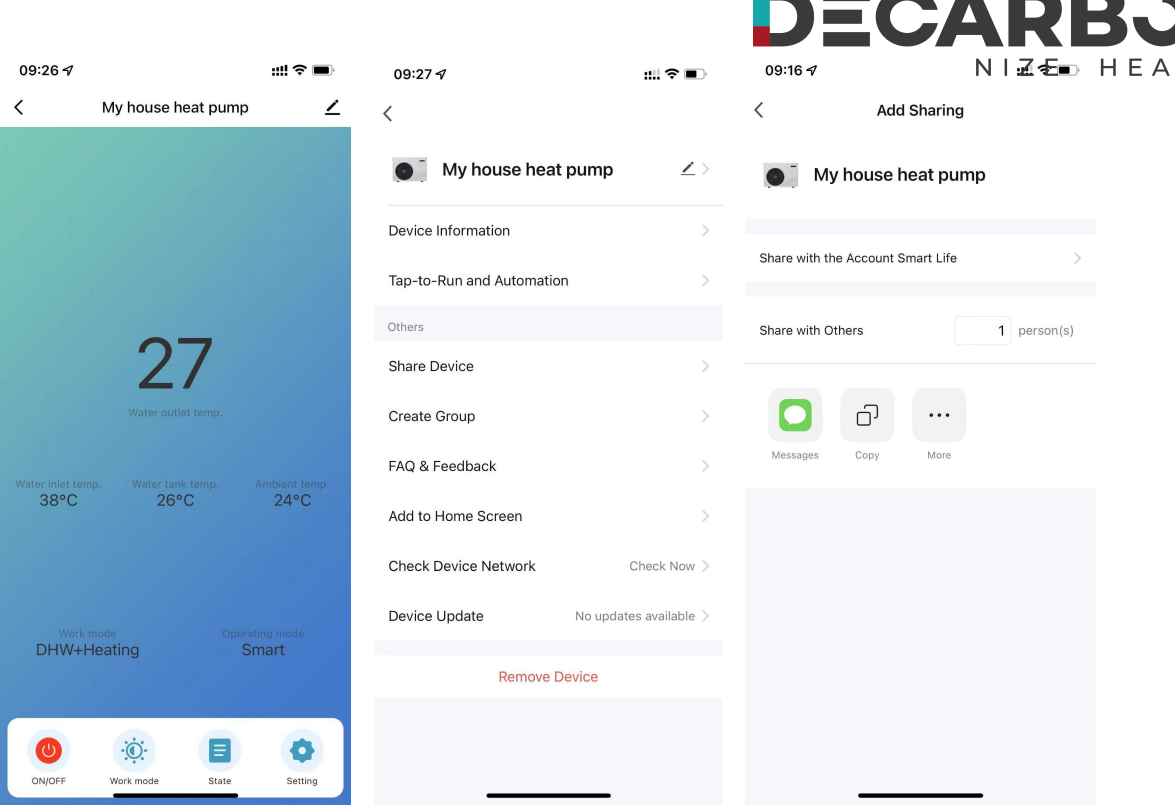

<u>e a mar</u>

 $\sim$  100  $\pm$ 

©Geben Sie das Konto der geteilten Person ein und klicken Sie auf "Fertig". In der Erfolgsliste der geteilten Personen wird das Konto der neu hinzugefügten geteilten Person angezeigt. Die freigegebene Person zeigt das empfangene freigegebene Gerät an. Klicken Sie darauf, um das Gerät zu bedienen und zu steuern.

#### **Geräteentfernung**

## ◎**APPEntfernung**

Klicken <sup>Z</sup> Klicken Sie in der oberen rechten Ecke der Hauptschnittstelle des Gerätebetriebs auf die Gerätedetailseite und klicken Sie auf die Schnittstelle "Gerät entfernen", um den intelligenten Netzwerkkonfigurationsmodus aufzurufen. "<br>
Die entsprechende Anzeigeleuchte blinkt nicht und das Netzwerk kann innerhalb von 3 Minuten neu konfiguriert werden. Wenn 3 Minuten überschritten werden, wird das Verteilungsnetzwerk verlassen.